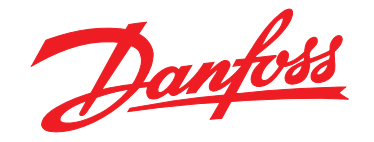

# **Manual de funcionamiento VLT**® **AutomationDrive FC 302 90-315 kW bastidor D**

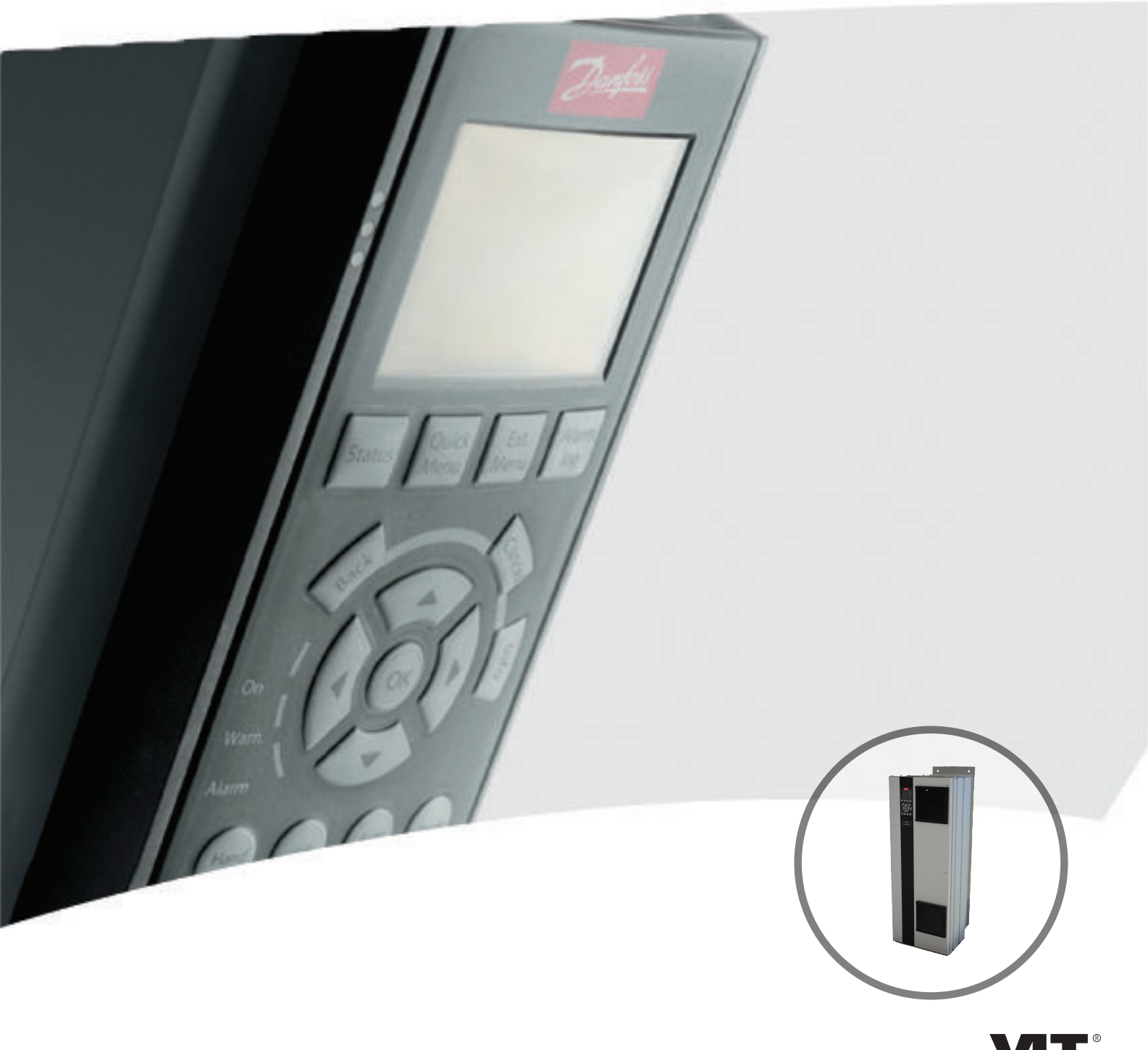

[vlt-drives.danfoss.com](http://vlt-drives.danfoss.com)

DRIVE

Danfoss

**Índice Manual de funcionamiento**

# **Índice**

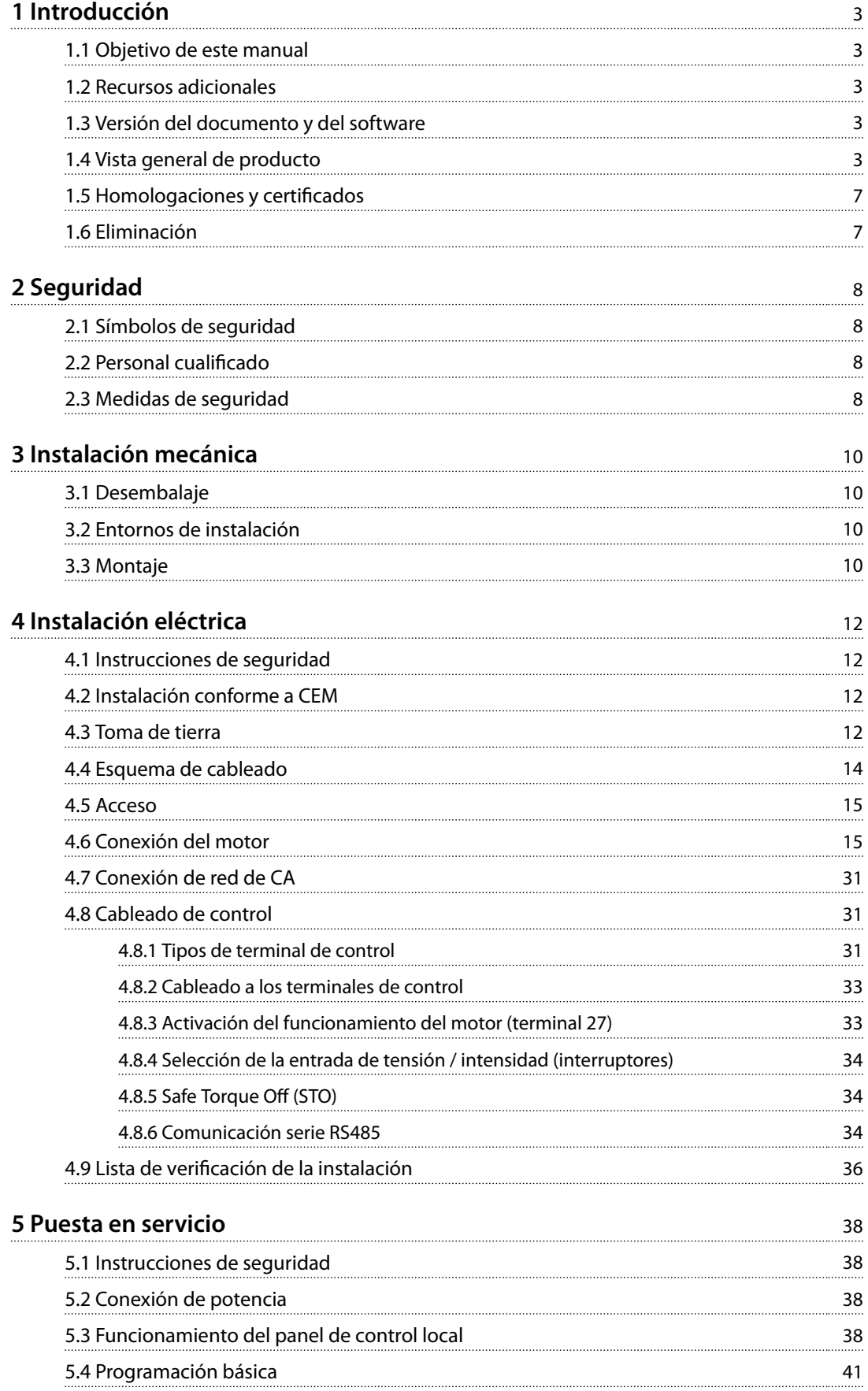

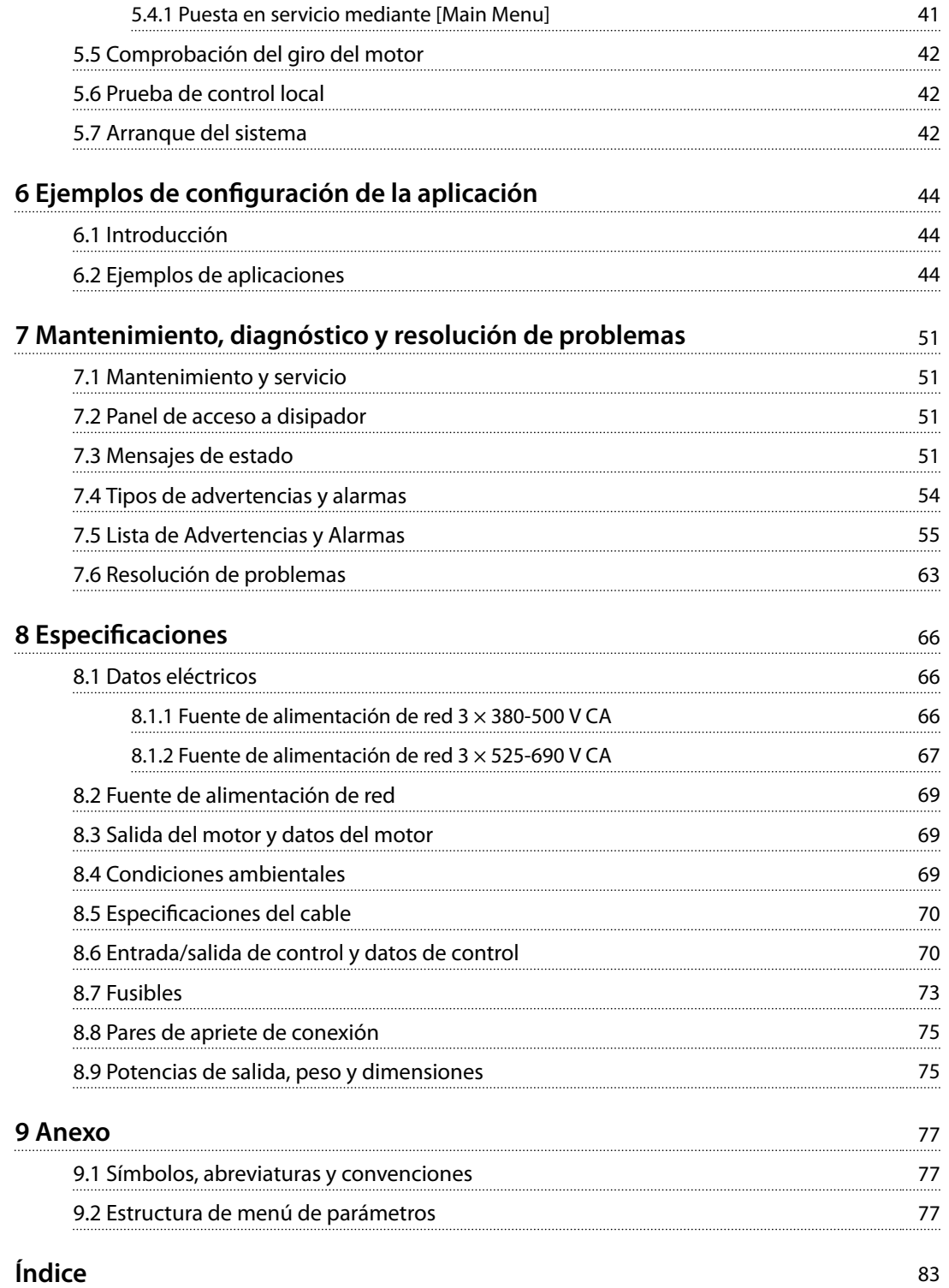

# Danfoss

# <span id="page-4-0"></span>1 Introducción

# 1.1 Objetivo de este manual

Este manual de funcionamiento proporciona información para instalar y poner en marcha el convertidor de frecuencia de forma segura.

El manual de funcionamiento está diseñado para su utilización por parte de personal cualificado. Lea y siga el manual de funcionamiento para utilizar el convertidor de frecuencia de forma segura y profesional y preste especial atención a las instrucciones de seguridad y las advertencias generales. Conserve este manual de funcionamiento junto con el convertidor de frecuencia en todo momento.

VLT® es una marca registrada.

# 1.2 Recursos adicionales

Tiene a su disposición otros recursos para comprender la programación y las funciones avanzadas del convertidor de frecuencia.

- **•** La *Guía de programación del* Convertidor de frecuencia VLT® AutomationDrive FC 302 proporciona información detallada sobre cómo trabajar con parámetros, así como numerosos ejemplos de aplicación.
- **•** La *Guía de Diseño del* Convertidor de frecuencia VLT® AutomationDrive FC 302 proporciona información detallada sobre las capacidades y las funcionalidades para diseñar sistemas de control de motores.
- **•** Instrucciones de funcionamiento con equipos opcionales.

Danfoss proporciona publicaciones y manuales complementarios. Consulte *[vlt-drives.danfoss.com/Support/](http://vlt-drives.danfoss.com/Support/Technical-Documentation/) [Technical-Documentation/](http://vlt-drives.danfoss.com/Support/Technical-Documentation/)* para ver un listado.

# 1.3 Versión del documento y del software

Este manual se revisa y se actualiza de forma periódica. Le agradecemos cualquier sugerencia de mejoras. La *Tabla 1.1* muestra las versiones de documento y software.

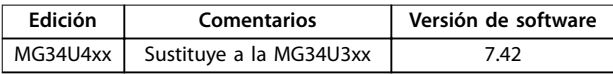

**Tabla 1.1 Versión del documento y del software**

# 1.4 Vista general de producto

### 1.4.1 Uso previsto

El convertidor de frecuencia es un controlador electrónico del motor diseñado para:

- **•** Regular la velocidad del motor en respuesta a la realimentación del sistema o a comandos remotos de controladores externos. Un sistema Power Drive consiste en un convertidor de frecuencia, el motor y el equipo accionado por el motor.
- **•** Supervisión del estado del motor y el sistema.

El convertidor de frecuencia también puede utilizarse para protección contra sobrecarga del motor.

En función de la configuración, el convertidor de frecuencia puede utilizarse en aplicaciones independientes o formar parte de un equipo o instalación de mayor tamaño.

El convertidor de frecuencia es apto para su uso en entornos residenciales, industriales y comerciales, de acuerdo con la legislación y la normativa locales.

# *AVISO!*

**En un entorno residencial, este producto puede producir radiointerferencias, en cuyo caso puede que se tengan que tomar las medidas de mitigación pertinentes.**

#### **Posible uso indebido**

No utilice el convertidor de frecuencia en aplicaciones que no cumplan con los entornos y condiciones de funcionamiento especificados. Garantice la conformidad con las condiciones especificadas en *[capétulo 8 Especificaciones](#page-67-0)*.

**1 1**

Danfoss

# 1.4.2 Vistas interiores

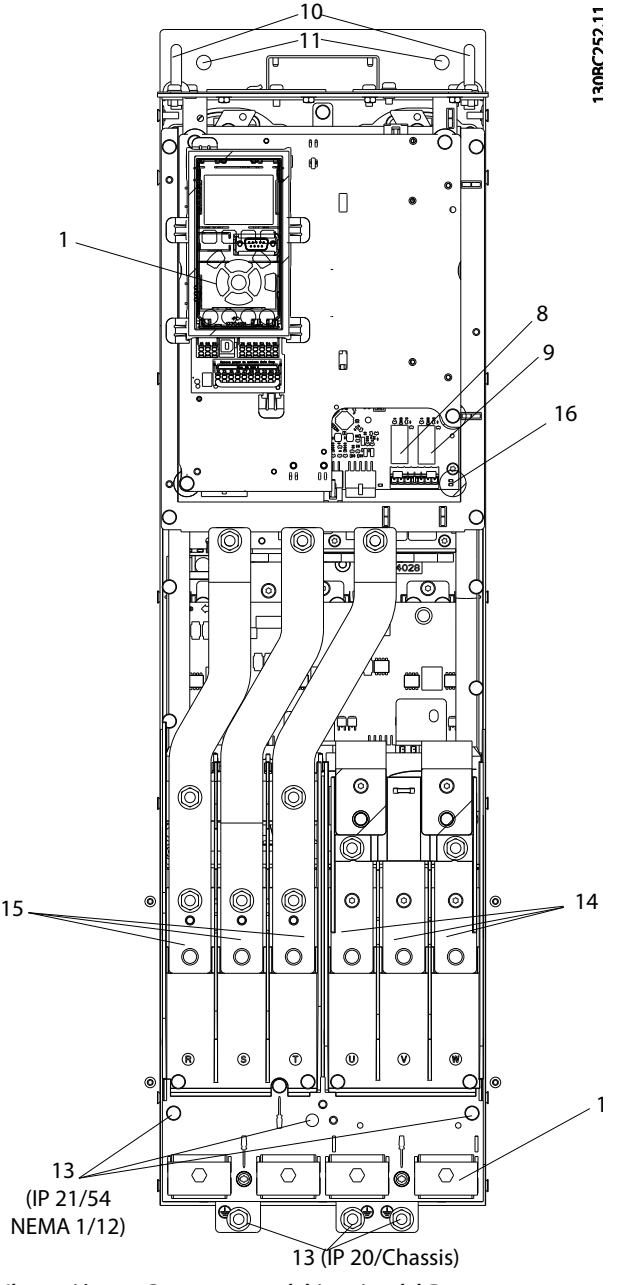

**Ilustración 1.1 Componentes del interior del D1**

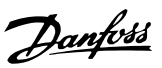

**1 1**

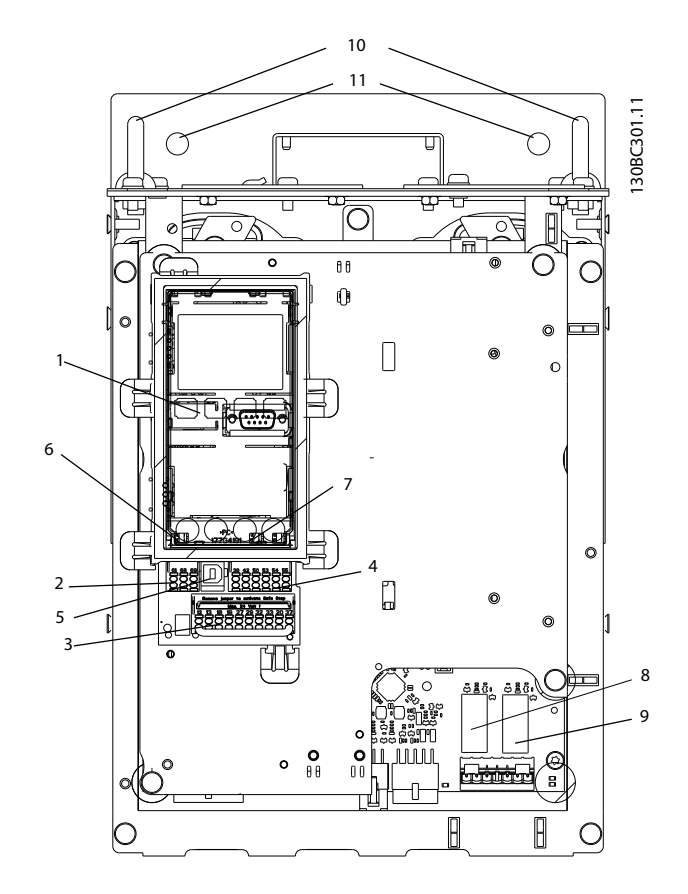

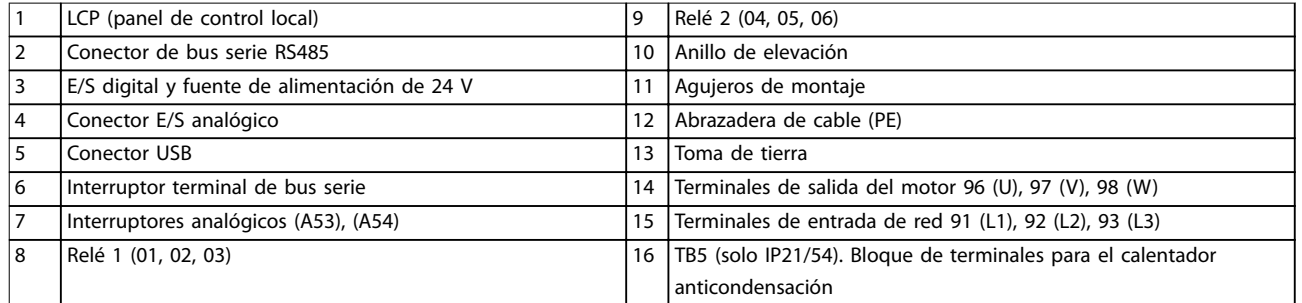

**Ilustración 1.2 Plano de detalle: Funciones de control y LCP**

# *AVISO!*

**Para ver la ubicación del TB6 (bloque de terminales del contactor), consulte el** *[capétulo 4.6 Conexión del motor](#page-16-0)***.**

# 1.4.3 Armarios de opciones ampliadas

Si realiza el pedido de un convertidor de frecuencia con una de las siguiente opciones, se entregará con un armario de opciones que aumentará su altura.

- **•** Chopper de frenado
- **•** Desconexión de red
- **•** Contactor
- **•** Desconexión de la red eléctrica con contactor
- **•** Magnetotérmico
- **•** Armario de cableado sobredimensionado
- **•** Terminales de regeneración
- **•** Terminales de carga compartida

*[Ilustración 1.3](#page-7-0)* muestra un ejemplo de un convertidor de frecuencia con un armario de opciones. *[Tabla 1.2](#page-7-0)* detalla todas las variaciones de los convertidores de frecuencia con las opciones de entrada.

Danfoss

#### <span id="page-7-0"></span>**Introducción VLT**® **AutomationDrive FC 302**

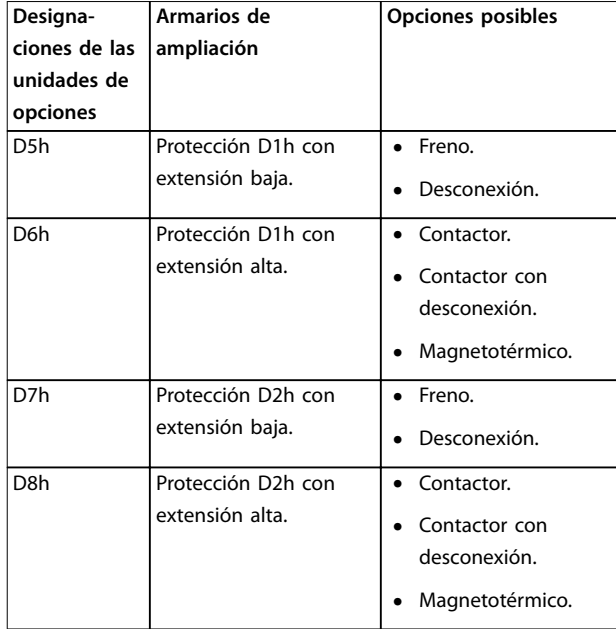

#### **Tabla 1.2 Resumen de opciones ampliadas**

Los convertidores de frecuencia D7h y D8h (D2h más armario de opciones) incluyen un pedestal de 200 mm para su montaje en suelo.

Hay un cierre de seguridad en la cubierta frontal del armario de opciones. Si el convertidor de frecuencia viene equipado con una desconexión de red o un magnetotérmico, este cierre evita que la puerta del armario se abra mientras se suministra potencia al convertidor. Antes de abrir la puerta del convertidor de frecuencia, active la desconexión o el magnetotérmico (para desactivar el convertidor) y retire la cubierta del armario de opciones.

En caso de que haya comprado el convertidor de frecuencia con desconexión, contactor o magnetotérmico, en la placa de características encontrará el código descriptivo para recambios que no incluyen la opción. Si existiese un problema con el convertidor de frecuencia, se

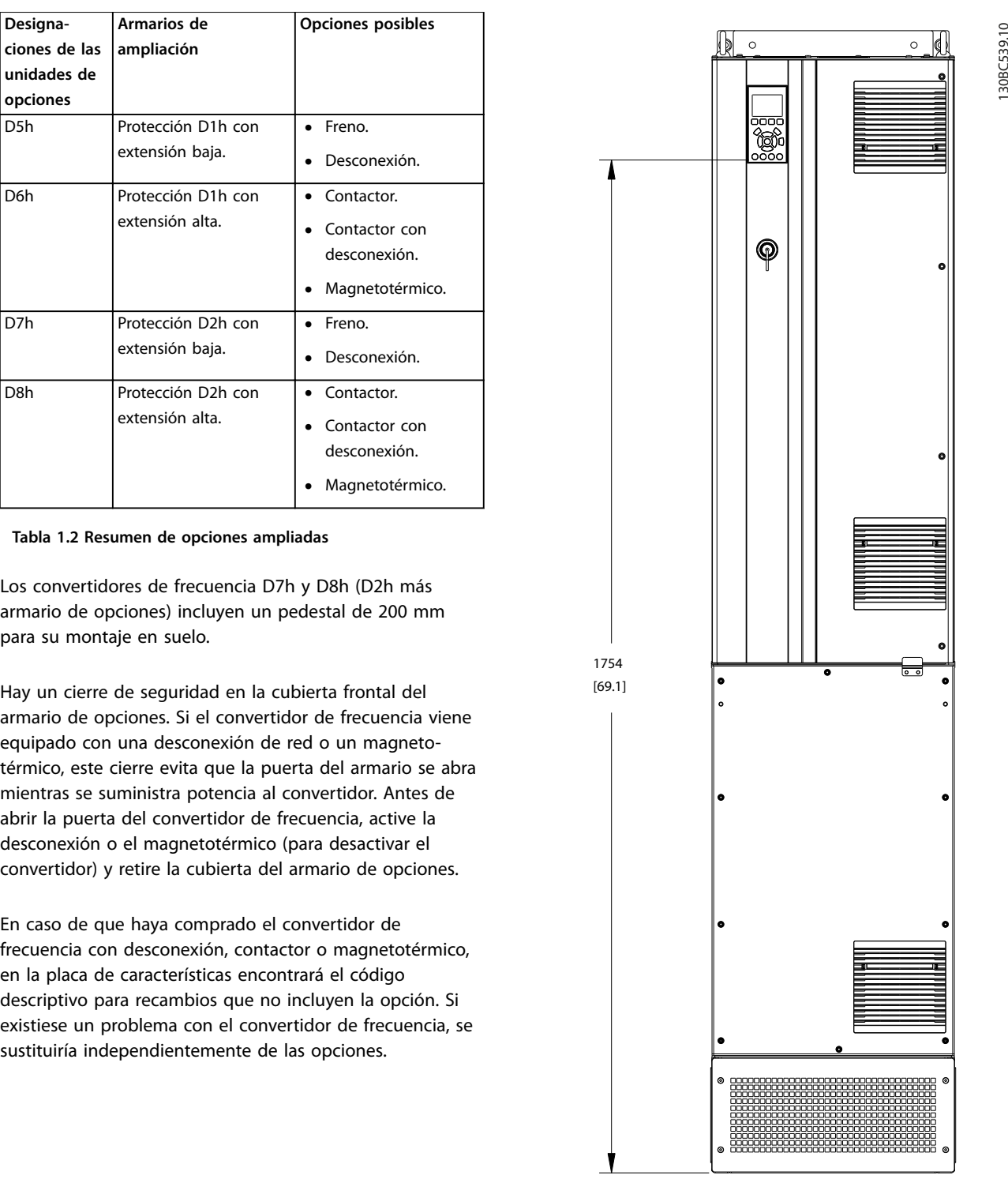

**Ilustración 1.3 D7h Protección**

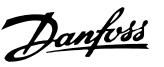

### <span id="page-8-0"></span>1.4.4 Diagrama de bloques del convertidor de frecuencia

La *Ilustración 1.4* es un diagrama de bloques de los componentes internos del convertidor de frecuencia.

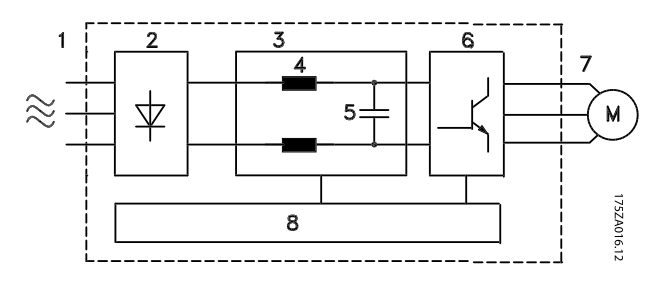

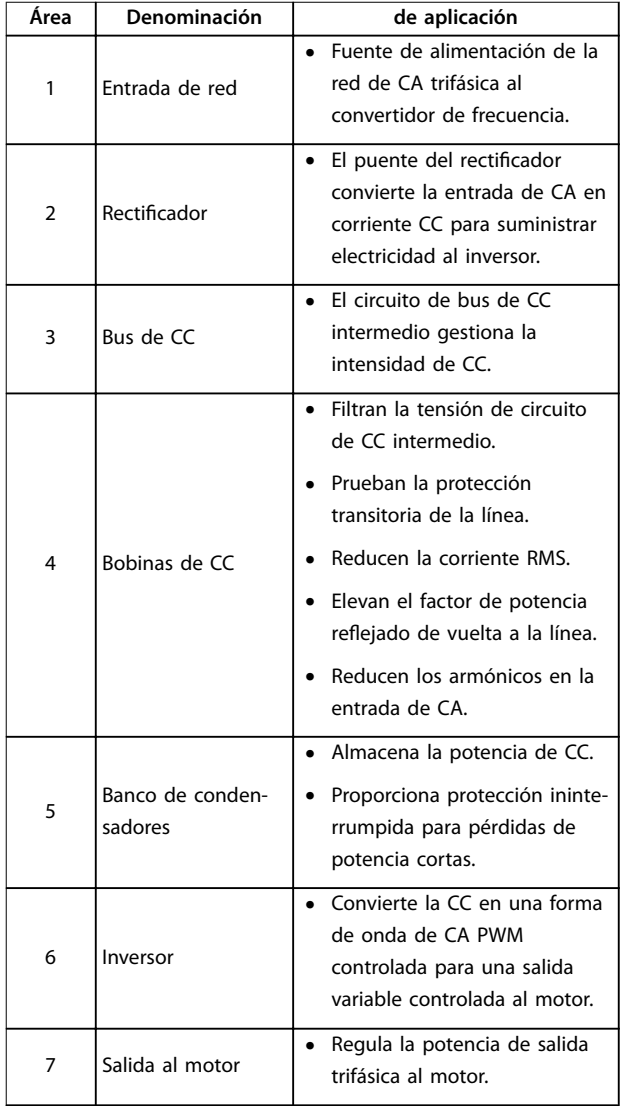

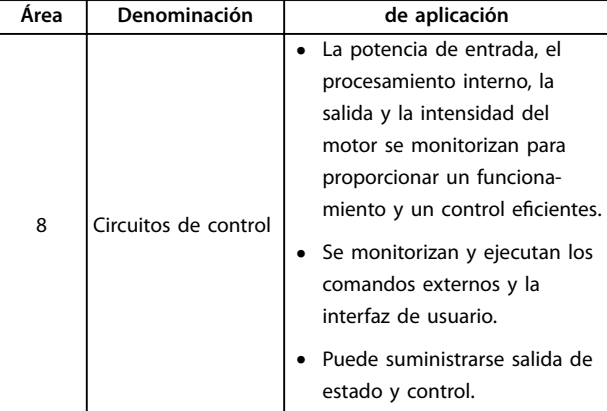

**Tabla 1.3 Leyenda de la** *Ilustración 1.4*

**Ilustración 1.4 Diagrama de bloques del convertidor de frecuencia**

# 1.4.5 Tipos de protección y potencias de salida

Para conocer los tipos de protección y las potencias de salida de los convertidores de frecuencia, consulte *[capétulo 8.9 Potencias de salida, peso y dimensiones](#page-76-0)*.

1.5 Homologaciones y certificados

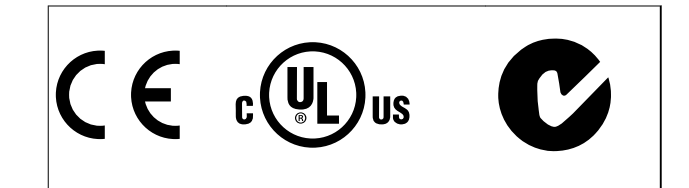

Hay disponibles más homologaciones y certificados. Póngase en contacto con el socio local de Danfoss. Los convertidores de frecuencia con tipo de protección T7 (525-690 V) solo disponen de certificado UL para 525-600 V.

El convertidor de frecuencia cumple los requisitos de la norma UL 508C de retención de memoria térmica. Si desea obtener más información, consulte el apartado *Protección* térmica del motor en la *Guía de diseño* específica del producto.

# 1.6 Eliminación

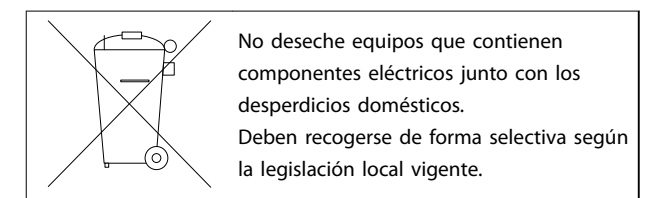

**1 1**

Danfoss

# <span id="page-9-0"></span>2 Seguridad

# 2.1 Símbolos de seguridad

En este manual se utilizan los siguientes símbolos:

# **ADVERTENCIA**

**Indica situaciones potencialmente peligrosas que pueden producir lesiones graves o incluso la muerte.**

# **APRECAUCIÓN**

**Indica una situación potencialmente peligrosa que puede producir lesiones leves o moderadas. También puede utilizarse para alertar contra prácticas no seguras.**

# *AVISO!*

**Indica información importante, entre la que se incluyen situaciones que pueden producir daños en el equipo u otros bienes.**

# 2.2 Personal cualificado

Se precisan un transporte, un almacenamiento, una instalación, un funcionamiento y un mantenimiento correctos y fiables para que el convertidor de frecuencia funcione de un modo seguro y sin ningún tipo de problemas. Este equipo únicamente puede ser instalado y manejado por personal cualificado.

El personal cualificado es aquel personal formado que está autorizado para instalar, poner en marcha y efectuar el mantenimiento de equipos, sistemas y circuitos conforme a la legislación y la regulación vigentes. Asimismo, el personal cualificado debe estar familiarizado con las instrucciones y medidas de seguridad descritas en este manual de funcionamiento.

# 2.3 Medidas de seguridad

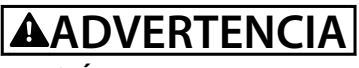

# **TENSIÓN ALTA**

**Los convertidores de frecuencia contienen tensión alta cuando están conectados a una entrada de red de CA, a un suministro de CC o a una carga compartida. Si la instalación, el arranque y el mantenimiento no son** efectuados por personal cualificado, pueden causarse **lesiones graves o incluso la muerte.**

**• La instalación, el arranque y el mantenimiento solo deben ser realizados por personal** cualificado.

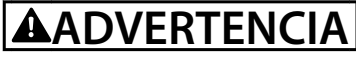

# **ARRANQUE ACCIDENTAL**

**Cuando el convertidor de frecuencia se conecta a una red de CA, a un suministro de CC o a una carga compartida, el motor puede arrancar en cualquier momento. Un arranque accidental durante la programación, el mantenimiento o los trabajos de reparación puede causar la muerte, lesiones graves o daños materiales. El motor puede arrancarse mediante un interruptor externo, un comando de bus serie, una señal de referencia de entrada desde el LCP o por la eliminación de una condición de fallo. Para evitar un arranque accidental del motor:**

**• Desconecte el convertidor de frecuencia de la red.**

- Pulse [Off/Reset] en el LCP antes de programar **cualquier parámetro.**
- **• Debe cablear y montar completamente el convertidor de frecuencia, el motor y cualquier equipo accionado antes de conectar el convertidor de frecuencia a la red de CA, al suministro de CC o a una carga compartida.**

# **ADVERTENCIA**

#### **TIEMPO DE DESCARGA**

**El convertidor de frecuencia contiene condensadores de enlace de CC que pueden seguir cargados incluso si el convertidor de frecuencia está apagado. Si después de desconectar la alimentación no espera el tiempo especi cado antes de realizar cualquier trabajo de reparación o tarea de mantenimiento, se pueden producir lesiones graves o incluso la muerte.**

- **1. Pare el motor.**
- **2. Desconecte la red de CA, los motores de magnetización permanente y las fuentes de alimentación de enlace de CC remotas, entre las que se incluyen baterías de emergencia, SAI y conexiones de enlace de CC a otros convertidores de frecuencia.**
- **3. Espere a que los condensadores se descarguen por completo antes de efectuar actividades de mantenimiento o trabajos de reparación. La** duración del tiempo de espera se especifica en **la** *[Tabla 2.1](#page-10-0)***.**

<span id="page-10-0"></span>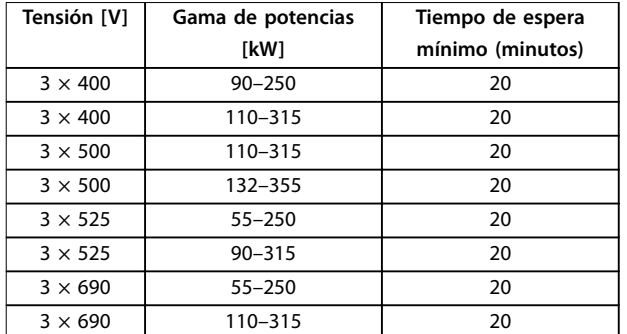

**Tabla 2.1 Tiempo de descarga**

# **ADVERTENCIA**

### **PELIGRO DE CORRIENTE DE FUGA**

**Las corrientes de fuga superan los 3,5 mA. No efectuar la toma de tierra correcta del convertidor de frecuencia puede ser causa de lesiones graves e incluso muerte.**

**• La correcta toma a tierra del equipo debe estar garantizada por un instalador eléctrico** certificado.

# **ADVERTENCIA**

#### **PELIGRO DEL EQUIPO**

**El contacto con ejes de rotación y equipos eléctricos puede provocar lesiones graves o la muerte.**

- **• Asegúrese de que la instalación, el arranque y el mantenimiento sean realizados únicamente** por personal formado y cualificado.
- **• Asegúrese de que los trabajos eléctricos cumplan con los códigos eléctricos nacionales y locales.**
- **• Siga los procedimientos de este manual.**

# **ADVERTENCIA**

# **GIRO ACCIDENTAL DEL MOTOR**

# **AUTORROTACIÓN**

**El giro accidental de los motores de magnetización permanente puede crear tensión y cargar la unidad, dando lugar a lesiones graves, daños materiales o incluso la muerte.**

**• Asegúrese de que los motores de magnetización permanente estén bloqueados para evitar un giro accidental.**

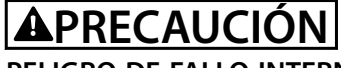

### **PELIGRO DE FALLO INTERNO**

**Si el convertidor de frecuencia no está correctamente cerrado, un fallo interno en el convertidor de frecuencia puede causar lesiones graves.**

**• Asegúrese de que todas las cubiertas de** seguridad estén colocadas y fijadas de forma **segura antes de suministrar electricidad.** 

Danfoss

# <span id="page-11-0"></span>3 Instalación mecánica

#### 3.1 Desembalaje

### 3.1.1 Elementos suministrados

Los elementos suministrados pueden variar en función de la configuración del producto.

- **•** Asegúrese de que los elementos suministrados y la información de la placa de características corresponden con la confirmación del pedido.
- **•** Compruebe visualmente el embalaje y el convertidor de frecuencia en busca de daños provocados por una manipulación inadecuada durante el envío. En caso de existir daños, presente la reclamación al transportista y conserve las piezas dañadas para poder esclarecer el conflicto.

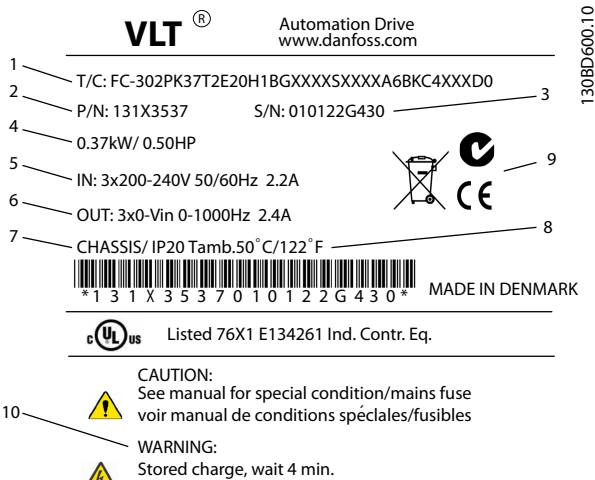

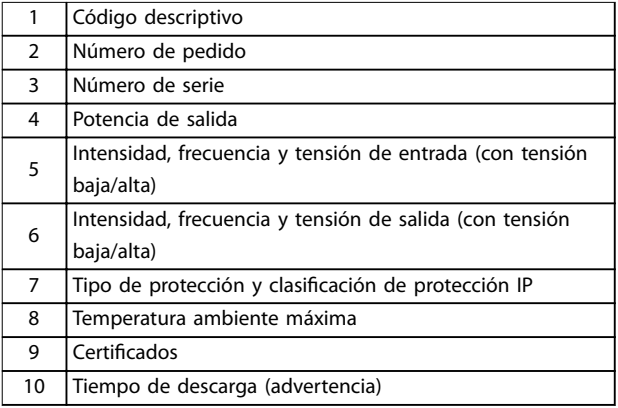

Charge residuélle, attendez 4 min.

**Ilustración 3.1 Placa de características del producto (ejemplo)**

# *AVISO!*

**No retire la placa de características del convertidor de frecuencia (pérdida de la garantía).** 

### 3.1.2 Almacenamiento

Asegúrese de que se cumplen los requisitos de almacenamiento. Consulte el *[capétulo 8.4 Condiciones ambientales](#page-70-0)* para obtener más información.

#### 3.2 Entornos de instalación

# *AVISO!*

**En entornos con líquidos, partículas o gases corrosivos transmitidos por el aire, asegúrese de que la clasicación IP / de tipo del equipo se corresponde con el entorno de instalación. No cumplir los requisitos de las condiciones ambientales puede reducir la vida útil del convertidor de frecuencia. Asegúrese de que se cumplan todos los requisitos de humedad atmosférica, temperatura y altitud.** 

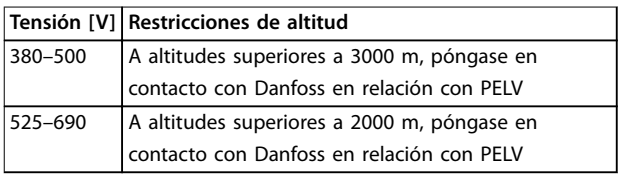

#### **Tabla 3.1 Instalación en altitudes elevadas**

Para obtener información detallada sobre las especificaciones de las condiciones ambientales, consulte el *[capétulo 8.4 Condiciones ambientales](#page-70-0)*.

#### 3.3 Montaje

# *AVISO!*

**Un montaje incorrecto puede provocar un sobrecalentamiento y disminuir el rendimiento.**

#### **Refrigeración**

- **•** Asegúrese de que exista un espacio libre por encima y por debajo para la refrigeración por aire. Espacio libre requerido: 225 mm (9 in).
- **•** Tenga en cuenta la reducción de potencia para temperaturas entre 45 °C (113 °F) y 50 °C (122 °F) y una elevación de 1000 m (3300 ft) sobre el nivel del mar. Para obtener información más detallada, consulte la guía de diseño del convertidor de frecuencia.

El convertidor de frecuencia utiliza un sistema de refrigeración de canal posterior que elimina el aire de refrigeración del disipador. El aire de refrigeración del

disipador transporta aproximadamente el 90 % del calor a través del canal posterior del convertidor de frecuencia. Redirija el aire del canal posterior desde el panel o la sala mediante:

- **•** Refrigeración de tuberías. Hay disponible un kit de refrigeración de canal posterior para dirigir el aire de refrigeración del disipador fuera del panel en convertidores de frecuencia IP20/chasis instalados en armarios Rittal. El uso de este kit reduce el calor en el panel y se pueden colocar ventiladores de puerta más pequeños en el armario.
- **•** Refrigeración posterior (cubiertas superior e inferior). El aire de refrigeración del canal posterior se puede extraer del emplazamiento, de manera que las pérdidas de calor del canal posterior no se disipen dentro de la sala de control.

# *AVISO!*

**Se requiere un ventilador de puerta en el alojamiento para eliminar el calor no contenido en el canal posterior del convertidor de frecuencia. También elimina cualquier pérdida adicional generada por el resto de componentes internos del convertidor de frecuencia. Calcule el caudal de aire total necesario para poder seleccionar el ventilador o ventiladores adecuados.**

Asegúrese de que exista el flujo de aire necesario sobre el disipador. El caudal de aire se muestra en *Tabla 3.2*.

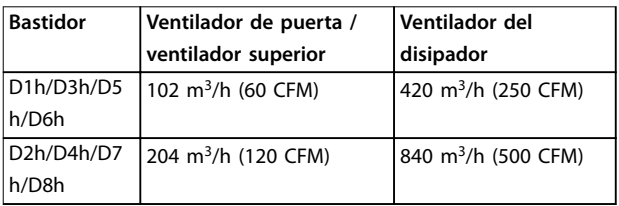

#### **Tabla 3.2 Flujo de aire**

#### **Elevación**

Eleve siempre el convertidor de frecuencia mediante las argollas de elevación dispuestas para tal fin. Utilice una

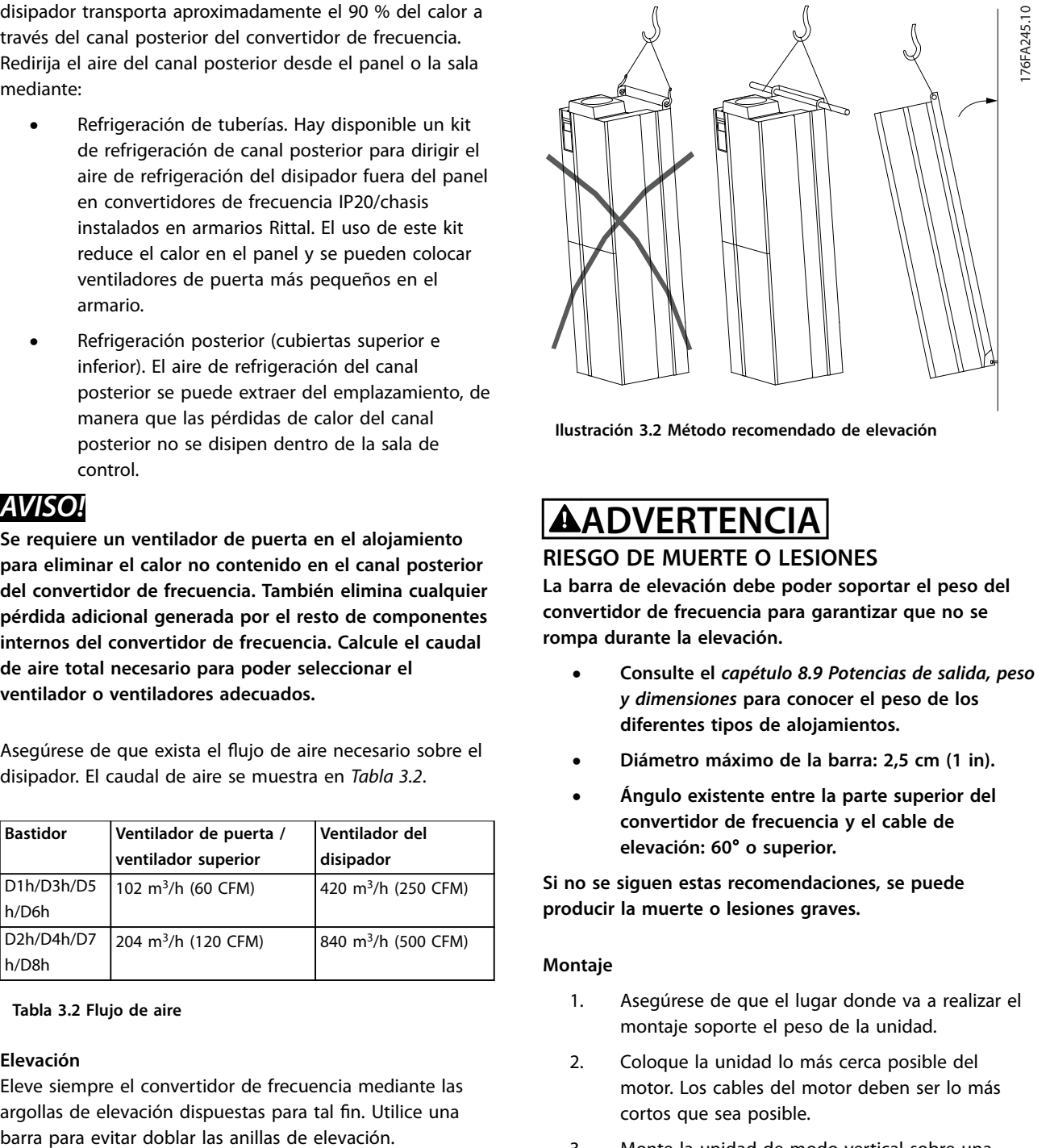

**Ilustración 3.2 Método recomendado de elevación**

# **ADVERTENCIA RIESGO DE MUERTE O LESIONES**

**La barra de elevación debe poder soportar el peso del convertidor de frecuencia para garantizar que no se rompa durante la elevación.**

- **• Consulte el** *[capétulo 8.9 Potencias de salida, peso](#page-76-0) [y dimensiones](#page-76-0)* **para conocer el peso de los diferentes tipos de alojamientos.**
- **• Diámetro máximo de la barra: 2,5 cm (1 in).**
- **• Ángulo existente entre la parte superior del convertidor de frecuencia y el cable de elevación: 60**° **o superior.**

**Si no se siguen estas recomendaciones, se puede producir la muerte o lesiones graves.**

#### **Montaje**

- 1. Asegúrese de que el lugar donde va a realizar el montaje soporte el peso de la unidad.
- 2. Coloque la unidad lo más cerca posible del motor. Los cables del motor deben ser lo más cortos que sea posible.
- 3. Monte la unidad de modo vertical sobre una superficie plana sólida para proporcionar un flujo de aire de refrigeración. Asegúrese de que exista suficiente espacio libre para refrigeración.
- 4. Asegúrese de dejar el debido acceso para abrir la puerta.
- 5. Asegúrese de permitir la entrada de cables desde la parte inferior.

Danfoss

# <span id="page-13-0"></span>4 Instalación eléctrica

# 4.1 Instrucciones de seguridad

Consulte el *[capétulo 2 Seguridad](#page-9-0)* para conocer las instrucciones de seguridad generales.

# **ADVERTENCIA**

#### **TENSIÓN INDUCIDA**

**La tensión inducida desde los cables de motor de salida que están juntos puede cargar los condensadores del equipo, incluso si este está apagado y bloqueado. No colocar los cables del motor de salida separados o no utilizar cables apantallados puede provocar lesiones graves o incluso la muerte.**

- **• Coloque los cables de motor de salida separados o**
- **• Utilice cables apantallados.**

# **APRECAUCIÓN**

#### **RIESGO DE DESCARGA**

**El convertidor de frecuencia puede generar una intensidad de CC en los conductores de PE. Si no se sigue la siguiente recomendación, el RCD no proporcionará la protección prevista.**

**• Cuando se utilice un dispositivo de protección de corriente residual (RCD) como protección antidescargas eléctricas, este solo podrá ser de tipo B en el lado de la fuente de alimentación.**

#### **Protección de sobreintensidad**

- **•** Es necesario un equipo de protección adicional, como protección contra cortocircuitos o protección térmica del motor, entre el convertidor de frecuencia y el motor para aplicaciones con varios motores.
- **•** Se necesita un fusible de entrada para proporcionar protección de sobreintensidad y contra cortocircuitos. Si no vienen instalados de fábrica, los fusibles deben ser suministrados por el instalador. Consulte las clasificaciones máximas de los fusibles en el *[capétulo 8.7 Fusibles](#page-74-0)*.

#### **Tipo de cable y clasificaciones**

- **•** Todos los cableados deben cumplir las normas nacionales y locales sobre los requisitos de sección transversal y temperatura ambiente.
- **•** Recomendación de conexión de cable de alimentación: cable de cobre con una temperatura nominal mínima de 75 °C.

Consulte el *[capétulo 8.1 Datos eléctricos](#page-67-0)* y el *[capétulo 8.5 Especificaciones del cable](#page-71-0)* para obtener información sobre los tamaños y tipos de cable recomendados.

# 4.2 Instalación conforme a CEM

Para conseguir una instalación conforme a CEM, siga las instrucciones que se proporcionan en

- **•** *Capétulo 4.3 Toma de tierra*.
- **•** *[Capétulo 4.4 Esquema de cableado](#page-15-0)*.
- **•** *[Capétulo 4.6 Conexión del motor](#page-16-0)*.
- **•** *[Capétulo 4.8 Cableado de control](#page-32-0)*.

# 4.3 Toma de tierra

# **ADVERTENCIA**

## **PELIGRO DE CORRIENTE DE FUGA**

**Las corrientes de fuga superan los 3,5 mA. No efectuar la toma de tierra correcta del convertidor de frecuencia podría ser causa de lesiones graves e incluso muerte.**

**• La correcta toma a tierra del equipo debe estar garantizada por un instalador eléctrico certicado.**

#### **Para seguridad eléctrica**

- **•** Conecte a tierra el convertidor de frecuencia según las normas y directivas vigentes.
- Utilice un cable de conexión a tierra específico para el cableado de la potencia de entrada, el cableado de la potencia del motor y el cableado de control.
- **•** No conecte a tierra un convertidor de frecuencia unido a otro en un sistema de cadena.
- **•** Las conexiones del cable a tierra deben ser lo más cortas que sea posible.
- **•** Observe los requisitos de cableado del fabricante del motor.
- **•** Sección transversal mínima del cable: 10 mm<sup>2</sup> (o 2 cables de conexión a toma de tierra con especi ficación nominal terminados por separado).

#### **Para una instalación conforme a CEM**

- **•** Establezca contacto eléctrico entre el apantallamiento de cables y la protección del convertidor de frecuencia mediante prensacables metálicos o con las abrazaderas suministradas con el equipo.
- **•** Se recomienda utilizar un cable con muchos hilos para reducir las interferencias eléctricas.
- **•** No utilice cables de pantalla retorcidos y embornados.

# *AVISO!*

### **ECUALIZACIÓN DE POTENCIAL**

**Existe el riesgo de que se produzcan interferencias eléctricas cuando el potencial de tierra entre el convertidor de frecuencia y el sistema de control es diferente. Instale cables de ecualización entre los componentes del sistema. Sección transversal del cable recomendada: 16 mm<sup>2</sup> .**

Danfoss

# <span id="page-15-0"></span>4.4 Esquema de cableado

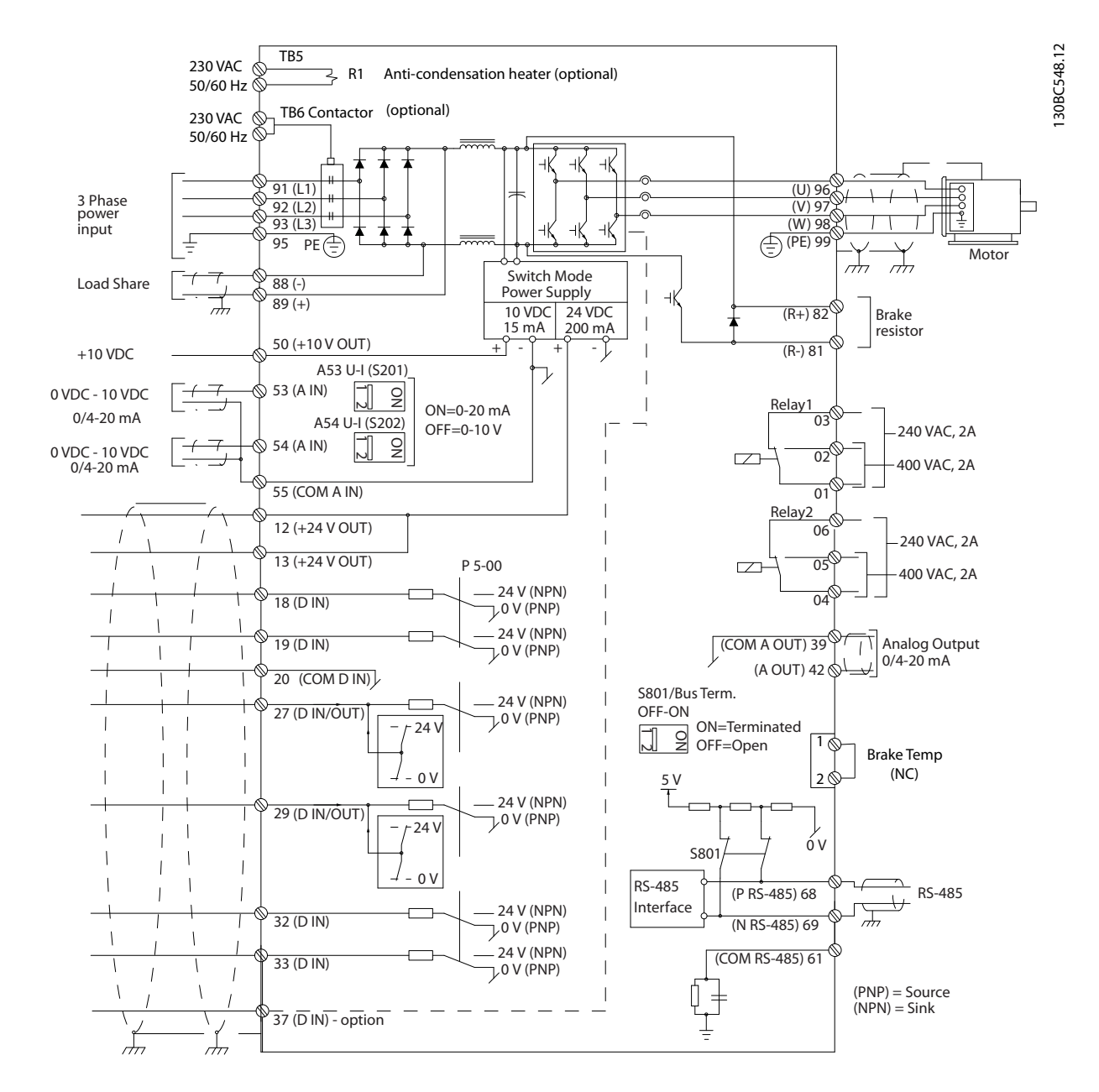

**Ilustración 4.1 Esquema básico del cableado**

 $A =$ analógico,  $D =$  digital

\*El terminal 37 (opcional) se utiliza para la función Safe Torque Off. Para conocer las instrucciones de instalación de Safe Torque Off, consulte el *Manual de funcionamiento de Safe Torque Off para los convertidores de frecuencia VLT® de Danfoss.* \*\*No conecte el apantallamiento de cables.

<span id="page-16-0"></span>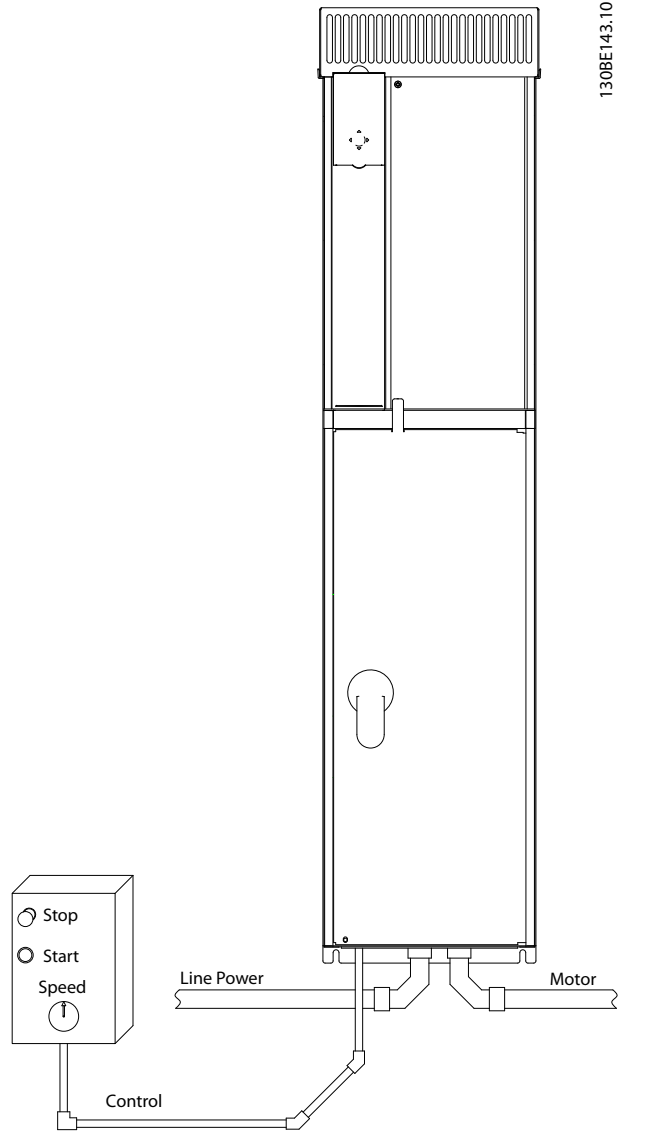

**Ilustración 4.2 Ejemplo de instalación eléctrica correcta utilizando un conducto**

# *AVISO!*

#### **INTERFERENCIA DE CEM**

**Utilice cables apantallados para el cableado de control y del motor, y cables independientes para la entrada de red, el cableado del motor y el cableado de control. No aislar los cables de control, del motor o de potencia puede provocar un comportamiento inesperado o una reducción del rendimiento. Se requiere un espacio libre mínimo de 200 mm (7,9 in) entre la entrada de red y los cables de control.**

# 4.5 Acceso

Todos los terminales de los cables de control se encuentran situados bajo el LCP en el interior del convertidor de frecuencia. Para acceder, abra la puerta (IP21/54) o retire el panel frontal (IP20).

# 4.6 Conexión del motor

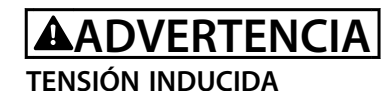

**La tensión inducida desde los cables de motor de salida que están juntos puede cargar los condensadores del equipo, incluso si este está apagado y bloqueado. No colocar los cables del motor de salida separados o no utilizar cables apantallados puede provocar lesiones graves o incluso la muerte.**

- **•** Cumpla los códigos eléctricos locales y nacionales en las dimensiones de los cables. Consulte los tamaños máximos de cable en el *[capétulo 8.1 Datos eléctricos](#page-67-0)*.
- **•** Observe los requisitos de cableado del fabricante del motor.
- **•** En la base de las unidades IP21 (NEMA1 / 12) y superiores, se suministran troqueles o paneles de acceso para el cableado del motor.
- **•** No conecte un dispositivo de arranque o de cambio de polaridad (por ejemplo, un motor Dahlander o un motor de inducción de anillo colector) entre el convertidor de frecuencia y el motor.

#### **Procedimiento**

- 1. Pele una sección del aislamiento del cable exterior.
- 2. Coloque el cable pelado bajo la abrazadera para establecer una fijación mecánica y un contacto eléctrico entre el apantallamiento de cables y la toma de tierra.
- 3. Conecte el cable de puesta a tierra al terminal de conexión a tierra más cercano, según las instrucciones de conexión a tierra que aparecen en el *[capétulo 4.3 Toma de tierra](#page-13-0)*. Consulte la *[Ilustración 4.3](#page-17-0)*.
- 4. Conecte el cableado del motor trifásico a los terminales 96 (U), 97 (V) y 98 (W), consulte *[Ilustración 4.3](#page-17-0)*.
- 5. Apriete los terminales conforme a la información suministrada en el *[capétulo 8.8 Pares de apriete de](#page-76-0) [conexión](#page-76-0)*.

**4 4**

130BD531.10

130BD531.10

Danfoss

<span id="page-17-0"></span>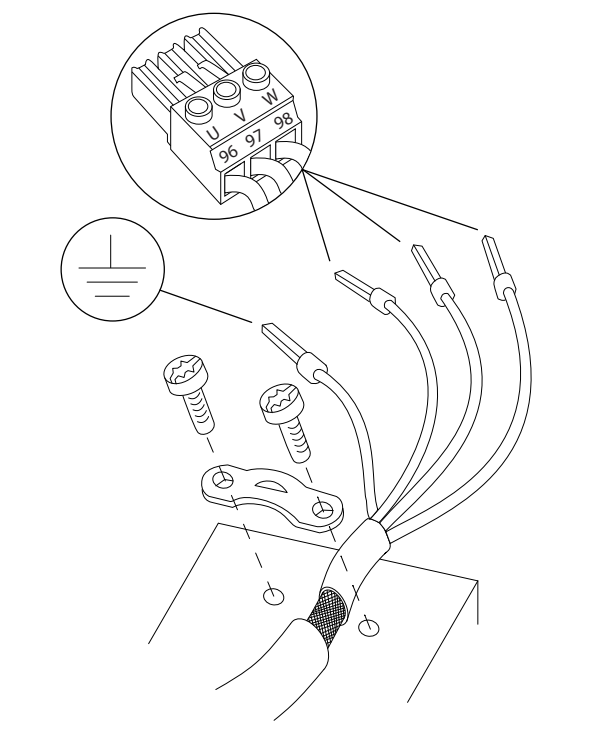

**Ilustración 4.3 Conexión del motor**

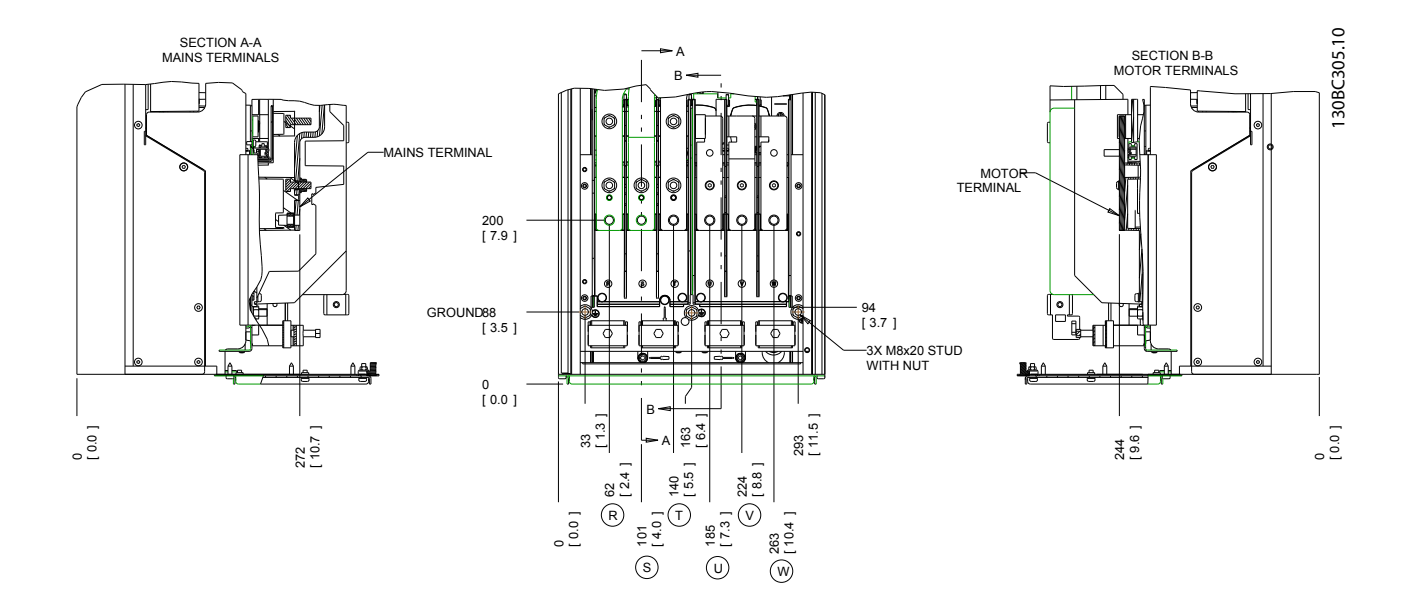

**Ilustración 4.4 Ubicaciones de los terminales, D1h**

**Instalación eléctrica Manual de funcionamiento** 

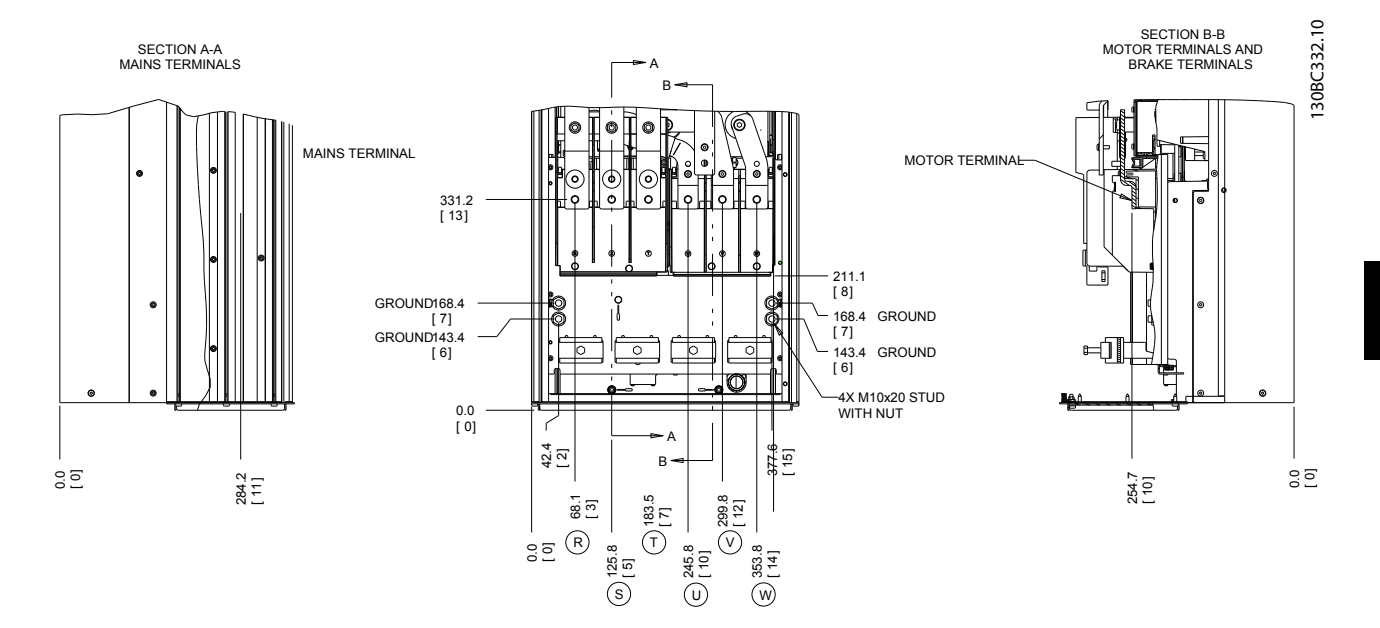

**Ilustración 4.5 Ubicaciones de los terminales, D2h**

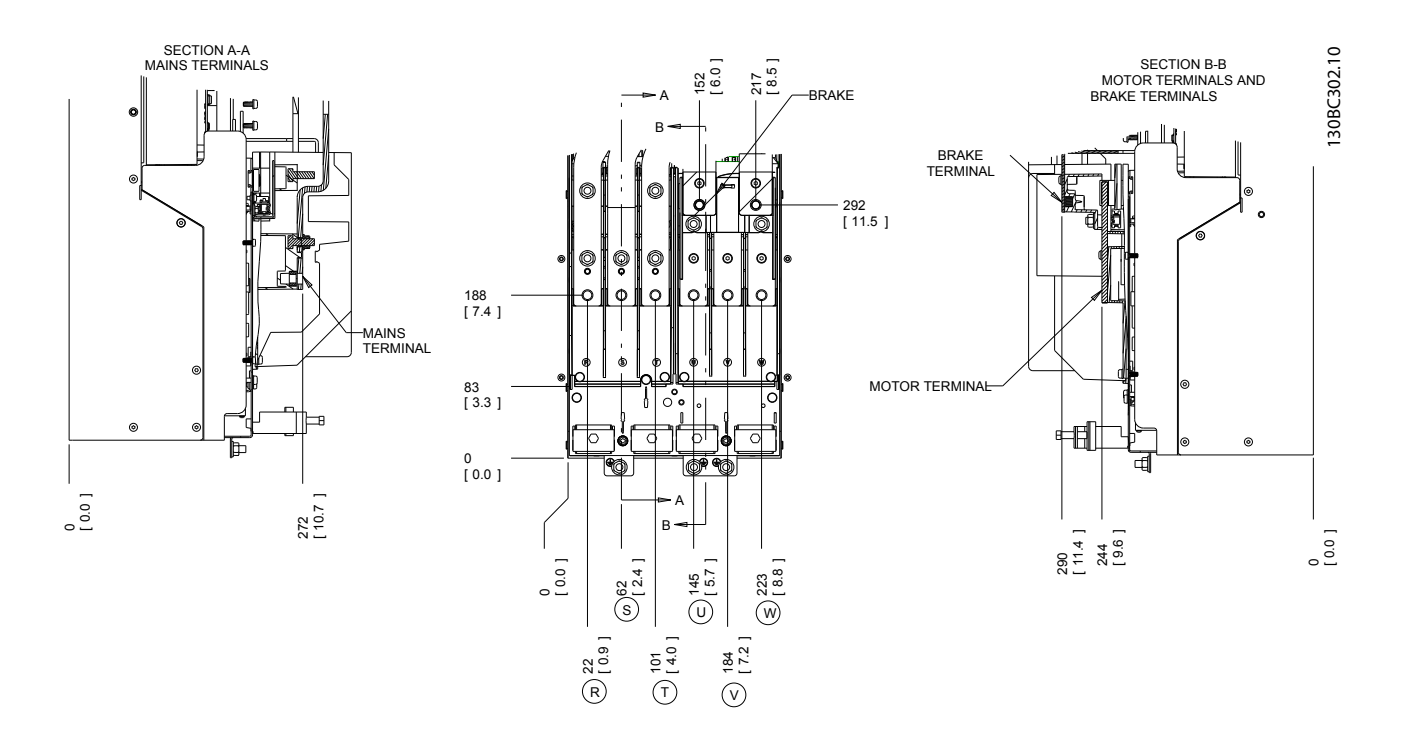

**Ilustración 4.6 Ubicaciones de los terminales, D3h**

Danfoss

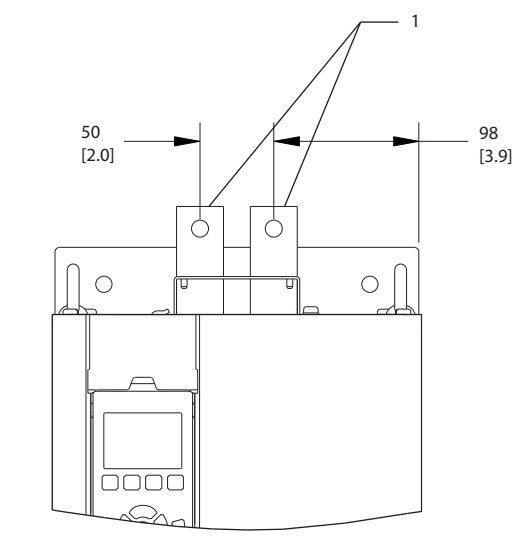

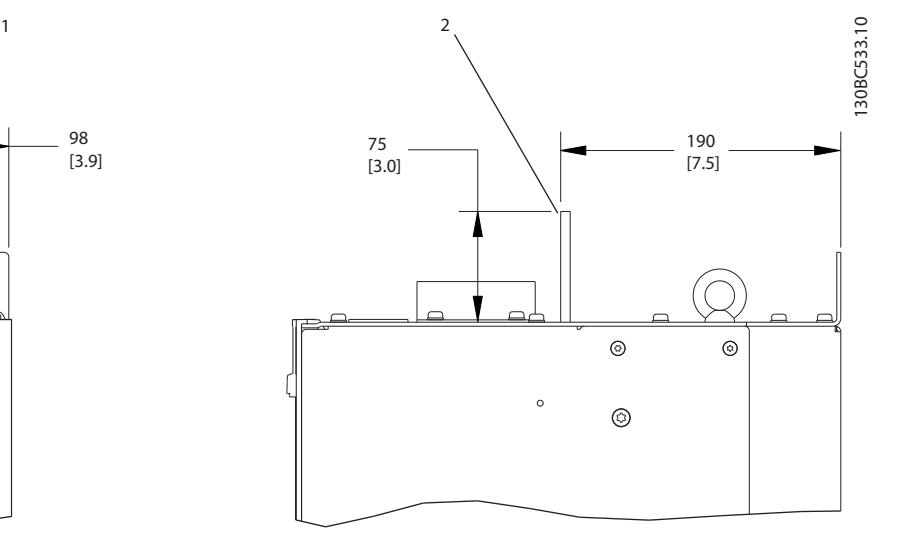

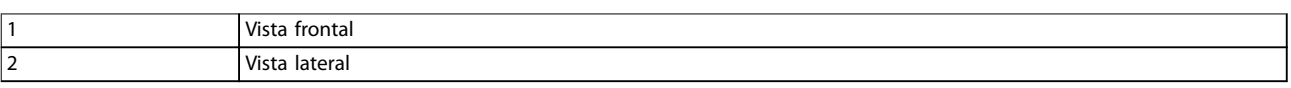

#### **Ilustración 4.7 Carga compartida y terminales de regeneración, D3h**

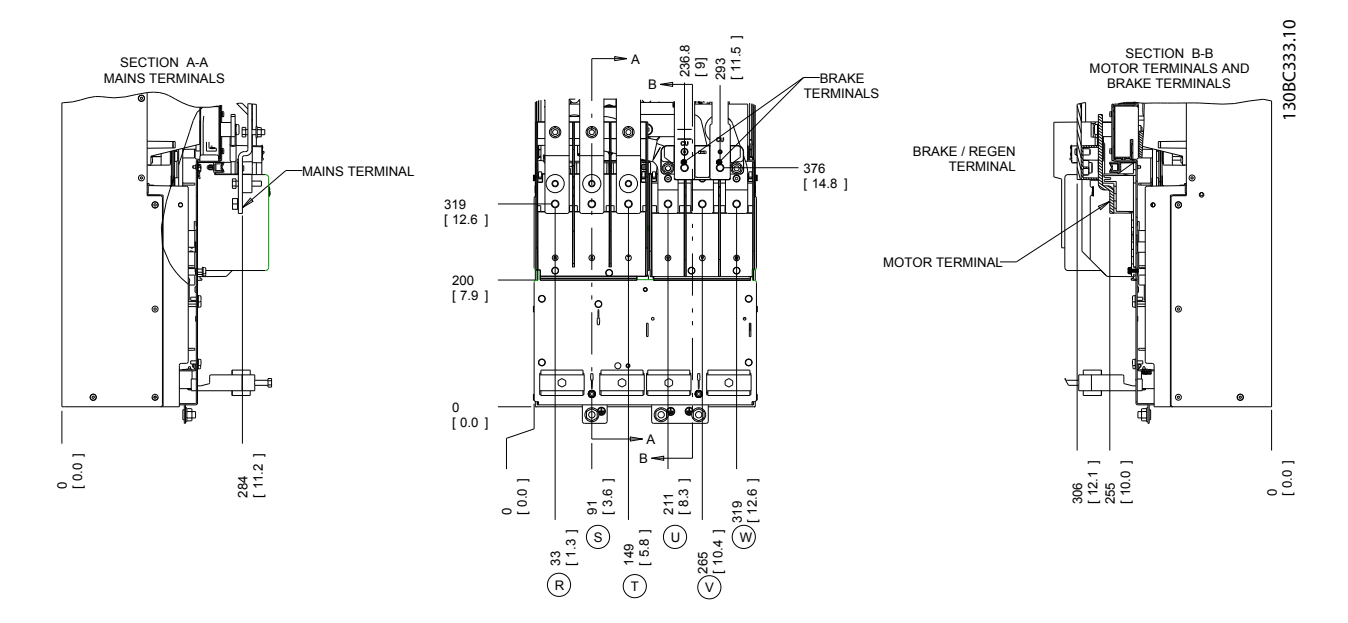

**Ilustración 4.8 Ubicaciones de los terminales, D4h**

**Instalación eléctrica Manual de funcionamiento** 130BC534.10 130BC534.10 1 2 95 126 75 190 [3.7] [4.9] [3.0] [7.5]  $\circ$ Ċ  $\bigcap$  $\circlearrowright$  $\circledcirc$  $^{\circ}$  $\epsilon$  $\circ$  $^{\circ}$ <u>anoq</u>

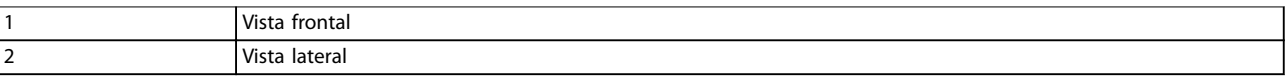

**Ilustración 4.9 Terminales de regeneración y carga compartida, D4h**

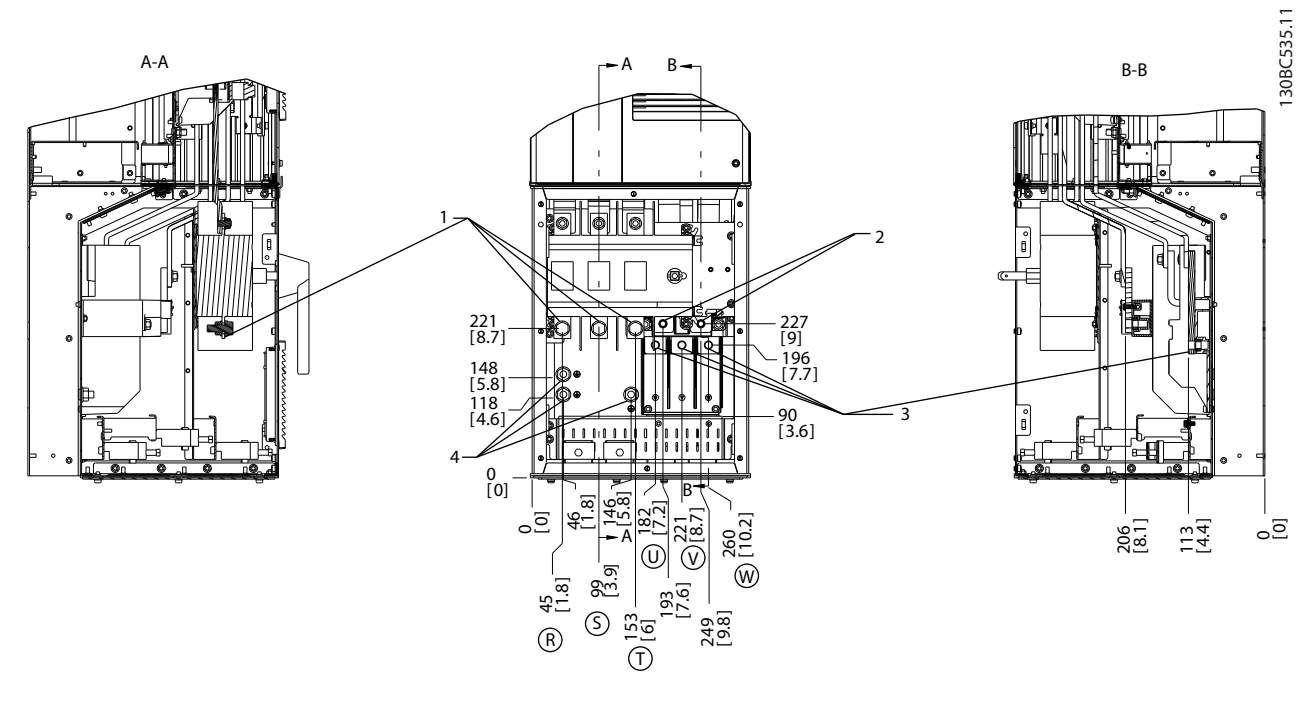

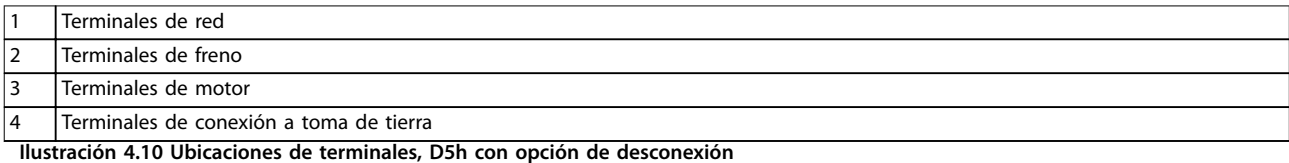

**4 4**

Danfoss

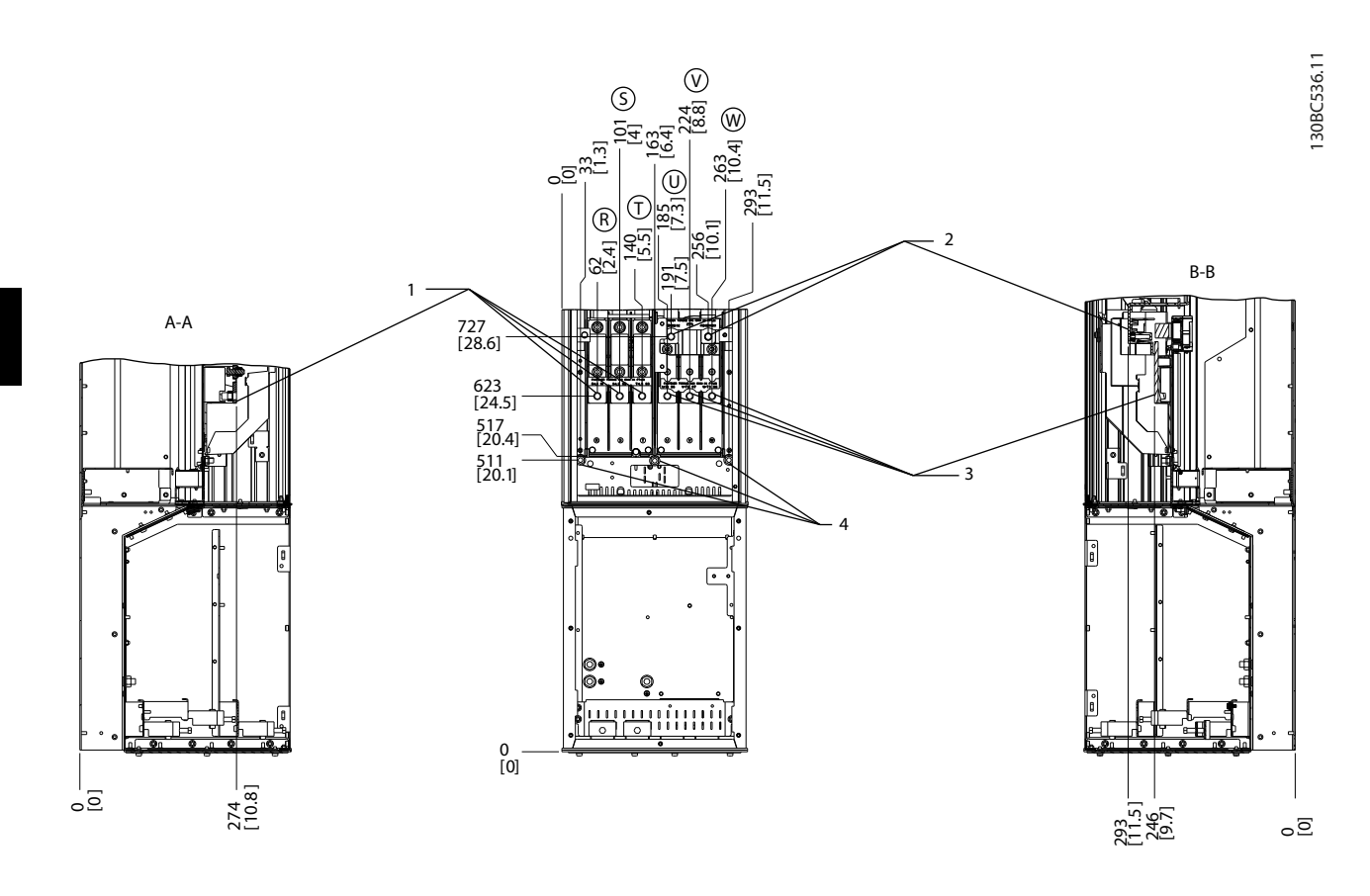

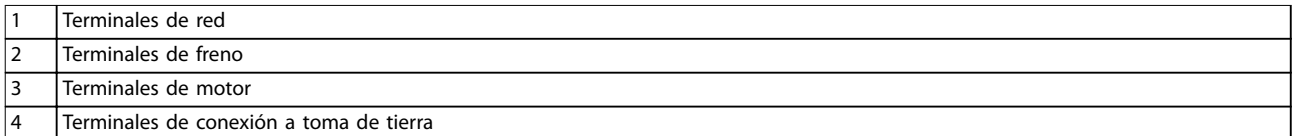

**Ilustración 4.11 Ubicaciones de terminales, D5h con opción de freno**

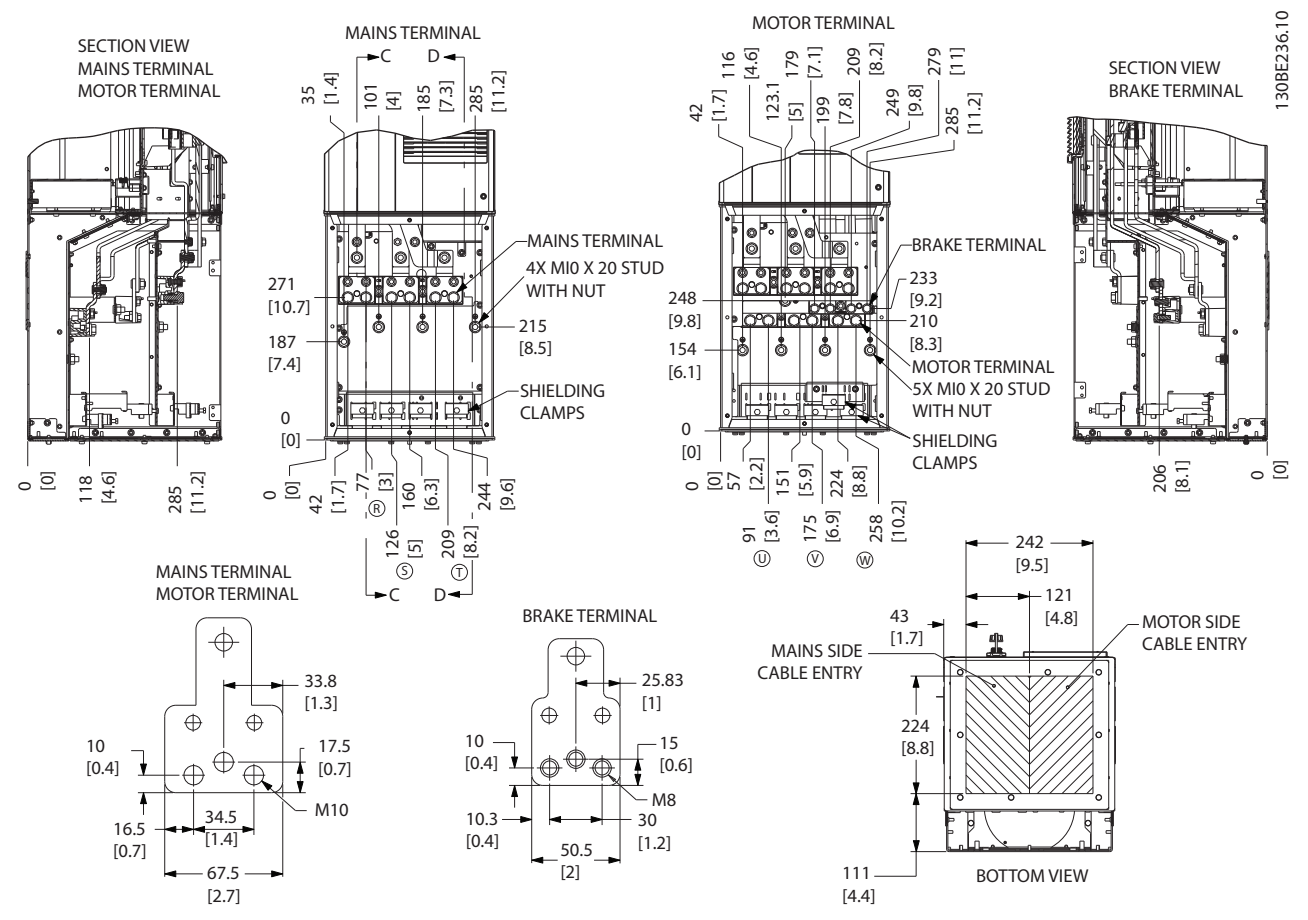

**Ilustración 4.12 Armario de cableado sobredimensionado, D5h**

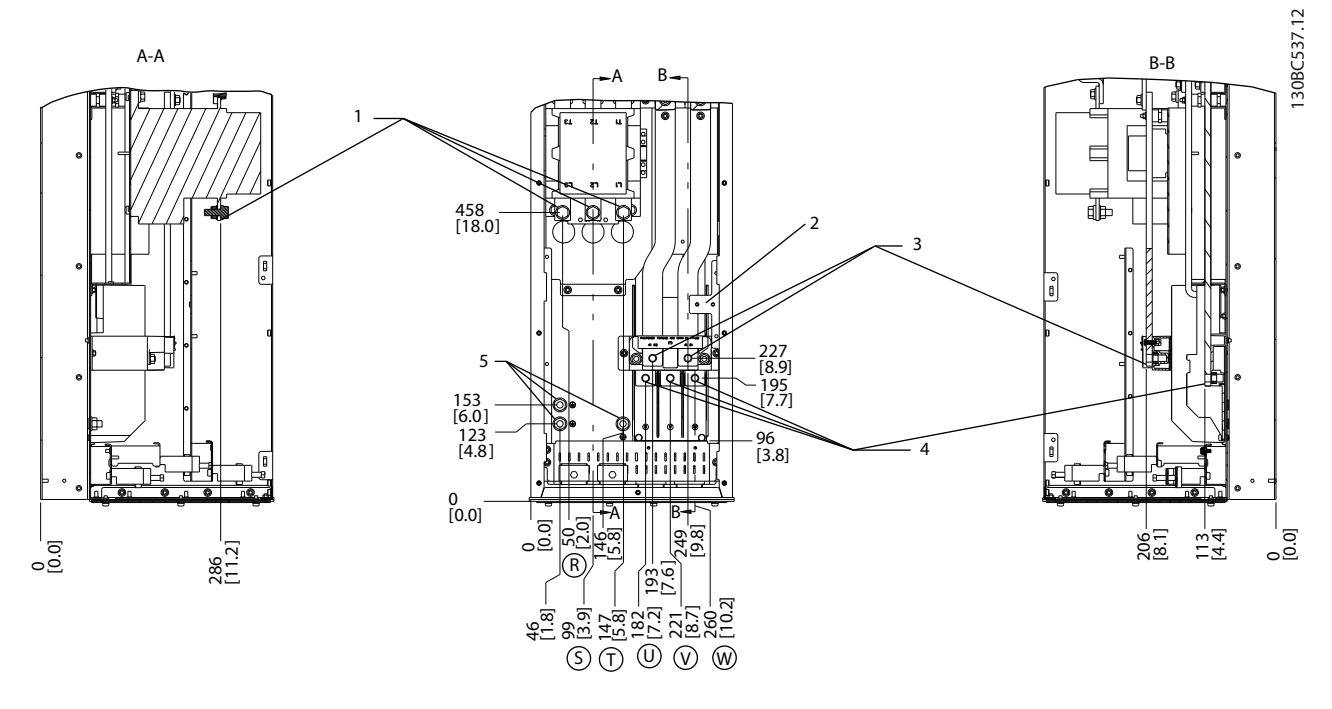

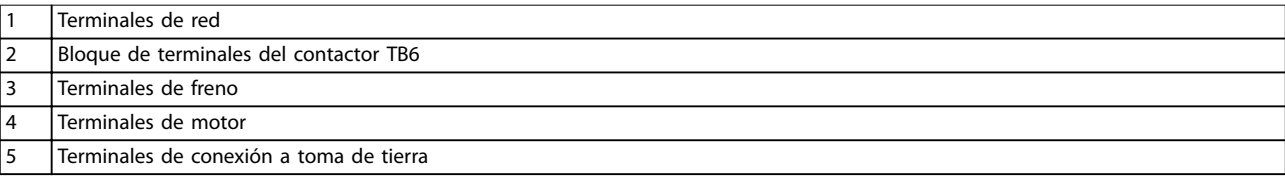

**Ilustración 4.13 Ubicaciones de terminales, D6h con opción de contactor**

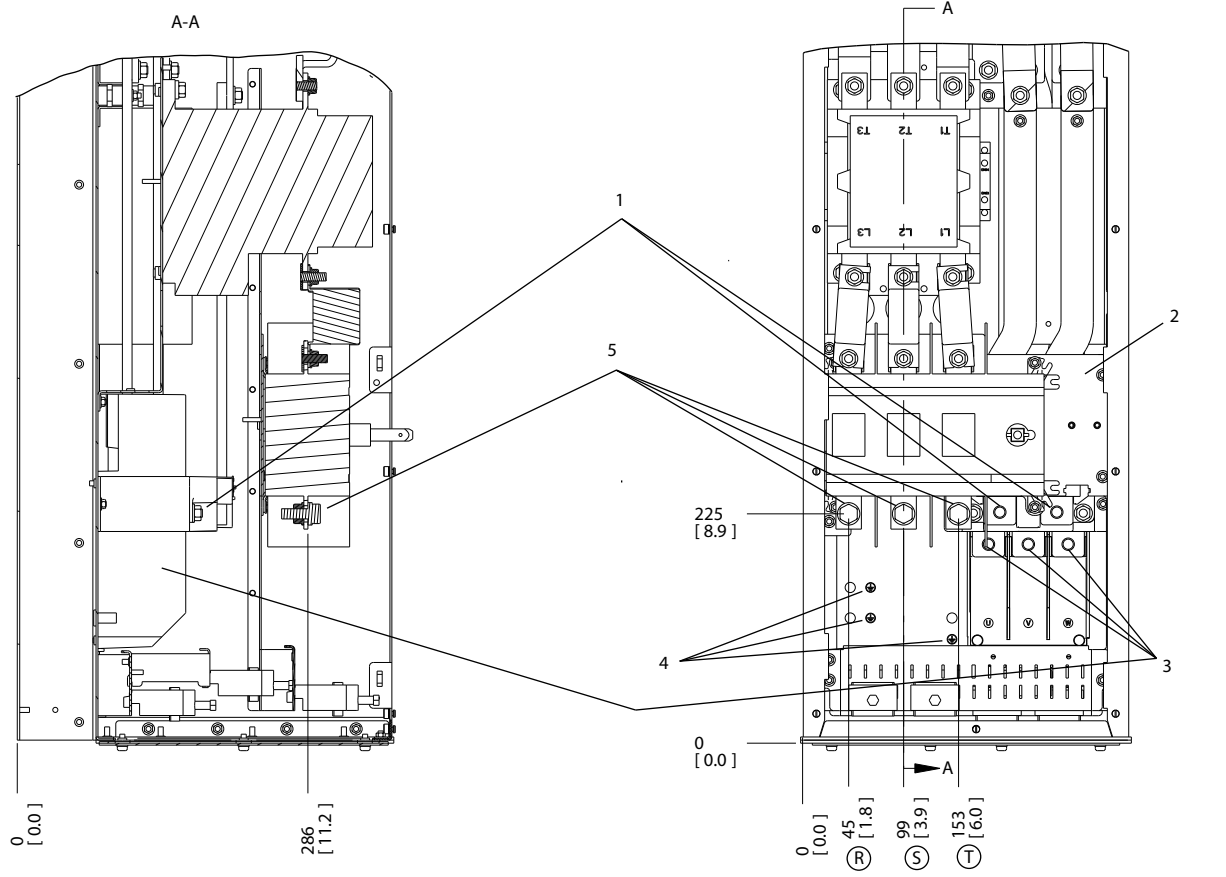

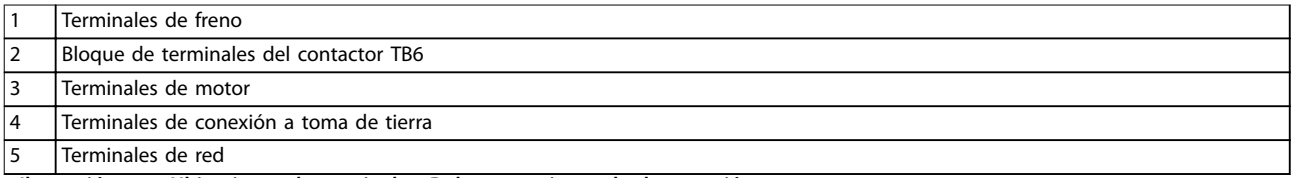

**Ilustración 4.14 Ubicaciones de terminales, D6h con opciones de desconexión y contactor**

Danfoss

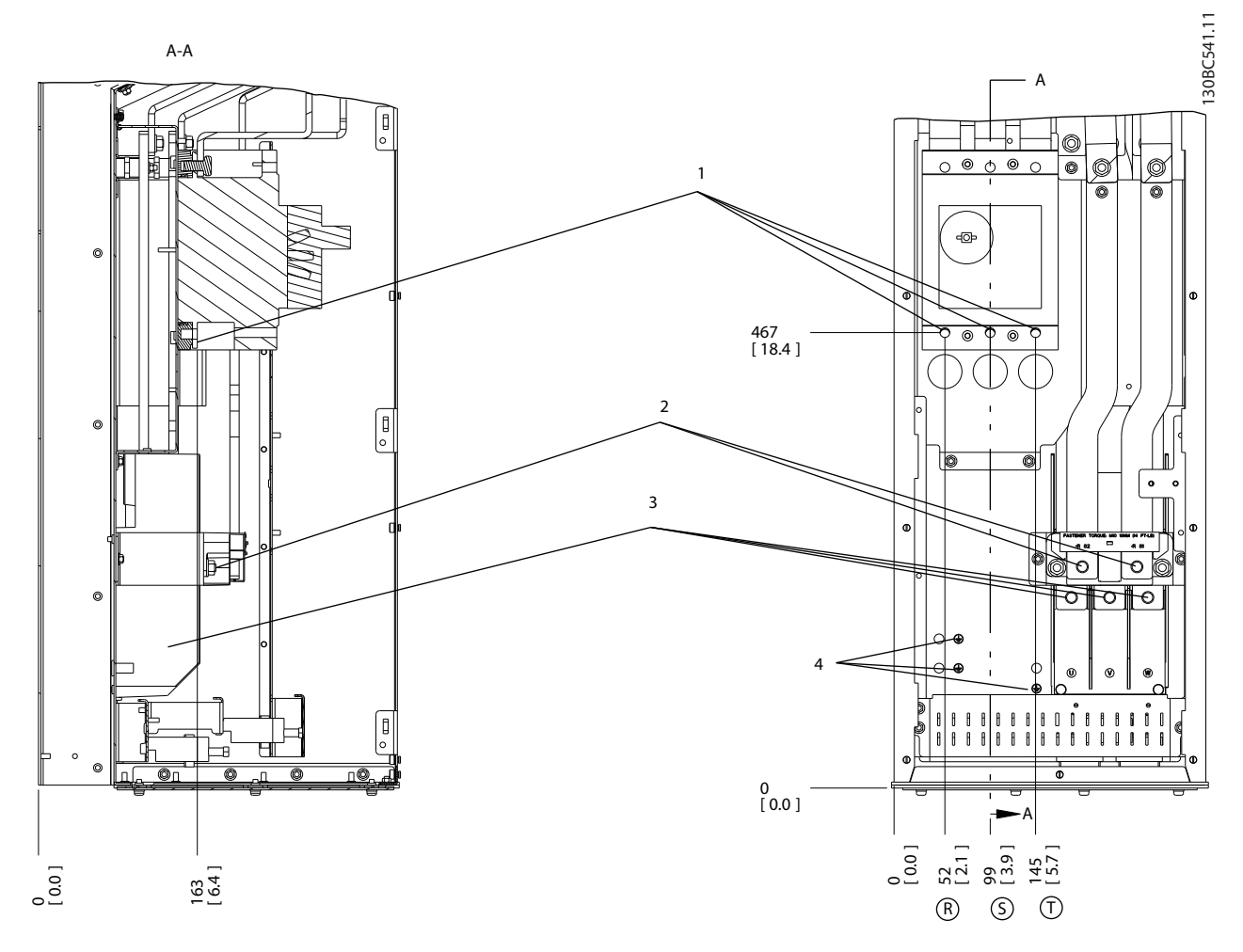

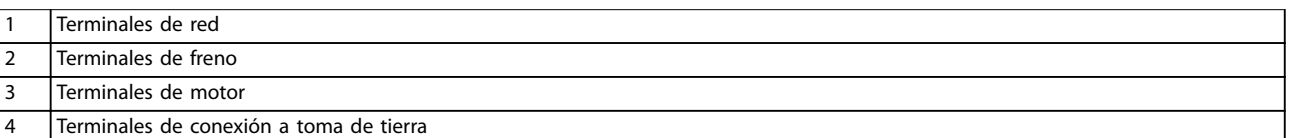

**Ilustración 4.15 Ubicaciones de terminales, D6h con opción de magnetotérmico**

**Instalación eléctrica Manual de funcionamiento** 130BC542.11 130BC542.11 B-B A-A 2 B A  $\sqrt{2}$ 1 Ľ. 545 [21.4] li 515 [20.3] 412 [16.2] 395 - 395<br>[15.6]  $-4$ 372 [14.7] 3 0 [0] A B 1.9 ] [3.7] 3.7 [9.4]  $\frac{[5.1]}{[5.9]}$ 238 9.4 ੩  $[2.6]$  $[14.5]$ 14.5 ם<br>!<br>! דו 11.5 <u>୍ର</u> 14.7]<br>14 276<br>[ 10.9] 368  $^\circledR$ 292 <u>ء</u> 131 5. 66 2.6 [R  $\widehat{v}$ [7.8] 346<br>[ 13.6]<br>[ 13.6]  $\overline{\widehat{\mathsf{S}}}$ 7.8 198 195.5 W <u>a</u>  $\approx$ 

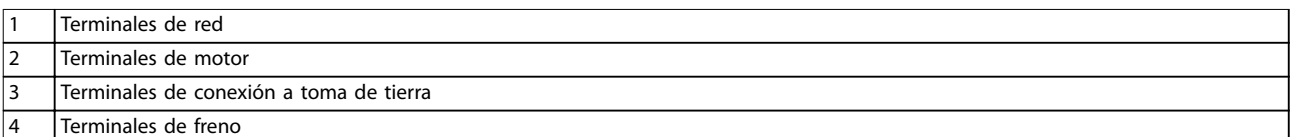

 $\overline{\bigoplus}$ 

**Ilustración 4.16 Ubicaciones de terminales, D7h con opción de desconexión**

**4 4**

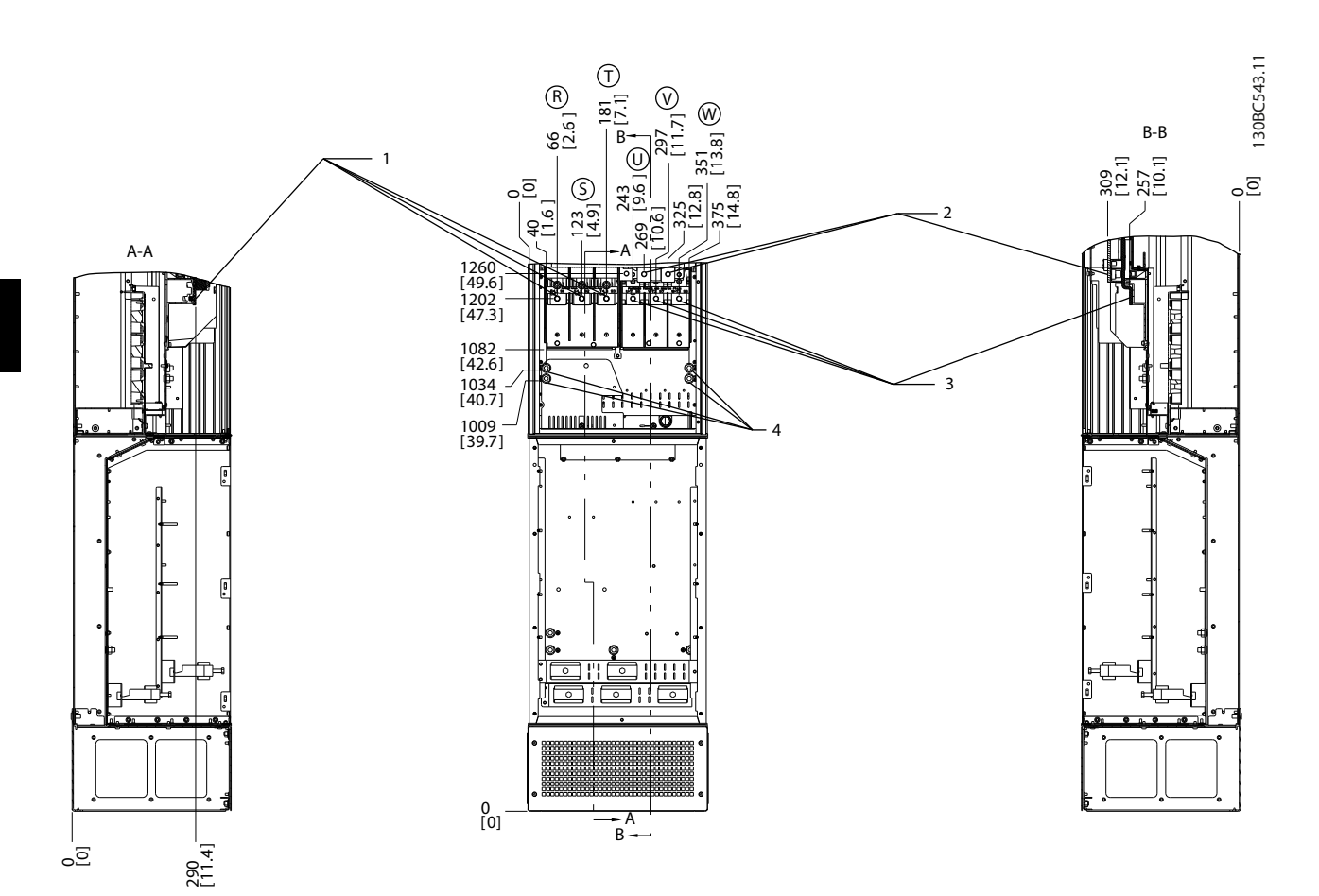

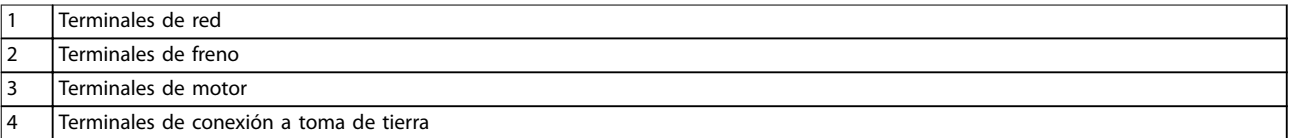

**Ilustración 4.17 Ubicaciones de terminales, D7h con opción de freno**

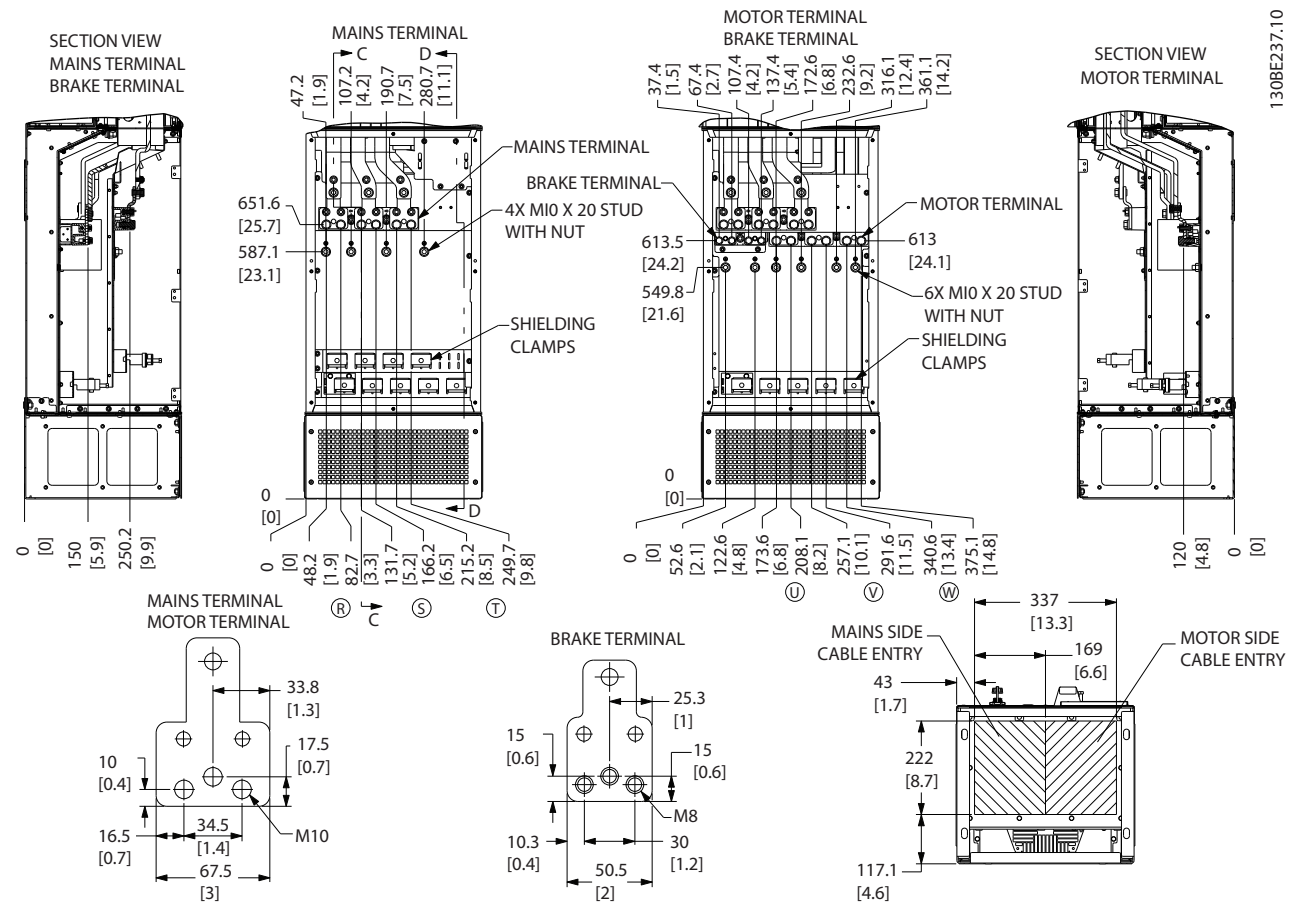

**Ilustración 4.18 Armario de cableado sobredimensionado, D7h**

Danfoss

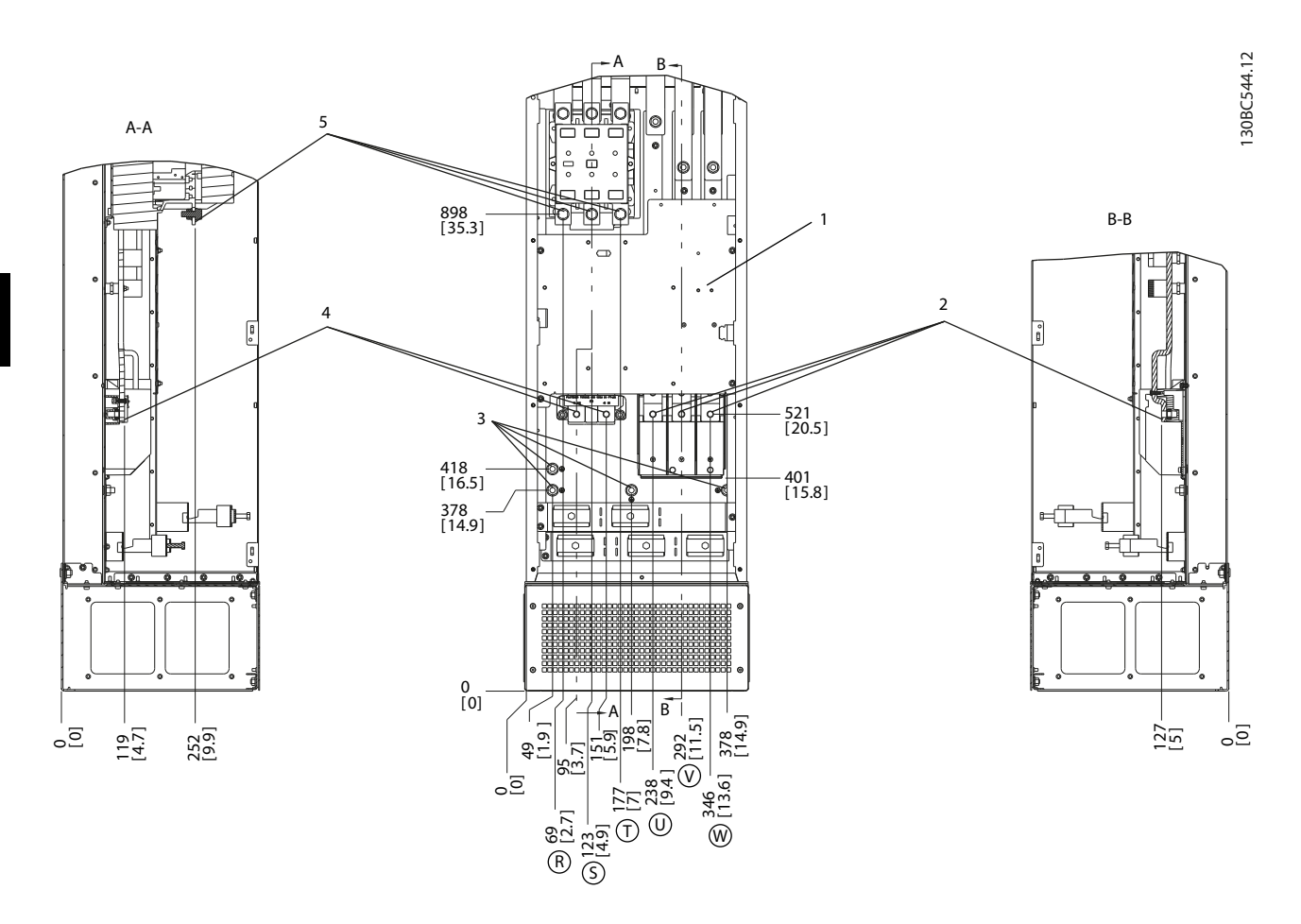

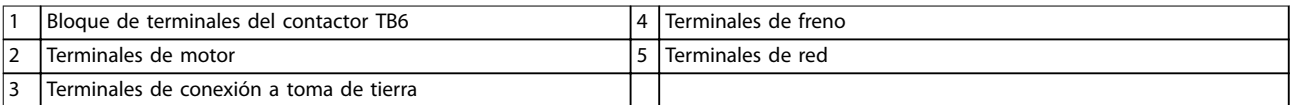

**Ilustración 4.19 Ubicaciones de terminales, D8h con opción de contactor**

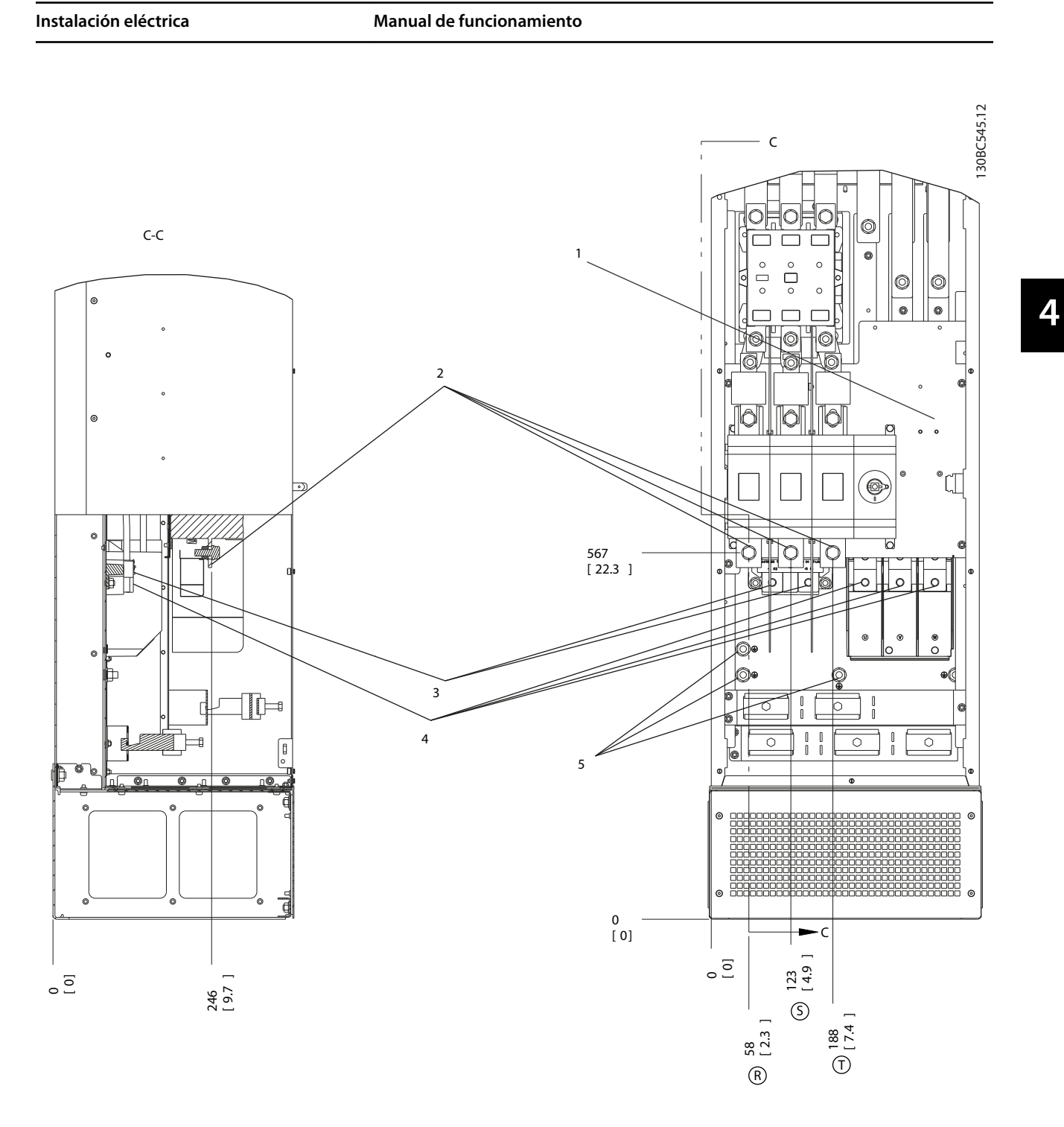

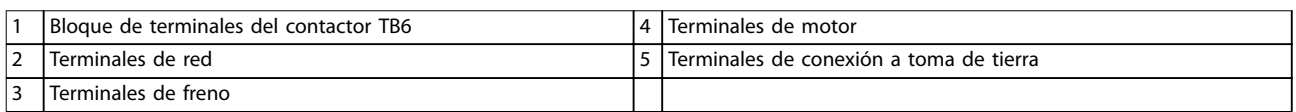

**Ilustración 4.20 Ubicaciones de terminales, D8h con opciones de desconexión y contactor**

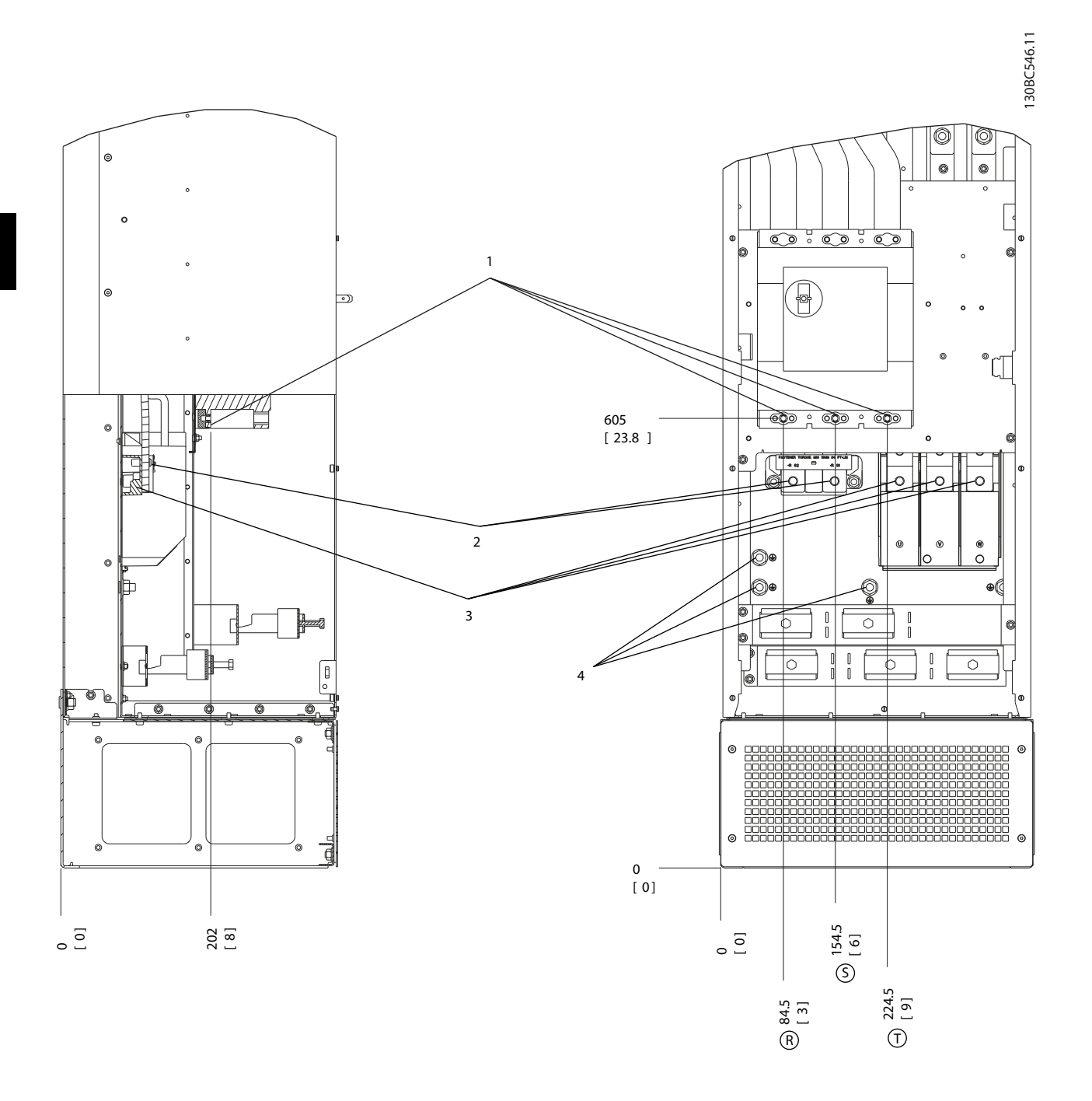

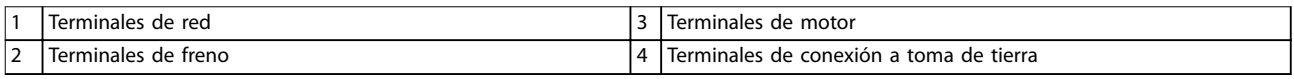

#### **Ilustración 4.21 Ubicaciones de terminales, D8h con opción de magnetotérmico**

# <span id="page-32-0"></span>4.7 Conexión de red de CA

- **•** Calcule el tamaño del cableado conforme a la intensidad de entrada del convertidor de frecuencia. Consulte los tamaños máximos de cable en el *[capétulo 8.1 Datos eléctricos](#page-67-0)*.
- **•** Cumpla los códigos eléctricos locales y nacionales en las dimensiones de los cables.

#### **Procedimiento**

- 1. Conecte el cableado de alimentación de entrada trifásica de CA a los terminales R, S y T (consulte la *Ilustración 4.22*).
- 2. En función de la configuración del equipo, la potencia de entrada se conecta a los terminales de entrada de red o al dispositivo de desconexión de entrada.
- 3. Conecte a tierra el cable según las instrucciones de toma de tierra disponibles en el *[capétulo 4.3 Toma de tierra](#page-13-0)*.
- 4. Si la alimentación proviene de una fuente de red aislada (red eléctrica IT o triángulo flotante) o de redes TT/TN-S con toma de tierra (triángulo conectado a tierra), asegúrese de que el *parámetro 14-50 Filtro RFI* esté en *[0] No* para evitar daños en el circuito intermedio y reducir la intensidad capacitiva a tierra.

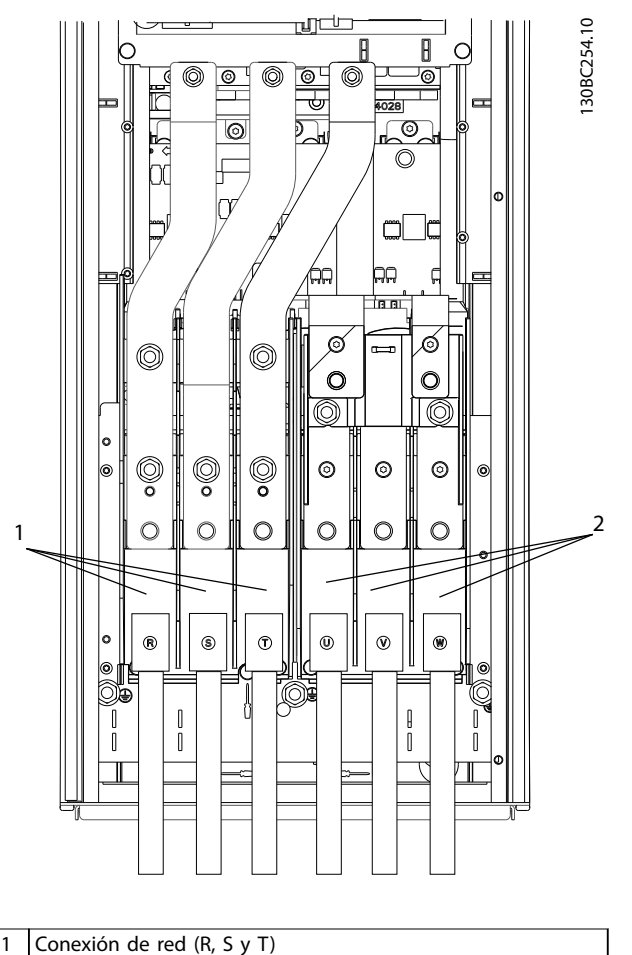

2 Conexión del motor (U, V y W)

**Ilustración 4.22 Conexión a la red de CA**

# 4.8 Cableado de control

- **•** Aísle el cableado de control de los componentes de alta potencia del convertidor de frecuencia.
- **•** Cuando el convertidor de frecuencia esté conectado a un termistor, asegúrese de que el cableado de control del termistor está apantallado y reforzado / doblemente aislado. Se recomienda un suministro externo de 24 V CC.

# 4.8.1 Tipos de terminal de control

*[Ilustración 4.23](#page-33-0)* y *[Ilustración 4.24](#page-33-0)* muestran los conectores extraíbles del convertidor de frecuencia. Las funciones de los terminales y los ajustes predeterminados están resumidos en la *[Tabla 4.1](#page-33-0)* y la *[Tabla 4.2](#page-34-0)*.

<u>Danfoss</u>

<span id="page-33-0"></span>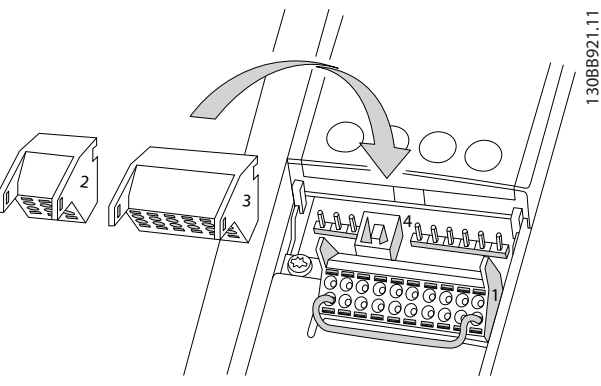

**Ilustración 4.23 Ubicación de los terminales de control**

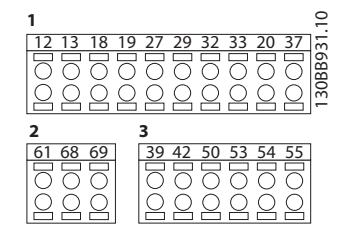

**Ilustración 4.24 Números de los terminales**

- **•** El *conector 1* proporciona cuatro terminales de entrada digital programables, dos terminales digitales adicionales programables como entrada o salida, tensión de alimentación para terminales de 24 V CC y una opción común para la tensión opcional suministrada por el cliente de 24 V CC. El FC 302 y el FC 301 (opcionales en el alojamiento A1) también proporcionan una entrada digital para la función STO.
- **•** Terminales (+)68 y (–)69 del *conector 2* para una conexión de comunicación serie RS-485.
- **•** El *conector 3* proporciona dos entradas analógicas, una salida analógica, tensión de alimentación de 10 V CC y opciones comunes de entrada y salida.
- **•** El *conector 4* es un puerto USB disponible para ser utilizado con el Software de configuración MCT 10.

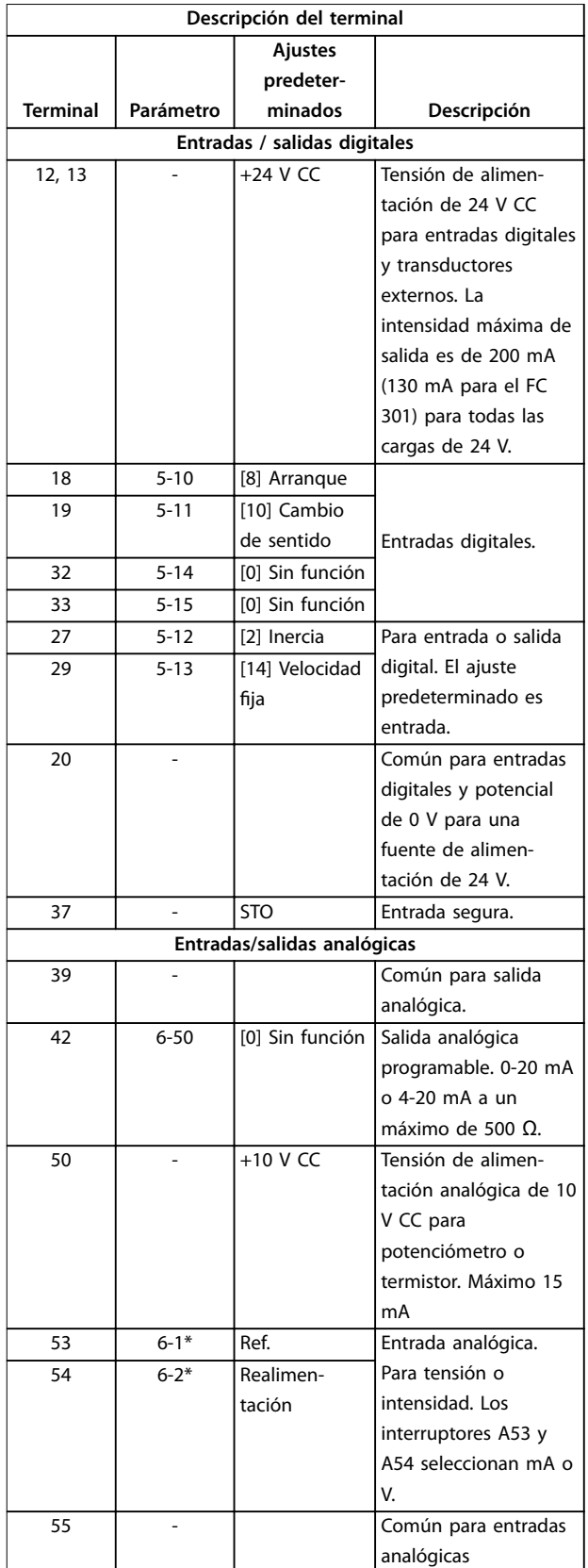

**Tabla 4.1 Descripción del terminal de entradas / salidas digitales, Entradas/salidas analógicas**

<u>Danfoss</u>

<span id="page-34-0"></span>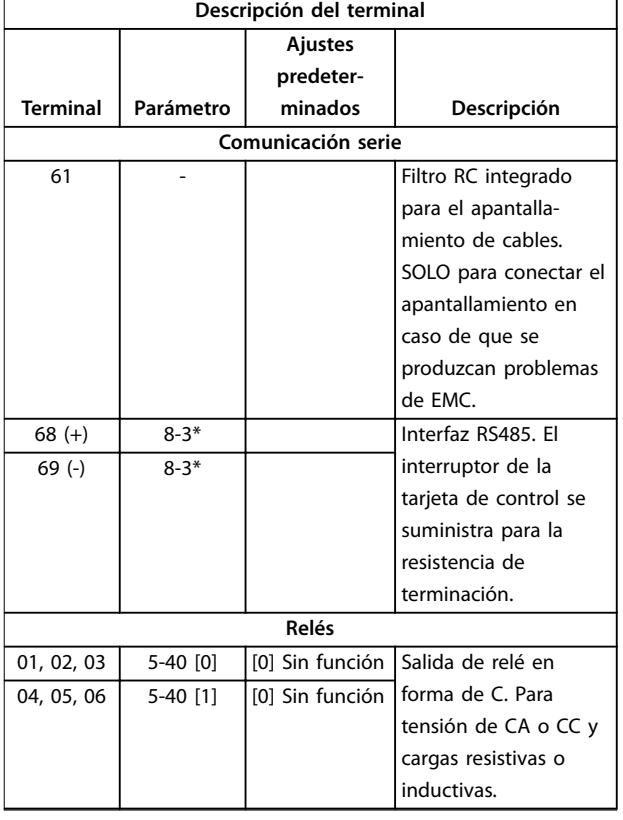

#### **Tabla 4.2 Descripción del terminal de la comunicación serie**

#### **Terminales adicionales:**

- **•** Dos salidas de relé en forma de C. La ubicación de las salidas depende de la configuración del convertidor de frecuencia.
- **•** Terminales ubicados en equipo opcional integrado. Consulte el manual suministrado con la opción del equipo.

# 4.8.2 Cableado a los terminales de control

Los conectores del terminal de control pueden desconectarse del convertidor de frecuencia para facilitar la instalación, tal y como se muestra en la *Ilustración 4.25*.

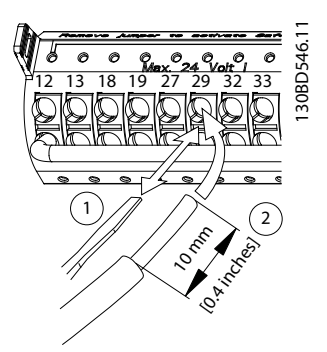

**Ilustración 4.25 Conexión de los cables de control**

# *AVISO!*

**Mantenga los cables de control tan cortos como sea posible y separados de los cables de alta potencia para reducir al mínimo las interferencias.**

- 1. Abra el contacto introduciendo un pequeño destornillador en la ranura situada encima del contacto e incline el destornillador levemente hacia arriba.
- 2. Inserte el cable de control pelado en el contacto.
- 3. Retire el destornillador para fijar el cable de control en el contacto.
- 4. Asegúrese de que el contacto esté bien sujeto y no esté suelto. Un cableado de control suelto puede ser la causa de fallos en el equipo o de un rendimiento reducido.

Consulte *[capétulo 8.5 Especificaciones del cable](#page-71-0)* para conocer las dimensiones del cableado de los terminales de control y *[capétulo 6 Ejemplos de configuración de la](#page-45-0) [aplicación](#page-45-0)* para conocer las conexiones de cableado de control habituales.

### 4.8.3 Activación del funcionamiento del motor (terminal 27)

Puede ser necesario un puente entre el terminal 12 (o 13) y el 27 para que el convertidor de frecuencia funcione cuando está usando valores de programación ajustados en fábrica.

- **•** El terminal de entrada digital 27 está diseñado para recibir un comando de parada externa de 24 V CC.
- **•** Cuando no se utiliza un dispositivo de enclavamiento, conecte un puente desde el terminal de control 12 (recomendado) o el 13 al terminal 27. Este genera una señal interna de 24 V en el terminal 27.
- **•** Cuando en la línea de estado de la parte inferior del LCP aparece *INERCIA REMOTA AUTOMÁTICA*, esto indica que la unidad está lista para funcionar pero que falta una señal de entrada en el terminal 27.
- **•** Si el equipo opcional instalado en fábrica está conectado al terminal 27, no quite el cableado.

# *AVISO!*

**El convertidor de frecuencia no puede funcionar sin una señal en el terminal 27, a menos que este se reprograme.** **4 4**

### <span id="page-35-0"></span>4.8.4 Selección de la entrada de tensión / intensidad (interruptores)

Los terminales de entrada analógica 53 y 54 permiten seleccionar señales de entrada tanto para la tensión (0-10 V) como para la intensidad (0/4-20 mA).

#### **Ajustes de parámetros predeterminados:**

- **•** Terminal 53: señal de referencia de velocidad en lazo abierto (consulte *parámetro 16-61 Terminal 53 ajuste conex.*).
	- **•** Terminal 54: señal de realimentación en lazo cerrado (consulte *parámetro 16-63 Terminal 54 ajuste conex.*).

# *AVISO!*

**Desconecte la alimentación del convertidor de frecuencia antes de cambiar las posiciones del interruptor.**

- 1. Retire el LCP (panel de control local) (consulte *Ilustración 4.26*).
- 2. Retire cualquier equipo opcional que cubra los interruptores.
- 3. Configure los interruptores A53 y A54 para seleccionar el tipo de señal. U selecciona la tensión; I selecciona la intensidad.

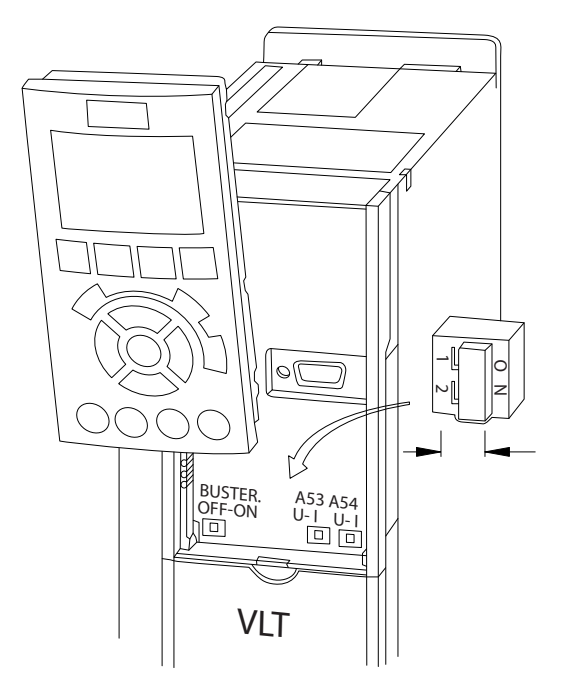

**Ilustración 4.26 Ubicación de los interruptores de los terminales 53 y 54**

# 4.8.5 Safe Torque Off (STO)

Para ejecutar la STO, se necesita cableado adicional para el convertidor de frecuencia. Consulte el *Manual de funcionamiento de Safe Torque Off para los convertidores de frecuencia VLT*® para obtener más información.

### 4.8.6 Comunicación serie RS485

Conecte el cableado de comunicación serie RS485 a los terminales (+)68 y (–)69.

- **•** Utilice un cable de comunicación serie apantallado (recomendado).
- **•** Consulte el *[capétulo 4.3 Toma de tierra](#page-13-0)* para realizar correctamente la conexión a tierra.

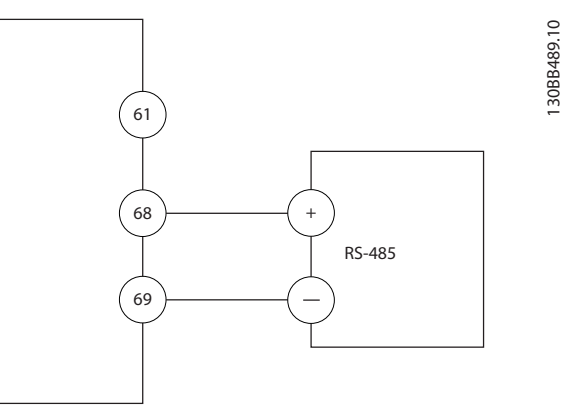

**Ilustración 4.27 Diagrama de cableado de comunicación serie**

Seleccione lo siguiente para configurar la comunicación serie básica:

- 1. Tipo de protocolo en *parámetro 8-30 Protocolo*.
- 2. Dirección del convertidor de frecuencia en *parámetro 8-31 Dirección*.
- 3. Velocidad en baudios en *parámetro 8-32 Velocidad en baudios*.
- **•** Hay dos protocolos de comunicación internos en el convertidor de frecuencia.
	- Danfoss FC

Modbus RTU

- **•** Las funciones pueden programarse remotamente utilizando el software de protocolo y la conexión RS485 o en el grupo de parámetros 8-\*\* Comunic. y opciones.
- **•** Si selecciona un protocolo de comunicación específico, se modifican diferentes ajustes de parámetros por defecto para adaptarse a las especificaciones del protocolo, y se hacen

34 Danfoss A/S © 06/2015 Reservados todos los derechos. MG34U405

130BD530.10

30BD530.10
accesibles los parámetros específicos adicionales del protocolo.

**•** Las tarjetas de opción para el convertidor de frecuencia están disponibles para proporcionar protocolos de comunicación adicionales. Consulte la documentación de la tarjeta de opción para las instrucciones de instalación y funcionamiento.

Danfoss

**4 4**

### <span id="page-37-0"></span>4.9 Lista de verificación de la instalación

Antes de completar la instalación la unidad, inspeccione toda la instalación tal y como se indica en la *Tabla 4.3*. Compruebe y marque los elementos una vez completados.

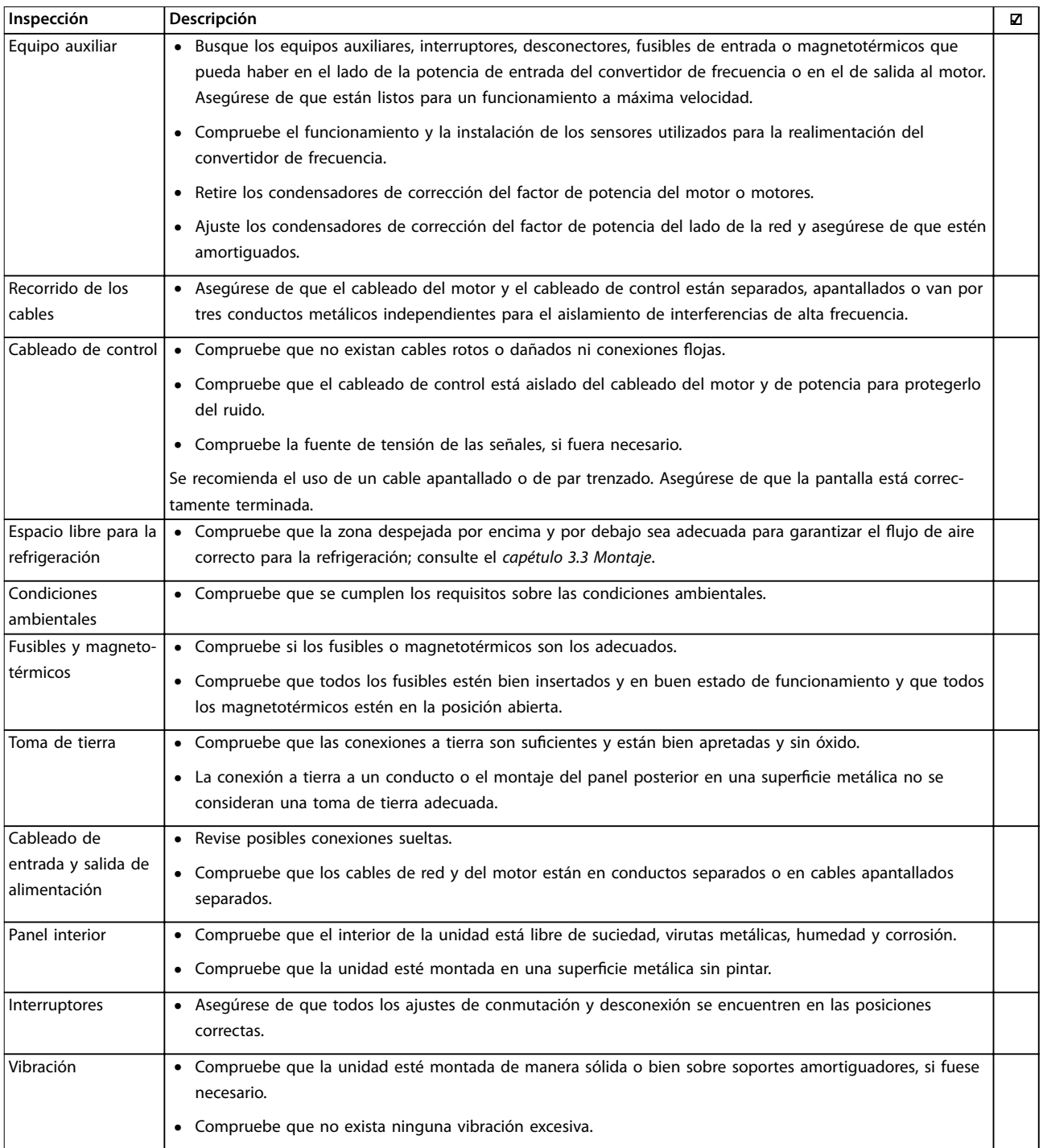

Tabla 4.3 Lista de verificación de la instalación

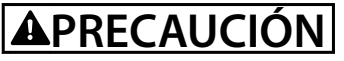

**POSIBLE PELIGRO EN CASO DE FALLO INTERNO Existe el riesgo de sufrir lesiones si el convertidor de frecuencia no está correctamente cerrado.**

**•** Antes de suministrar electricidad, asegúrese de que todas las cubiertas de seguridad estén colocadas y fijadas **de forma segura.**

Danfoss

Danfoss

## 5 Puesta en servicio

### 5.1 Instrucciones de seguridad

Consulte el *[capétulo 2 Seguridad](#page-9-0)* para conocer las instrucciones de seguridad generales.

## **ADVERTENCIA**

#### **TENSIÓN ALTA**

**5 5**

**Los convertidores de frecuencia contienen tensión alta cuando están conectados a una potencia de entrada de red de CA. En caso de que la instalación, el arranque y el mantenimiento no fueran efectuados por personal cualicado, podrían causarse lesiones graves o incluso la muerte.**

**• La instalación, puesta en marcha y mantenimiento solo deben realizarlos personal** cualificado.

#### **Antes de conectar la potencia:**

- 1. Compruebe que no hay tensión en los terminales de entrada L1 (91), L2 (92) y L3 (93), entre fases y de fase a conexión a tierra.
- 2. Verifique que no hay tensión en los terminales de salida 96 (U), 97(V) y 98 (W), entre fases y de fase a toma de tierra.
- 3. Confirme la continuidad del motor midiendo los valores en ohmios en los pares U-V (96-97), V-W (97-98) y W-U (98-96).
- 4. Compruebe la correcta conexión a tierra del convertidor de frecuencia y del motor.
- 5. Revise el convertidor de frecuencia en busca de conexiones sueltas en los terminales.
- 6. Compruebe que todos los prensacables estén bien apretados.
- 7. Asegúrese de que la potencia de entrada de la unidad esté desactivada y bloqueada. No confíe en los interruptores de desconexión del convertidor de frecuencia para aislar la potencia de entrada.
- 8. Confirme que la tensión de alimentación es compatible con la del convertidor de frecuencia y la del motor.
- 9. Cierre correctamente la cubierta.

#### 5.2 Conexión de potencia

Conecte la alimentación al convertidor de frecuencia realizando los siguientes pasos:

- 1. Confirme que la tensión de entrada está equilibrada en un margen del 3 %. De no ser así, corrija el desequilibrio de tensión de entrada antes de continuar. Repita el procedimiento después de corregir la tensión.
- 2. Asegúrese de que el cableado del equipo opcional es compatible con la aplicación de la instalación.
- 3. Asegúrese de que todos los dispositivos del operador están en la posición OFF. Cierre todas las puertas del panel y fije de forma segura las cubiertas.
- 4. Aplique potencia a la unidad. NO arranque el convertidor de frecuencia en este momento. Para las unidades con un interruptor de desconexión, seleccione la posición ON para aplicar potencia al convertidor de frecuencia.

### 5.3 Funcionamiento del panel de control local

### 5.3.1 Panel de control local

El panel de control local (LCP) es la combinación de la pantalla y el teclado de la parte frontal de la unidad.

#### **El LCP cuenta con varias funciones de usuario:**

- **•** Arranque, parada y control de velocidad cuando está en control local.
- **•** Visualización de los datos de funcionamiento, estado, advertencias y precauciones.
- **•** Programación de las funciones del convertidor de frecuencia.
- **•** Reinicio manual del convertidor de frecuencia tras un fallo cuando el reinicio automático está inactivo.

También hay disponible un LCP numérico opcional (NLCP). El NLCP funciona de forma similar al LCP. Consulte la correspondiente *Guía de programación* para obtener más detalles sobre cómo usar el NLCP.

### *AVISO!*

**Para la puesta en servicio a través del PC, instale el** Software de configuración MCT 10. El software se puede **descargar (versión básica) o pedir (versión avanzada, número de pedido 130B1000). Para obtener más información y descargarlo, consulte** *[www.danfoss.com/](http://www.danfoss.com/BusinessAreas/DrivesSolutions/Software+MCT10/MCT10+Downloads.htm) [BusinessAreas/DrivesSolutions/Software+MCT10/](http://www.danfoss.com/BusinessAreas/DrivesSolutions/Software+MCT10/MCT10+Downloads.htm) [MCT10+Downloads.htm](http://www.danfoss.com/BusinessAreas/DrivesSolutions/Software+MCT10/MCT10+Downloads.htm)***.**

### <span id="page-40-0"></span>5.3.2 Mensaje de arranque

### *AVISO!*

**Durante el arranque, el LCP muestra el mensaje** *INITIA-LISING* **(Inicialización). Cuando deje de mostrarse dicho mensaje, el convertidor de frecuencia estará listo para funcionar. La adición o supresión de opciones puede alargar la duración del arranque.**

### 5.3.3 Diseño del LCP

El LCP se divide en cuatro grupos funcionales (consulte la *Ilustración 5.1*).

- A. Área del display
- B. Teclas de menú de la pantalla
- C. Teclas de navegación y luces indicadoras (LED)
- D. Teclas de funcionamiento y reinicio

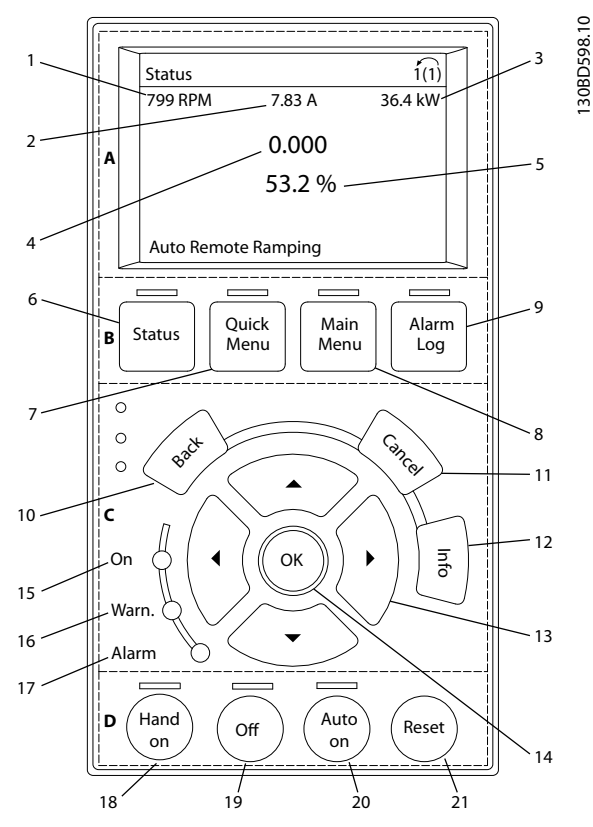

**Ilustración 5.1 Panel de control local (LCP)**

#### **A. Área del display**

El área del display se activa cuando el convertidor de frecuencia recibe potencia de la tensión de red, a través de un terminal de bus de CC o de un suministro externo de 24 V CC.

La información visualizada en el LCP puede personalizarse para la aplicación del usuario. Seleccione las opciones en el *Menú rápido Q3-13 Ajustes de display.*

| Display | Número de parámetro | Ajustes predeter- |  |
|---------|---------------------|-------------------|--|
|         |                     | minados           |  |
|         | $0 - 20$            | Velocidad [RPM]   |  |
|         | $0 - 21$            | Intensidad motor  |  |
|         | $0 - 22$            | Potencia [kW]     |  |
|         | $0 - 23$            | Frecuencia        |  |
|         | $0 - 24$            | Referencia %      |  |

**Tabla 5.1 Leyenda de** *Ilustración 5.1***, área de la pantalla**

#### **B. Teclas de menú de la pantalla**

Las teclas del menú se utilizan para acceder al menú de ajuste de parámetros, para cambiar entre los modos del display de estado durante el funcionamiento normal y para visualizar los datos del registro de fallos.

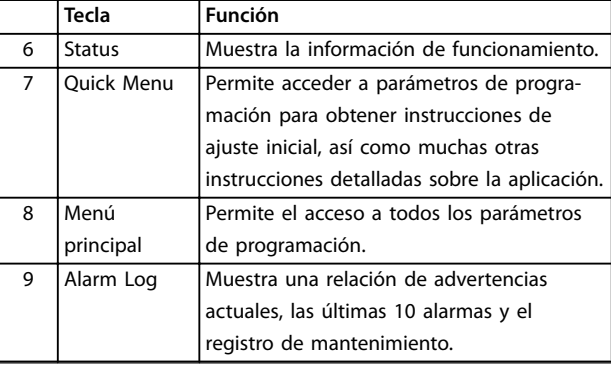

**Tabla 5.2 Leyenda de** *Ilustración 5.1***, teclas de menú de la pantalla**

#### **C. Teclas de navegación y luces indicadoras (LED)**

Las teclas de navegación se utilizan para programar funciones y desplazar el cursor del display. Las teclas de navegación también permiten el control de velocidad en funcionamiento local. También hay tres luces indicadoras del estado del convertidor de frecuencia en esta área.

|                 | Tecla      | <b>Función</b>                               |  |
|-----------------|------------|----------------------------------------------|--|
| 10              | Back       | Vuelve al paso o lista anterior en la        |  |
|                 |            | estructura del menú.                         |  |
| 11              | Cancel     | Cancela el último cambio o comando,          |  |
|                 |            | siempre y cuando el modo display no haya     |  |
|                 |            | cambiado.                                    |  |
| 12 <sup>2</sup> | Info       | Púlsela para obtener una definición de la    |  |
|                 |            | función que se está visualizando.            |  |
| 13              | Teclas de  | Utilice las cuatro teclas de navegación para |  |
|                 | navegación | desplazarse entre los elementos del menú.    |  |
| 14              | ОК         | Utilícela para acceder a grupos de           |  |
|                 |            | parámetros o para activar una selección.     |  |

**Tabla 5.3 Leyenda de** *Ilustración 5.1***, teclas de navegación**

**5 5**

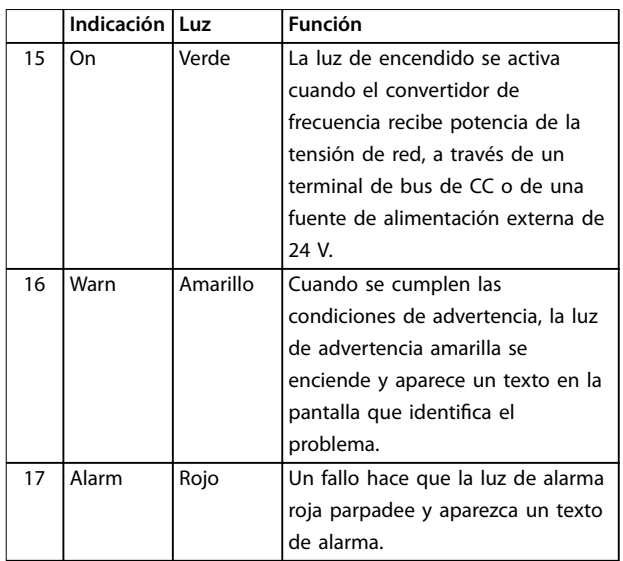

**Tabla 5.4 Leyenda de** *[Ilustración 5.1](#page-40-0)***, luces indicadoras (LED)**

### **D. Teclas de funcionamiento y reinicio**

Las teclas de funcionamiento están en la parte inferior del LCP.

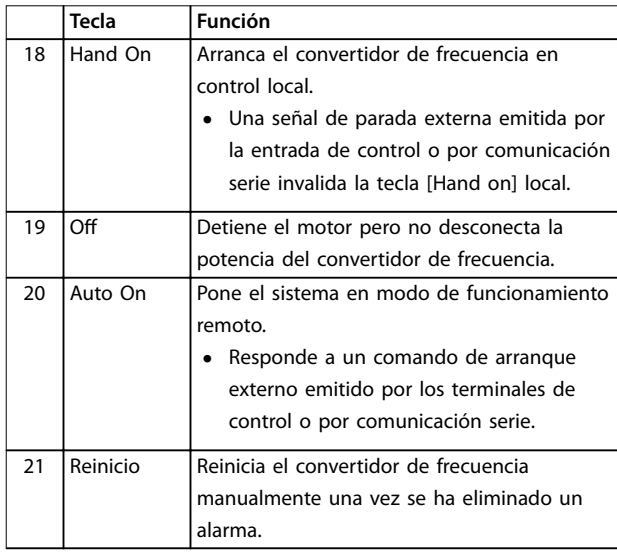

**Tabla 5.5 Leyenda de** *[Ilustración 5.1](#page-40-0)***, teclas de funcionamiento y reinicio**

### *AVISO!*

**El contraste de la pantalla se puede ajustar pulsando las teclas [Status] y [**▲**] / [**▼**].**

### 5.3.4 Ajustes de parámetros

El establecimiento de la programación adecuada para aplicaciones requiere a menudo el ajuste de las funciones en diferentes parámetros relacionados. Encontrará más detalles sobre los parámetros en el *[capétulo 9.2 Estructura](#page-78-0) [de menú de parámetros](#page-78-0)*.

Los datos de programación se almacenan internamente en el convertidor de frecuencia.

- **•** Para hacer una copia de seguridad, cargue los datos en la memoria del LCP.
- **•** Para descargar los datos a otro convertidor de frecuencia, conecte el LCP a esa unidad y descargue los ajustes guardados.
- **•** El restablecimiento de los ajustes predeterminados de fábrica no cambia los datos almacenados en la memoria del LCP.

### 5.3.5 Cargar / descargar datos al / del LCP

- 1. Pulse [Off] para detener el motor antes de cargar o descargar datos.
- 2. Pulse [Main Menu] *parámetro 0-50 Copia con LCP* y después pulse [OK].
- 3. Seleccione *[1] Trans. LCP tod. par.* para cargar los datos al LCP o seleccione *[2] Tr d LCP tod. par.* para descargar datos del LCP.
- 4. Pulse [OK]. Una barra de progreso muestra el proceso de carga o de descarga.
- 5. Pulse [Hand On] o [Auto On] para volver al funcionamiento normal.

### 5.3.6 Cambio de los ajustes de parámetros

Se puede acceder a los ajustes de parámetros y modificarlos desde el *Menú rápido* o desde el *Menú principal*. El *Menú rápido* solo permite acceder a un número limitado de parámetros.

- 1. Pulse [Quick Menu] o [Main Menu] en el LCP.
- 2. Pulse [▲] [▼] para desplazarse por los grupos de parámetros; pulse [OK] para seleccionar un grupo de parámetros.
- 3. Pulse [▲] [▼] para desplazarse por los parámetros; pulse [OK] para seleccionar un parámetro.
- 4. Pulse [▲] [▼] para cambiar el valor de ajuste de un parámetro.
- 5. Pulse [◄] [►] para saltarse un dígito cuando se está editando un parámetro decimal.
- 6. Pulse [OK] para aceptar el cambio.
- 7. Pulse [Back] dos veces para entrar en *Estado*, o bien pulse [Main Menu] una vez para entrar en el *Menú principal*.

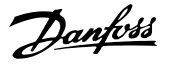

#### **Visualización de los cambios**

En el *Menú rápido Q5*, *Changes Made* (Cambios realizados), se muestra una lista de todos los parámetros modificados desde los ajustes predeterminados.

- **•** La lista muestra únicamente los parámetros que se han cambiado en el ajuste de edición actual.
- **•** No se indican los parámetros que se han restablecido a los valores predeterminados.
- **•** El mensaje *Vacío* indica que no se ha cambiado ningún parámetro.

### 5.3.7 Restablecimiento de los ajustes predeterminados

### *AVISO!*

**Existe el riesgo de perder los registros de monitorización, ubicación, datos del motor y programación al restablecer los ajustes predeterminados. Para obtener una copia de seguridad, cargue los datos al LCP antes de la inicialización.**

El restablecimiento de los ajustes predeterminados de los parámetros se lleva a cabo a través de la inicialización del convertidor de frecuencia. La inicialización puede efectuarse a través de *parámetro 14-22 Modo funcionamiento* (recomendado) o manualmente.

- **•** La inicialización mediante *parámetro 14-22 Modo funcionamiento* no restablece los ajustes del convertidor de frecuencia, como las horas de funcionamiento, las selecciones de comunicación serie, los ajustes personales del menú, el registro de fallos, el registro de alarmas y otras funciones de monitorización.
- **•** La inicialización manual elimina todos los datos del motor, programación, ubicación y monitorización y restablece los ajustes predeterminados de fábrica.

#### **Procedimiento de inicialización recomendado a través de** *parámetro 14-22 Modo funcionamiento*

- 1. Pulse [Main Menu] dos veces para acceder a los parámetros.
- 2. Desplácese hasta *parámetro 14-22 Modo funcionamiento* y pulse [OK].
- 3. Desplácese hasta *[2] Inicialización* y pulse [OK].
- 4. Apague la alimentación de la unidad y espere a que la pantalla se apague.
- 5. Encienda la alimentación de la unidad.

Los ajustes predeterminados de los parámetros se restauran durante el arranque. Esto puede llevar algo más de tiempo de lo normal.

- 6. Se muestra la alarma 80.
- 7. Pulse [Reset] para volver al modo de funcionamiento.

#### **Procedimiento de inicialización manual**

- 1. Apague la alimentación de la unidad y espere a que la pantalla se apague.
- 2. Mantenga pulsados [Status], [Main Menu] y [OK] simultáneamente mientras suministra potencia a la unidad (durante aproximadamente 5 s o hasta que se oiga un clic y el ventilador arranque).

Los ajustes de parámetros predeterminados de fábrica se restablecen durante el arranque. Esto puede llevar algo más de tiempo de lo normal.

La inicialización manual no efectúa un reinicio de la siguiente información del convertidor de frecuencia:

- **•** *Parámetro 15-00 Horas de funcionamiento*
- **•** *Parámetro 15-03 Arranques*
- **•** *Parámetro 15-04 Sobretemperat.*
- **•** *Parámetro 15-05 Sobretensión*

### 5.4 Programación básica

#### 5.4.1 Puesta en servicio mediante [Main Menu]

Los ajustes de parámetros recomendados se proporcionan para el arranque y las comprobaciones. Los ajustes de la aplicación pueden variar.

Estos datos deben introducirse con la alimentación conectada, pero antes de que empiece a funcionar el convertidor de frecuencia.

- 1. Pulse [Main Menu] en el LCP.
- 2. Utilice las teclas de navegación para desplazarse hasta el grupo de parámetros *0-\*\* Func./Display* y pulse [OK].

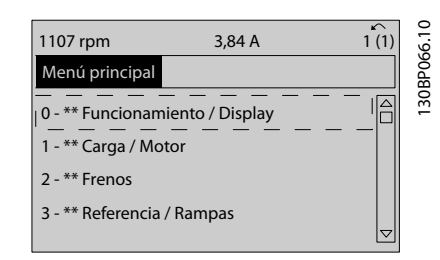

**Ilustración 5.2 Menú principal**

3. Utilice las teclas de navegación para avanzar hasta el grupo de parámetros *0-0\* Ajustes básicos* y pulse [OK].

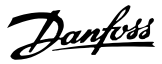

<span id="page-43-0"></span>

| 0.0%                    | 0.00A |   | ⌒             |
|-------------------------|-------|---|---------------|
| Operation / Display     |       |   |               |
| 0-0* Basic Settings     |       |   | <b>OBPO87</b> |
| 0-1* Set-up Operations  |       |   | $\sim$        |
| 0-2* LCP Display        |       |   |               |
| 0-3* LCP Custom Readout |       |   |               |
|                         |       | Ö |               |
|                         |       |   |               |
|                         |       |   |               |

**Ilustración 5.3 Func./Display**

4. Utilice las teclas de navegación para avanzar hasta *parámetro 0-03 Ajustes regionales* y pulse [OK].

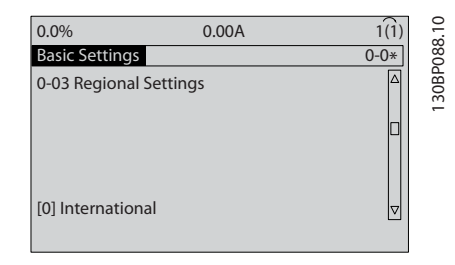

**Ilustración 5.4 Ajustes básicos**

- 5. Pulse las teclas de navegación para seleccionar *[0] Internacional* o *[1] EE UU* según corresponda y pulse [OK] (esto cambia los ajustes predeterminados de una serie de parámetros básicos).
- 6. Pulse [Main Menu] en el LCP.
- 7. Pulse las teclas de navegación para avanzar hasta *parámetro 0-01 Idioma*.
- 8. Seleccione el idioma y pulse [OK].
- 9. Si el cable de un puente se coloca entre los terminales de control 12 y 27, deje *parámetro 5-12 Terminal 27 Entrada digital* en el valor predeterminado de fábrica. De lo contrario, seleccione *Sin función* en *parámetro 5-12 Terminal 27 Entrada digital*.
- 10. Realice los ajustes específicos de la aplicación en los siguientes parámetros:
	- 10a *Parámetro 3-02 Referencia mínima*
	- 10b *Parámetro 3-03 Referencia máxima*
	- 10c *Parámetro 3-41 Rampa 1 tiempo acel. rampa*
	- 10d *Parámetro 3-42 Rampa 1 tiempo desacel. rampa*
	- 10e *Parámetro 3-13 Lugar de referencia*. Conex. a manual/auto Local Remoto.

### 5.5 Comprobación del giro del motor

El sentido de giro puede cambiarse invirtiendo dos fases en el cable de motor o modificando el ajuste de *parámetro 4-10 Dirección veloc. motor*.

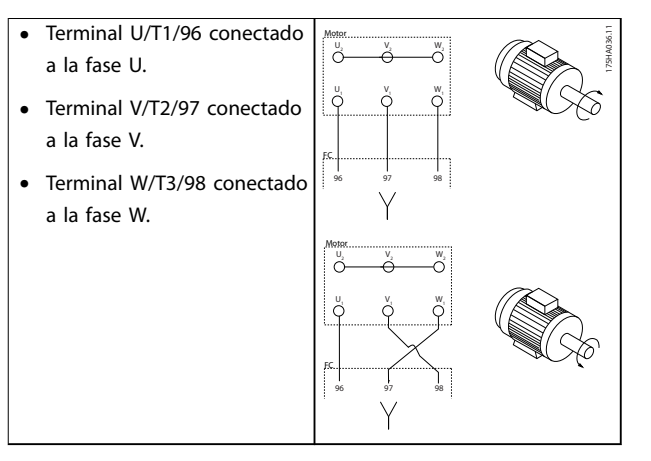

**Tabla 5.6 Cableado para cambiar la dirección del motor**

Realice la verificación de la rotación del motor mediante el *parámetro 1-28 Comprob. rotación motor* y siguiendo los pasos que se indican en la pantalla.

#### 5.6 Prueba de control local

- 1. Pulse [Hand On] para proporcionar un comando de arranque local para el convertidor de frecuencia.
- 2. Acelere el convertidor de frecuencia pulsando [ $\blacktriangle$ ] hasta la velocidad máxima. Si se mueve el cursor a la izquierda de la coma decimal, se consiguen efectuar los cambios de entrada más rápidamente.
- 3. Observe cualquier problema de aceleración.
- 4. Pulse [OFF]. Observe cualquier problema de desaceleración.

En caso de problemas de aceleración o desaceleración, consulte *[capétulo 7.6 Resolución de problemas](#page-64-0)*. Consulte la *[capétulo 7.5 Lista de Advertencias y Alarmas](#page-56-0)* para reiniciar el convertidor de frecuencia tras una desconexión.

#### 5.7 Arranque del sistema

El procedimiento de esta sección requiere que se haya completado el cableado por parte del usuario y la programación de la aplicación. Se recomienda el siguiente procedimiento una vez que se ha finalizado la configuración de la aplicación.

- 1. Pulse [Auto On] (Automático).
- 2. Aplique un comando de ejecución externo.
- 3. Ajuste la referencia de velocidad en todo el intervalo de velocidad.
- 4. Elimine el comando de ejecución externo.
- 5. Compruebe los niveles de ruido y vibración del motor para garantizar que el sistema funcione según lo previsto.

Si se producen advertencias o alarmas, consulte el *[capétulo 7.5 Lista de Advertencias y Alarmas](#page-56-0)*.

Danfoss

**5 5**

<u>Danfoss</u>

## 6 Ejemplos de configuración de la aplicación

### 6.1 Introducción

Los ejemplos de esta sección pretenden ser una referencia rápida para aplicaciones comunes.

- **•** Los ajustes de parámetros son los valores regionales predeterminados, salvo que se indique lo contrario (seleccionado en *parámetro 0-03 Ajustes regionales*).
- **•** Los parámetros asociados con los terminales y sus ajustes se muestran al lado de los dibujos.
- **•** Cuando se necesiten ajustes de interruptor para los terminales analógicos A53 o A54, también se mostrarán.

### *AVISO!*

Si se usa la función opcional de Safe Torque Off, puede **ser necesario un puente entre el terminal 12 (o 13) y el 37 para que el convertidor de frecuencia funcione cuando esté usando valores de programación ajustados en fábrica.**

### 6.2 Ejemplos de aplicaciones

### 6.2.1 Adaptación automática del motor (AMA)

|                |            |             | Parámetros                    |              |
|----------------|------------|-------------|-------------------------------|--------------|
| FC             |            |             | <b>Función</b>                | Ajuste       |
| $+24V$         | 12<        | 130BB929.10 | Parámetro 1-29                | [1] Act. AMA |
| $+24V$         | 130        |             | Adaptación                    | completo     |
| D IN           | 180        |             | automática del                |              |
| D IN           | 190        |             | motor (AMA)                   |              |
| <b>COM</b>     | 200        |             | Parámetro 5-12                | [2]* Inercia |
| D IN           | 27¢        |             | Terminal 27                   |              |
| D IN           | 290        |             | Entrada digital               |              |
| D IN           | 320        |             | * = Valor predeterminado      |              |
| D IN           | 330        |             | Notas/comentarios:            |              |
| D IN           | 37¢        |             | El grupo de parámetros 1-2*   |              |
|                |            |             | Datos de motor debe ajustarse |              |
| $+10V$<br>A IN | 500        |             | en función del motor.         |              |
| A IN           | 530        |             | D IN 37 es una opción.        |              |
| <b>COM</b>     | 540        |             |                               |              |
| A OUT          | 55Ò<br>420 |             |                               |              |
| COM            | 390        |             |                               |              |
|                |            |             |                               |              |
|                |            |             |                               |              |
|                |            |             |                               |              |
|                |            |             |                               |              |

**Tabla 6.1 AMA con T27 conectado**

|        |      |            | Parámetros                    |              |
|--------|------|------------|-------------------------------|--------------|
| FC     |      |            | <b>Función</b>                | Ajuste       |
| $+24V$ | 120  | 30BB930.10 | Parámetro 1-29                | [1] Act. AMA |
| $+24V$ | 13   |            | Adaptación                    | completo     |
| D IN   | 18Ò  |            | automática del                |              |
| D IN   | 190  |            | motor (AMA)                   |              |
| COM    | 20Ò  |            | Parámetro 5-12                | $[0]$ Sin    |
| D IN   | 270  |            | Terminal 27                   | función      |
| D IN   | 29¢  |            | Entrada digital               |              |
| D IN   | $32$ |            | $*$ = Valor predeterminado    |              |
| D IN   | 33¢  |            | Notas/comentarios:            |              |
| D IN   | 37Ò  |            | El grupo de parámetros 1-2*   |              |
| $+10V$ | 50Ò  |            | Datos de motor debe ajustarse |              |
| A IN   | 53¢  |            | en función del motor.         |              |
| A IN   | 54Ò  |            | D IN 37 es una opción.        |              |
| COM    | 55Ò  |            |                               |              |
| A OUT  | 420  |            |                               |              |
| COM    | 390  |            |                               |              |
|        |      |            |                               |              |
|        |      |            |                               |              |
|        |      |            |                               |              |
|        |      |            |                               |              |

**Tabla 6.2 AMA sin T27 conectado**

### 6.2.2 Velocidad

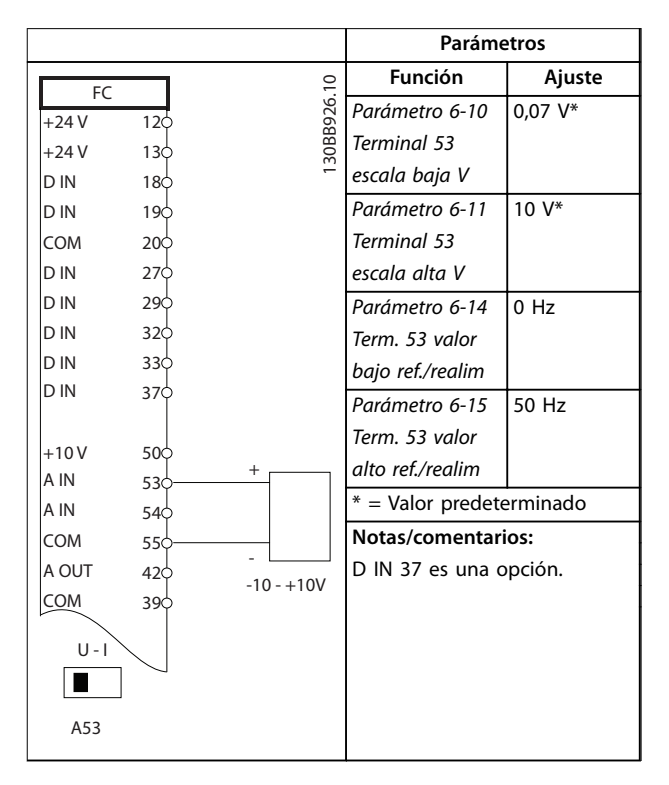

**Tabla 6.3 Referencia analógica de velocidad (tensión)**

Danfoss

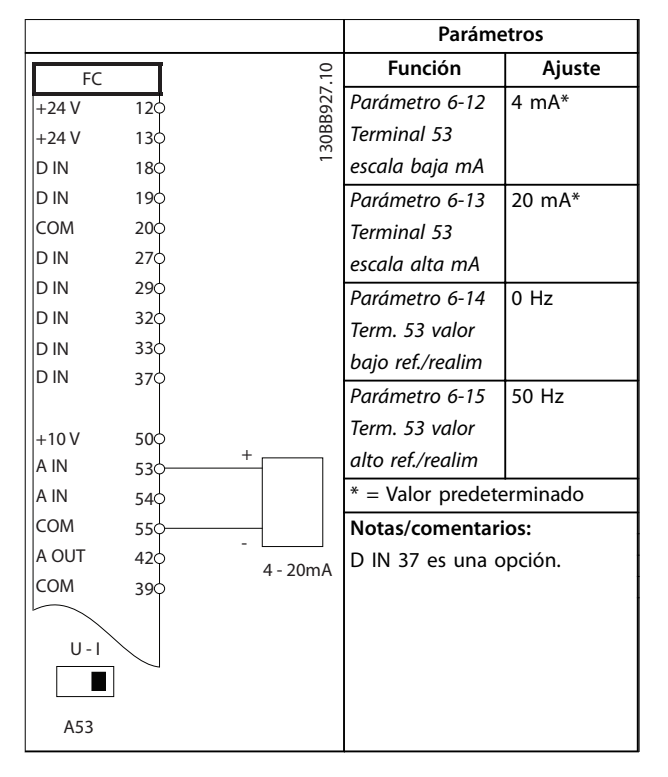

**Tabla 6.4 Referencia analógica de velocidad (intensidad)**

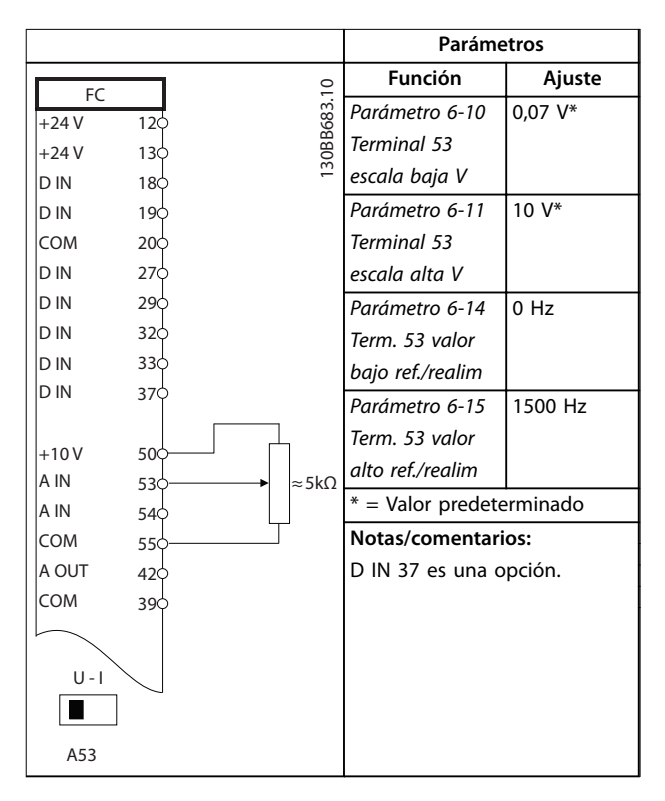

**Tabla 6.5 Referencia de velocidad (con un potenciómetro manual)**

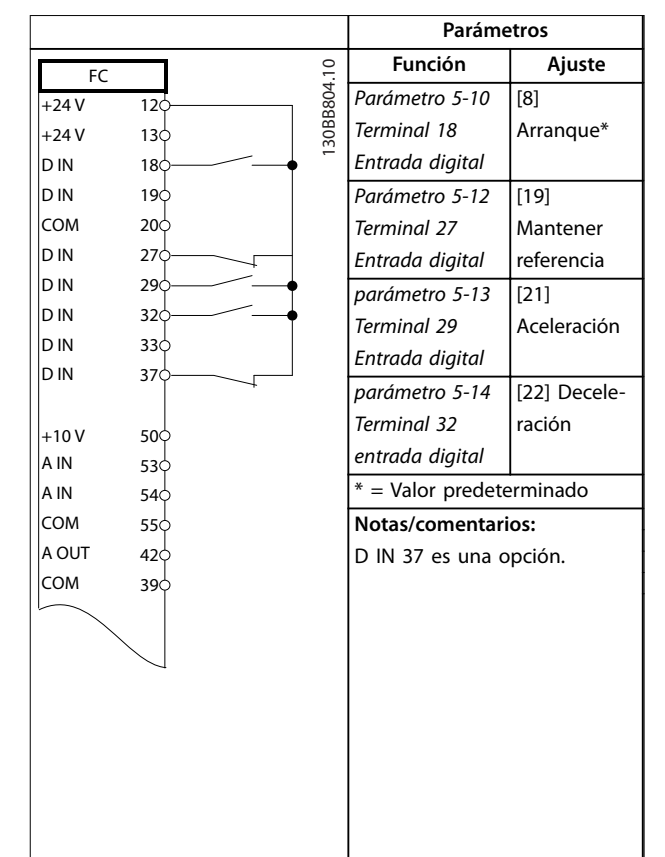

**Tabla 6.6 Aceleración/deceleración**

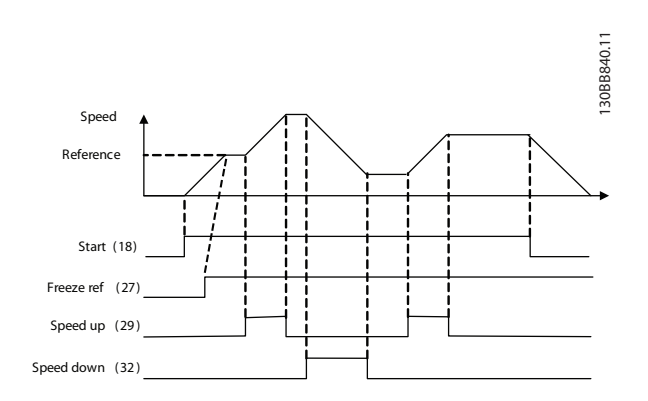

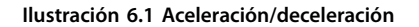

Danfoss

### 6.2.3 Arranque/parada

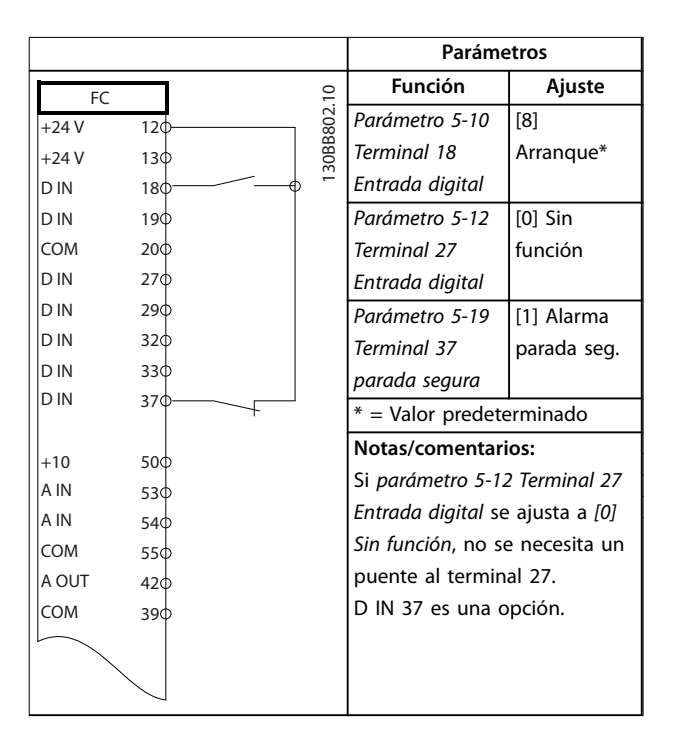

**Tabla 6.7 Comando de arranque/parada con opción de parada de seguridad**

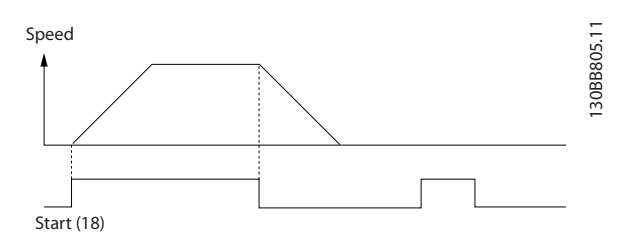

**Ilustración 6.2 Comando de arranque/parada con parada de seguridad**

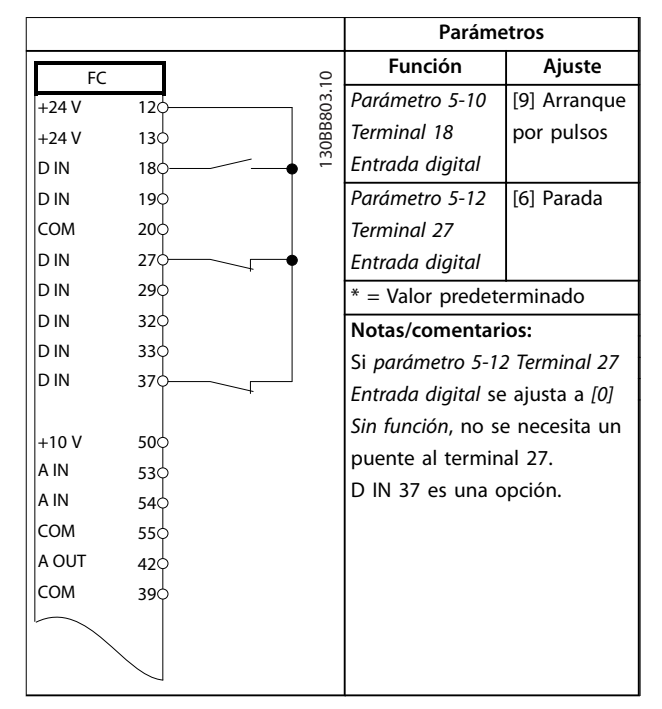

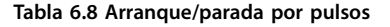

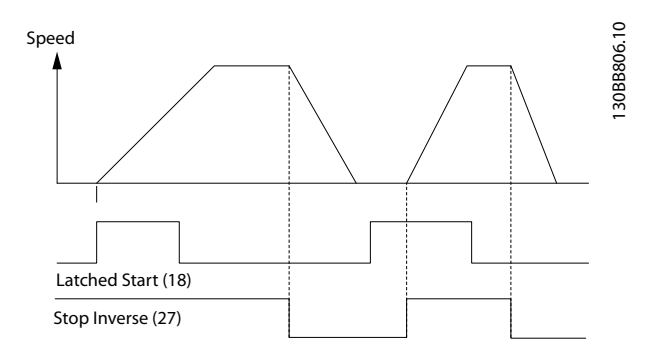

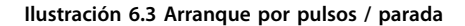

Danfoss

**6 6**

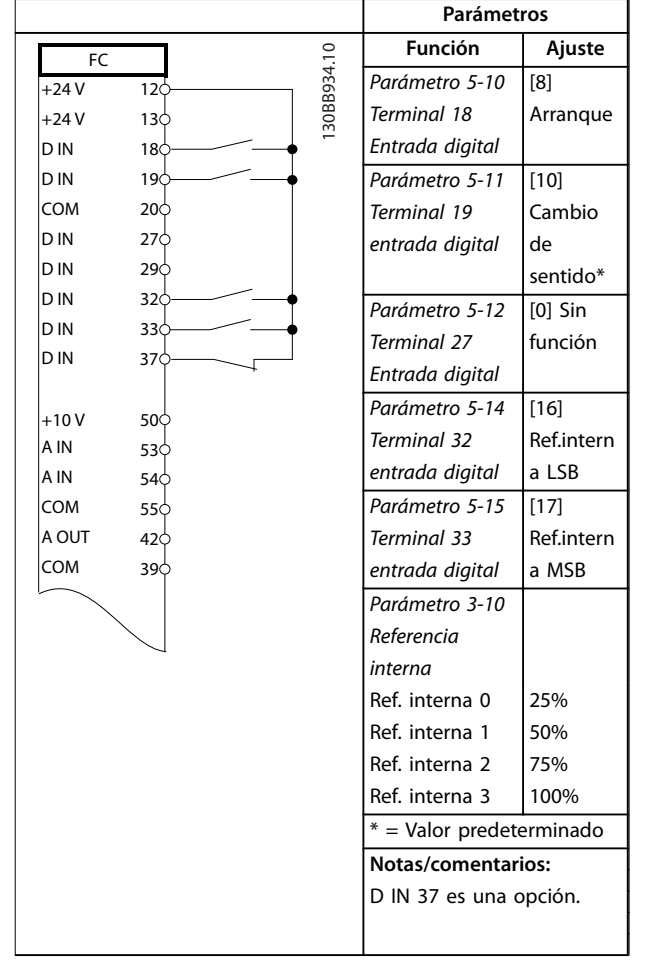

**Tabla 6.9 Arranque/parada con cambio de sentido y cuatro velocidades predeterminadas**

### 6.2.4 Reinicio de alarma externa

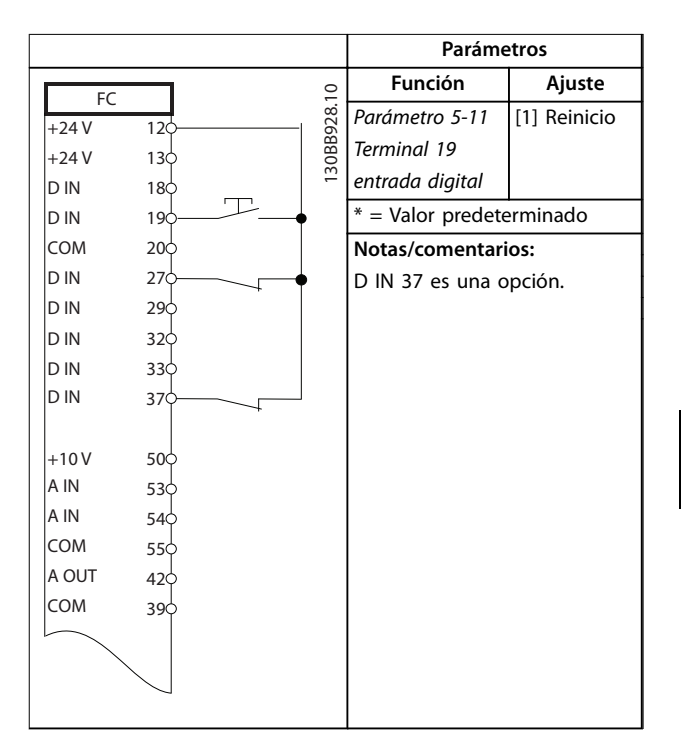

**Tabla 6.10 Reinicio de alarma externa**

Danfoss

### 6.2.5 RS485

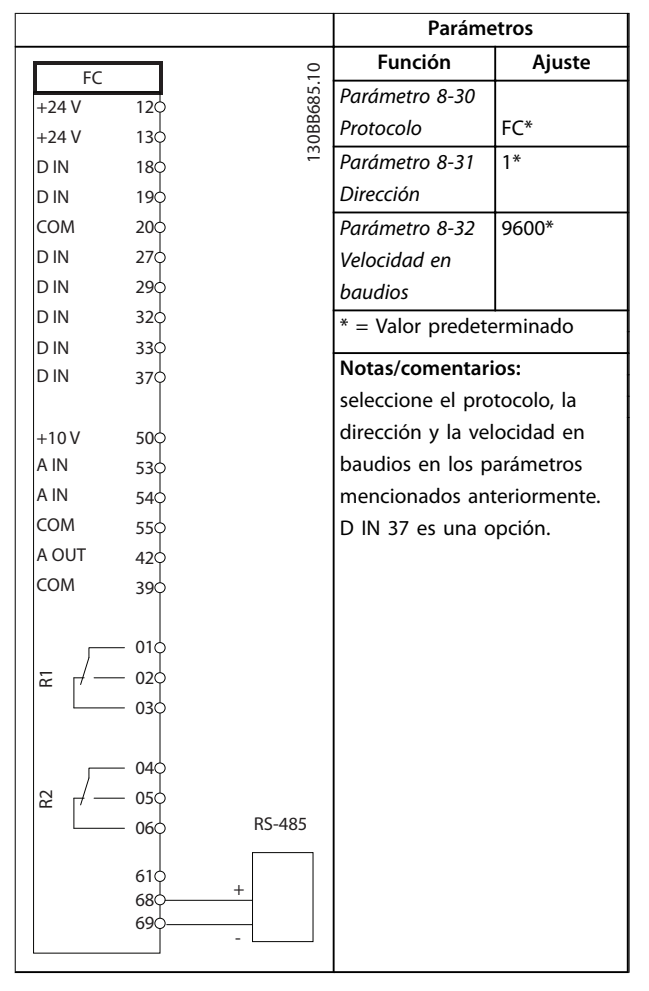

#### **Tabla 6.11 Conexión de red RS485**

### 6.2.6 Termistor motor

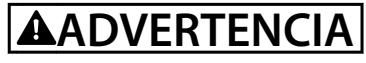

#### **AISLAMIENTO DEL TERMISTOR**

**Riesgo de lesiones personales o daños al equipo.**

**• Utilice únicamente termistores con aislamiento reforzado o doble para cumplir los requisitos de aislamiento PELV.**

|              |                 |             | Parámetros                   |              |
|--------------|-----------------|-------------|------------------------------|--------------|
| VLT          |                 |             | <b>Función</b>               | Ajuste       |
| $+24V$       | 12<             | 130BB686.12 | Parámetro 1-90               | [2] Descon.  |
| $+24V$       | 13 <sup>c</sup> |             | Protección                   | termistor    |
| D IN         | 18<             |             | térmica motor                |              |
| D IN         | 19¢             |             | Parámetro 1-93               | [1] Entrada  |
| <b>COM</b>   | 20 <sup>c</sup> |             | Fuente de                    | analógica 53 |
| D IN         | 27 <sup>d</sup> |             | termistor                    |              |
| D IN         | 29c             |             | $*$ = Valor predeterminado   |              |
| D IN         | 32 <sup>t</sup> |             |                              |              |
| D IN         | 33Ò             |             | Notas/comentarios:           |              |
| D IN         | 37¢             |             | Si solo se desea una         |              |
|              |                 |             | advertencia, el parámetro    |              |
| $+10V$       | 500             |             | parámetro 1-90 Protección    |              |
| A IN<br>A IN | 53              |             | térmica motor debe ajustarse |              |
| <b>COM</b>   | 54¢             |             | en [1] Advert. termistor.    |              |
| A OUT        | 55¢             |             | D IN 37 es una opción.       |              |
| COM          | 42 <sup>1</sup> |             |                              |              |
|              | 39¢             |             |                              |              |
|              |                 |             |                              |              |
| $U - I$      |                 |             |                              |              |
|              |                 |             |                              |              |
| A53          |                 |             |                              |              |

**Tabla 6.12 Termistor motor**

**Ejemplos de conguración d... Manual de funcionamiento**

## 6.2.7 SLC

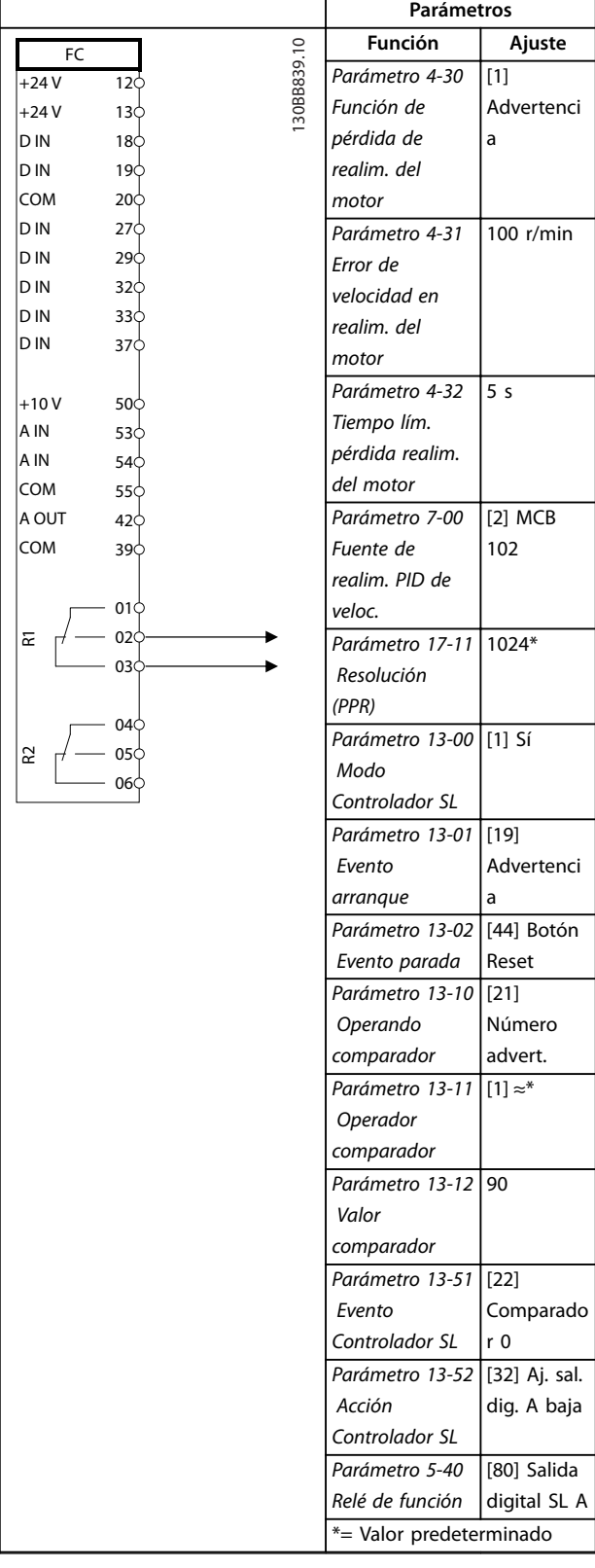

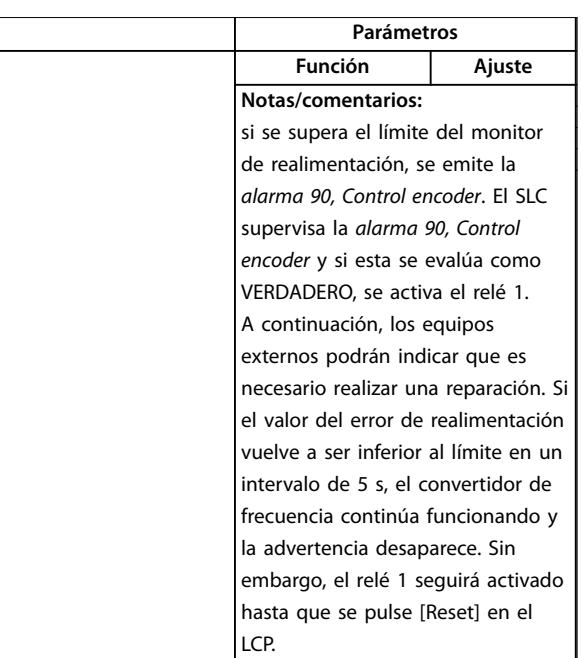

Tabla 6.13 Uso de SLC para configurar un relé

Danfoss

Danfoss

### 6.2.8 Control de freno mecánico

|        |                 |            | Parámetros              |                            |
|--------|-----------------|------------|-------------------------|----------------------------|
| FC     |                 |            | <b>Función</b>          | Ajuste                     |
| $+24V$ | 12<             | 30BB841.10 | Parámetro 5-40          | [32] Ctrl.                 |
| $+24V$ | 130             |            | Relé de función         | freno mec.                 |
| D IN   | 18 <sup>c</sup> |            | Parámetro 5-10          | [8]                        |
| D IN   | 19<             |            | Terminal 18             | Arranque*                  |
| COM    | 20Ċ             |            | Entrada digital         |                            |
| D IN   | 27<             |            | Parámetro 5-11          | $[11]$                     |
| D IN   | 29Ċ             |            | Terminal 19             | Arranque e                 |
| D IN   | 32Ċ             |            | entrada digital         | inversión                  |
| D IN   | 33C             |            | Parámetro 1-71          | 0.2                        |
| D IN   | 37<             |            | Retardo arr.            |                            |
| $+10V$ | 500             |            | Parámetro 1-72          | [5] VVC <sup>+</sup> /Flux |
| A IN   | 53              |            | Función de              | s. horario                 |
| A IN   | 54¢             |            | arranque                |                            |
| COM    | 55Ċ             |            | Parámetro 1-76 I        | Im.n                       |
| A OUT  | 42¢             |            | ntensidad               |                            |
| COM    | 390             |            | arranque                |                            |
|        |                 |            | Parámetro 2-20 I        | Ap.                        |
|        | 01¢             |            | ntensidad freno         | dependiente                |
| 눈      | 02<             |            | liber.                  |                            |
|        | 030             |            | Parámetro 2-21          | Mitad del                  |
|        | 04<             |            | Velocidad               | desliza-                   |
| R2     | 05<             |            | activación freno        | miento                     |
|        | 06              |            | [RPM]                   | nominal del                |
|        |                 |            |                         | motor                      |
|        |                 |            | *= Valor predeterminado |                            |
|        |                 |            | Notas/comentarios:      |                            |
|        |                 |            |                         |                            |
|        |                 |            |                         |                            |

**Tabla 6.14 Control de freno mecánico (lazo abierto)**

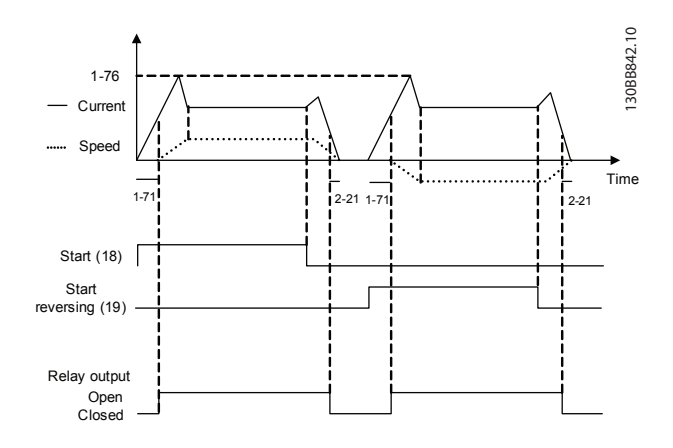

**Ilustración 6.4 Control de freno mecánico (lazo abierto)**

## 7 Mantenimiento, diagnóstico y resolución de problemas

Este capítulo incluye directrices de servicio y mantenimiento, mensajes de estado, advertencias y alarmas y resolución básica de problemas.

### 7.1 Mantenimiento y servicio

En condiciones de funcionamiento y con perfiles de carga normales, el convertidor de frecuencia no necesita mantenimiento durante su vida útil. Deberán examinarse los convertidores de frecuencia a intervalos periódicos, según las condiciones de funcionamiento, para evitar averías, riesgos o daños. Sustituya las piezas desgastadas o dañadas por piezas de repuesto originales o piezas estándar. Para obtener servicio y asistencia, consulte *[www.danfoss.com/contact/sales\\_and\\_services/](http://www.danfoss.com/contact/sales_and_services/)*.

## **ADVERTENCIA**

### **ARRANQUE ACCIDENTAL**

**Cuando el convertidor de frecuencia se conecta a una red de CA, a un suministro de CC o a una carga compartida, el motor puede arrancar en cualquier momento. Un arranque accidental durante la programación, el mantenimiento o los trabajos de reparación puede causar la muerte, lesiones graves o daños materiales. El motor puede arrancar mediante un interruptor externo, un comando de bus de campo, una señal de referencia de entrada desde el LCP o el LOP, por funcionamiento remoto mediante el Software de conguración MCT 10 o por la eliminación de una condición de fallo.**

**Para evitar un arranque accidental del motor:**

- **• Desconecte el convertidor de frecuencia de la red.**
- Pulse [Off/Reset] en el LCP antes de programar **cualquier parámetro.**
- **• Debe cablear y montar completamente el convertidor de frecuencia, el motor y cualquier equipo accionado antes de conectar el convertidor de frecuencia a la red de CA, al suministro de CC o a una carga compartida.**

### 7.2 Panel de acceso a disipador

7.2.1 Desmontaje del panel de acceso al disipador

El convertidor de frecuencia tiene un panel de acceso opcional para acceder al disipador térmico.

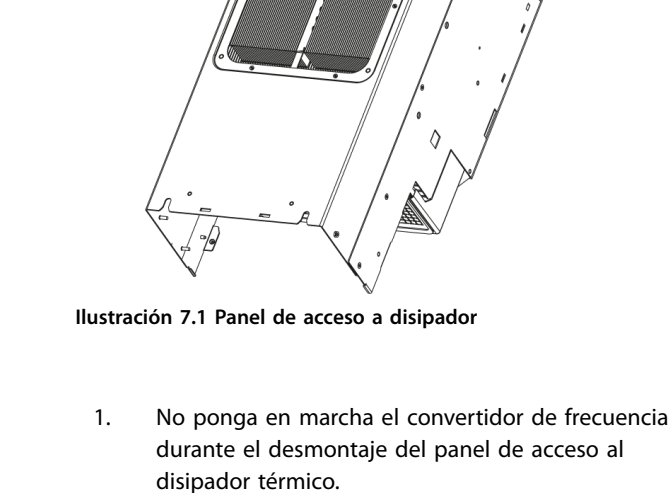

- 2. Si el convertidor de frecuencia está montado en una pared, o se puede acceder a su parte posterior por cualquier otra razón, cámbielo de posición de forma que la trasera quede totalmente accesible.
- 3. Retire los tornillos (hexágono interno de 3 mm) que conectan el panel de acceso a la trasera de la protección. Puede haber 5 o 9 tornillos, dependiendo del tamaño del convertidor de frecuencia.

Realice el procedimiento de montaje en el orden inverso al de este procedimiento y apriete los componentes conforme a lo indicado en el *[capétulo 8.8 Pares de apriete](#page-76-0) [de conexión](#page-76-0)*.

### 7.3 Mensajes de estado

Cuando el convertidor de frecuencia está en *Modo de estado*, los mensajes de estado se generan automáticamente y aparecen en la línea inferior del display (consulte *[Ilustración 7.2](#page-53-0)*).

Danfoss

<span id="page-53-0"></span>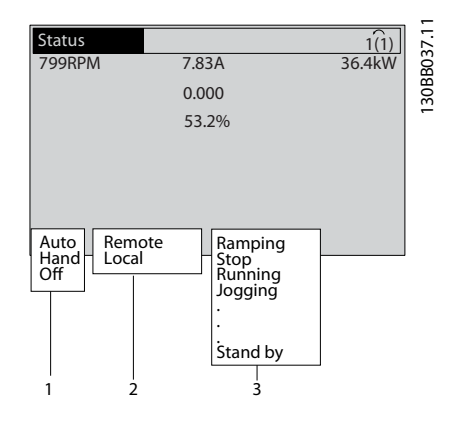

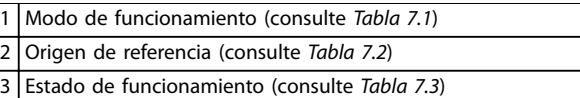

**Ilustración 7.2 Pantalla de estado**

De la *Tabla 7.1* a la *Tabla 7.3* se describen los mensajes de estado mostrados.

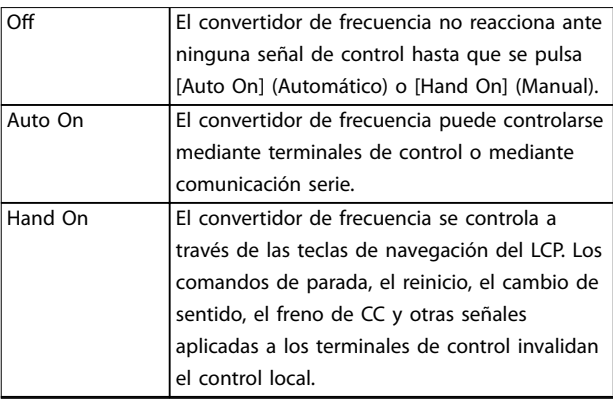

#### **Tabla 7.1 Modo funcionamiento**

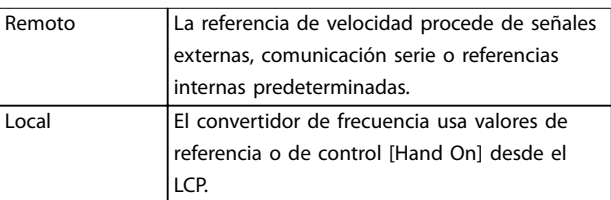

#### **Tabla 7.2 Lugar de referencia**

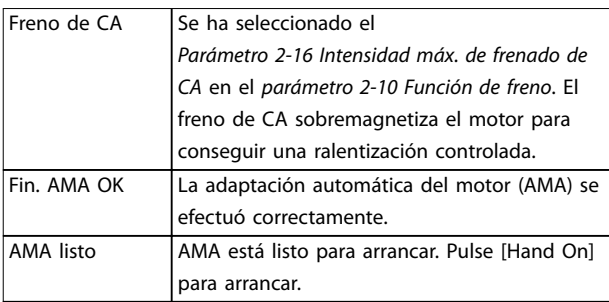

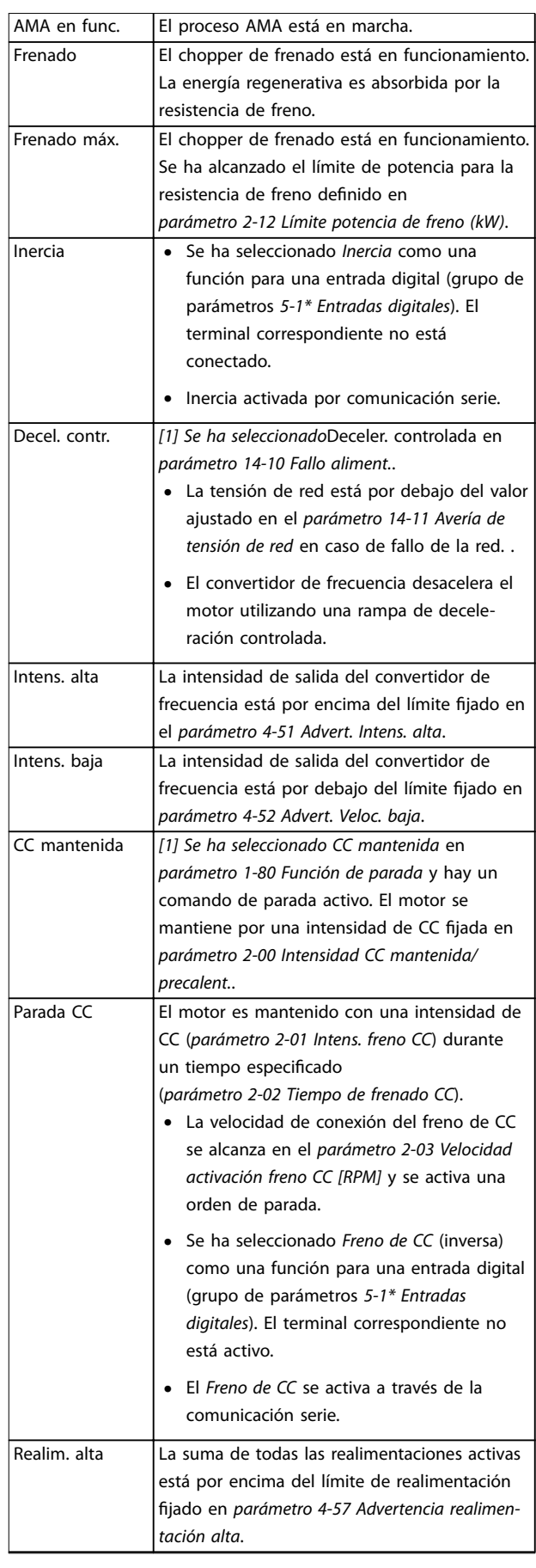

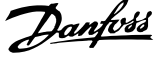

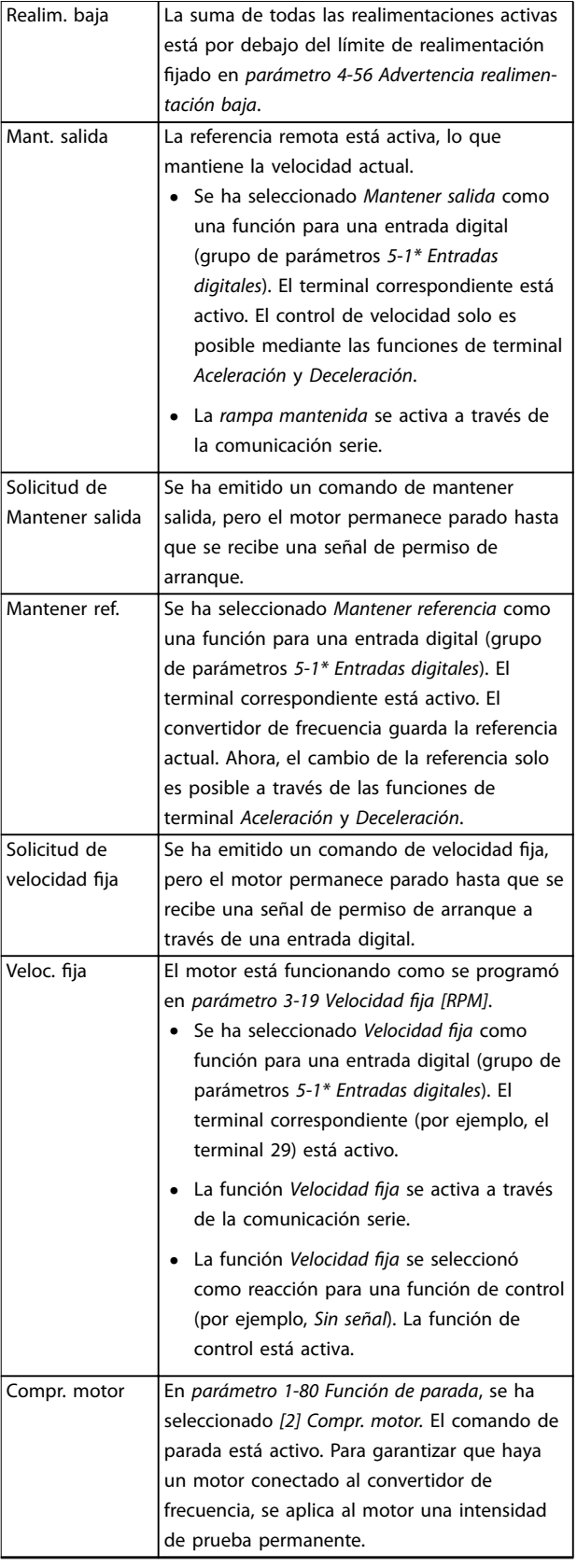

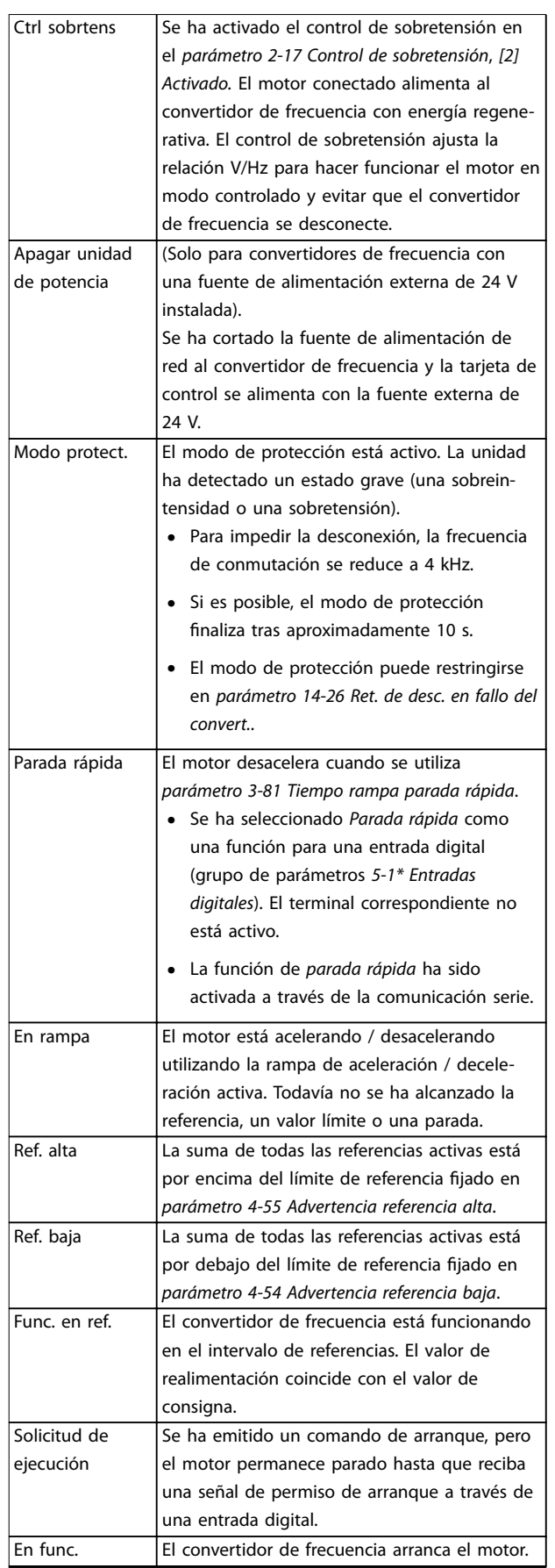

Danfoss

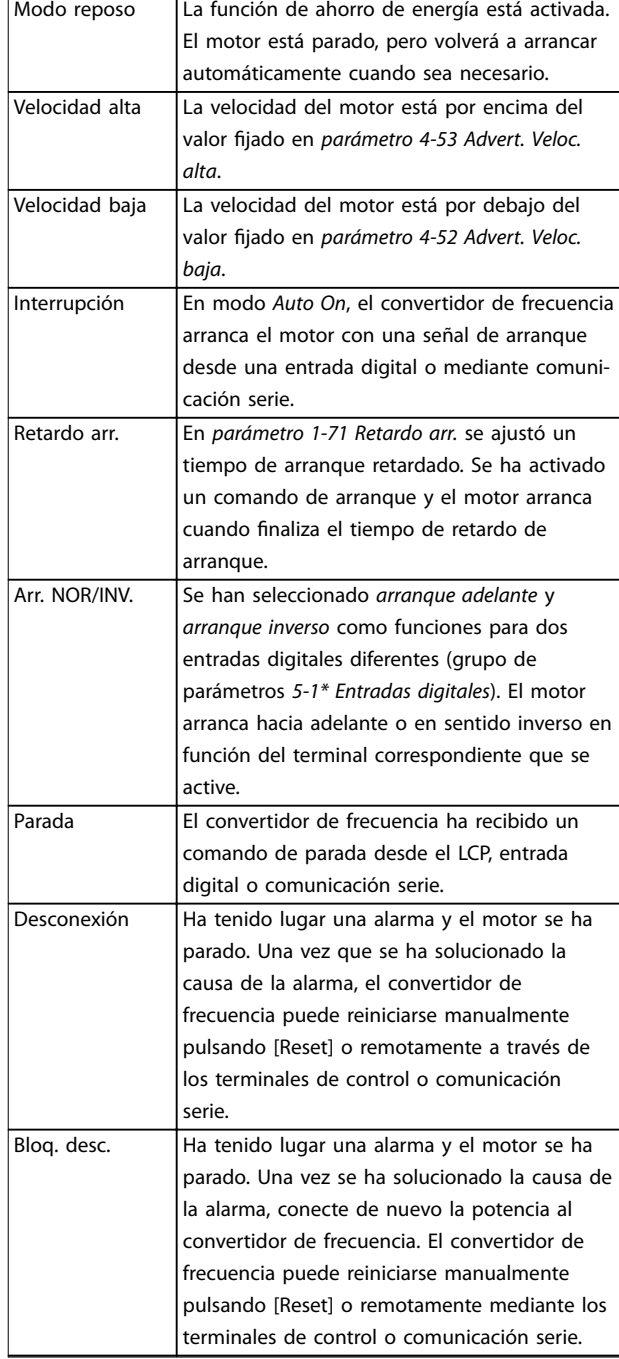

**Tabla 7.3 Estado de funcionamiento**

### *AVISO!*

**En modo automático / remoto, el convertidor de frecuencia necesita comandos externos para ejecutar funciones.**

### 7.4 Tipos de advertencias y alarmas

#### **Advert.**

Se emite una advertencia cuando un estado de alarma es inminente o cuando se da una condición de funcionamiento anormal que puede conllevar una alarma en el convertidor de frecuencia. Una advertencia se elimina por sí sola cuando desaparece la causa.

#### **Alarmas**

#### **Desconexión**

Una alarma se emite cuando el convertidor de frecuencia se desconecta, es decir, cuando este suspende su funcionamiento para evitar daños en el convertidor de frecuencia o en el sistema. El motor se pone en punto muerto hasta que se para por inercia. La lógica del convertidor de frecuencia continúa funcionando y monitorizando el estado del convertidor de frecuencia. Una vez solucionada la causa del fallo, puede reiniciarse el convertidor de frecuencia. Entonces estará listo para reiniciar su funcionamiento.

#### **Reinicio del convertidor de frecuencia tras una desconexión / un bloqueo por alarma.**

Una desconexión puede reiniciarse de 4 modos:

- **•** Pulse [Reset] en el LCP.
- **•** Con un comando de entrada digital de reinicio.
- **•** Con un comando de entrada de reinicio de comunicación serie.
- **•** Con un reinicio automático.

#### **Bloqueo por alarma**

Se conecta de nuevo la potencia de entrada. El motor se pone en punto muerto hasta que se para por inercia. El convertidor de frecuencia continúa monitorizando el estado del convertidor de frecuencia. Desconecte la potencia de entrada del convertidor de frecuencia, corrija la causa del fallo y reinicie el convertidor de frecuencia.

#### **Pantallas de advertencias y alarmas**

- **•** Se muestra una advertencia en el LCP junto con el número de advertencia.
- **•** Una alarma parpadea junto con el número de alarma.

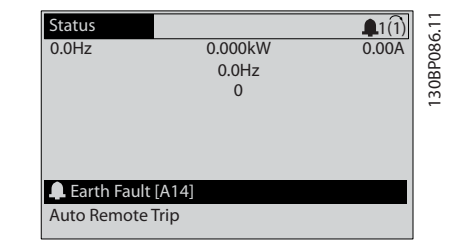

**Ilustración 7.3 Ejemplo de pantalla de alarma**

130BB467.11

<span id="page-56-0"></span>Además del texto y del código de alarma del LCP, hay tres luces indicadoras de estado (LED).

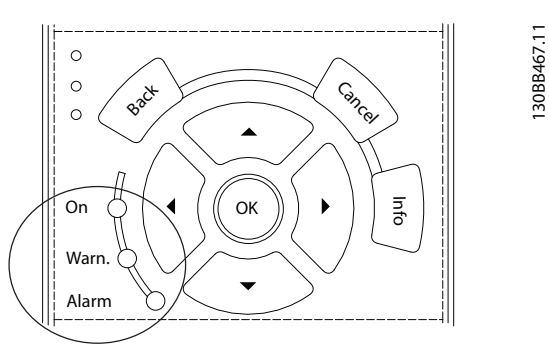

|             | LED de advertencia | l LED de alarma  |
|-------------|--------------------|------------------|
| Advertencia | On                 | Off              |
| Alarm       | Off                | On (parpadeando) |
| Bloqueo por | 10n                | On (parpadeando) |
| alarma      |                    |                  |

**Ilustración 7.4 Luces indicadoras del estado (LED)**

### 7.5 Lista de Advertencias y Alarmas

La información sobre advertencias/alarmas que se incluye a continuación define cada situación de advertencia/alarma, indica la causa probable de dicha situación y explica con detalle la solución o el procedimiento de localización y resolución de problemas.

#### **ADVERTENCIA 1, 10 V bajo**

La tensión de la tarjeta de control está por debajo de 10 V desde el terminal 50.

Elimine la carga del terminal 50, ya que la fuente de alimentación de 10 V está sobrecargada. Máximo de 15 mA o mínimo de 590 Ω.

Esta situación puede deberse a un cortocircuito en un potenciómetro conectado o a un cableado incorrecto del potenciómetro.

#### **Resolución de problemas**

**•** Retire el cableado del terminal 50. Si la advertencia se borra, el problema es del cableado. Si la advertencia no se borra, sustituya la tarjeta de control.

#### **ADVERTENCIA/ALARMA 2, Error cero activo**

Esta advertencia o alarma solo aparece si ha sido programada en *parámetro 6-01 Función Cero Activo*. La señal de una de las entradas analógicas es inferior al 50 % del valor mínimo programado para esa entrada. Esta situación puede deberse a un cable roto o a una avería del dispositivo que envía la señal.

#### **Resolución de problemas**

**•** Compruebe las conexiones de todos los terminales de red analógica.

- **-** Terminales de tarjeta de control 53 y 54 para señales, terminal 55 común.
- **-** VLT® General Purpose I/O MCB 101: terminales 11 y 12 para señales; terminal 10 común.
- **-** VLT® Analog I/O Option MCB 109: terminales 1, 3 y 5 para señales; terminales 2, 4 y 6 comunes.
- **•** Compruebe que la programación del convertidor de frecuencia y los ajustes del interruptor concuerdan con el tipo de señal analógica.
- **•** Realice una prueba de señales en el terminal de entrada.

#### **ADVERTENCIA/ALARMA 3, Sin motor**

No se ha conectado ningún motor a la salida del convertidor de frecuencia.

**ADVERTENCIA/ALARMA 4, Pérdida de fase de alim.**

Falta una fase en el lado de la fuente de alimentación, o bien el desequilibrio de tensión de la red es demasiado alto. Este mensaje también aparece por una avería en el rectificador de entrada del convertidor de frecuencia. Las opciones se programan en *parámetro 14-12 Función desequil. alimentación*.

#### **Resolución de problemas**

**•** Compruebe la tensión de alimentación y las intensidades de alimentación del convertidor de frecuencia.

#### **ADVERTENCIA 5, Alta tensión de enlace CC**

La tensión del enlace de CC es superior al límite de advertencia de alta tensión. El límite depende de la clasificación de tensión del convertidor de frecuencia. La unidad sigue activa.

#### **ADVERTENCIA 6, Tensión de CC baja**

La tensión del enlace de CC es inferior al límite de advertencia de tensión baja. El límite depende de la clasificación de tensión del convertidor de frecuencia. La unidad sigue activa.

#### **ADVERTENCIA/ALARMA 7, Sobretensión CC**

Si la tensión del enlace de CC supera el límite, el convertidor de frecuencia se desconecta al cabo de un rato.

#### **Resolución de problemas**

- **•** Conecte una resistencia de freno.
- **•** Aumente el tiempo de rampa.
- **•** Cambie el tipo de rampa.
- **•** Active las funciones de *parámetro 2-10 Función de freno*.
- **•** Incremente el *parámetro 14-26 Ret. de desc. en fallo del convert.*.

**•** Si la alarma/advertencia se produce durante una caída de tensión, utilice una energía regenerativa (*parámetro 14-10 Fallo aliment.*).

#### **ADVERTENCIA/ALARMA 8, Baja tensión CC**

Si la tensión del enlace de CC cae por debajo del límite de baja tensión, el convertidor de frecuencia comprobará si la fuente de alimentación de seguridad de 24 V CC está conectada. Si no se ha conectado ninguna fuente de alimentación externa de 24 V CC, el convertidor de frecuencia se desconectará transcurrido un retardo de tiempo determinado. El retardo de tiempo en cuestión depende del tamaño de la unidad.

#### **Resolución de problemas**

- **•** Compruebe si la tensión de alimentación coincide con la del convertidor de frecuencia.
- **•** Lleve a cabo una prueba de tensión de entrada.
- **•** Lleve a cabo una prueba del circuito de carga suave.

#### **ADVERTENCIA/ALARMA 9, Sobrecarga inv.**

El convertidor de frecuencia ha funcionado con una sobrecarga superior al 100 % durante demasiado tiempo y va a desconectarse. El contador para la protección termoelectrónica del inversor emite una advertencia al 98 % y se desconecta al 100 % con una alarma. El convertidor de frecuencia no se puede reiniciar hasta que el contador esté por debajo del 90 %.

#### **Resolución de problemas**

- **•** Compare la intensidad de salida mostrada en el LCP con la corriente nominal del convertidor de frecuencia.
- **•** Compare la intensidad de salida mostrada en el LCP con la intensidad del motor medida.
- **•** Visualice la carga térmica del convertidor de frecuencia en el LCP y controle el valor. Al funcionar por encima de la intensidad nominal continua intensidad nominal del convertidor de frecuencia, el contador aumenta. Al funcionar por debajo de la intensidad nominal continua del convertidor de frecuencia, el contador debería disminuir.

#### **ADVERTENCIA/ALARMA 10, Temperatura de sobrecarga del motor**

La protección termoelectrónica (ETR) indica que el motor está demasiado caliente. Seleccione si el convertidor de frecuencia emite una advertencia o una alarma cuando el contador alcance el 100 % en *parámetro 1-90 Protección térmica motor*. Este fallo se produce cuando el motor funciona con una sobrecarga superior al 100 % durante demasiado tiempo.

#### **Resolución de problemas**

- **•** Compruebe si el motor se está sobrecalentando.
- **•** Compruebe si el motor está sobrecargado mecánicamente.

**•** Compruebe que la intensidad del motor configurada en *parámetro 1-24 Intensidad motor* esté ajustada correctamente.

Danfoss

- **•** Asegúrese de que los datos del motor en los *parámetros del 1-20* al *1-25* estén ajustados correctamente.
- **•** Si se está utilizando un ventilador externo, compruebe que está seleccionado en el *parámetro 1-91 Vent. externo motor*.
- **•** La activación de la AMA en *parámetro 1-29 Adaptación automática del motor (AMA)* ajusta el convertidor de frecuencia con respecto al motor con mayor precisión y reduce la carga térmica.

#### **ADVERTENCIA/ALARMA 11, Sobretemp. del termistor del motor**

Compruebe si el termistor está desconectado. Seleccione si el convertidor de frecuencia emite una advertencia o una alarma en *parámetro 1-90 Protección térmica motor*.

#### **Resolución de problemas**

- **•** Compruebe si el motor se está sobrecalentando.
- **•** Compruebe si el motor está sobrecargado mecánicamente.
- **•** Cuando utilice el terminal 53 o 54, compruebe que el termistor está bien conectado entre el terminal 53 o 54 (entrada de tensión analógica) y el terminal 50 (alimentación de +10 V) y que el interruptor del terminal 53 o 54 está configurado para tensión. Compruebe que el *parámetro 1-93 Thermistor Source* selecciona el terminal 53 o 54.
- **•** Cuando se utilicen los terminales 18, 19, 31, 32 o 33 (entradas digitales), compruebe que el termistor esté bien conectado entre el terminal de entrada digital utilizado (solo entrada digital PNP) y el terminal 50. Seleccione el terminal que se usará en el *parámetro 1-93 Thermistor Source*.

#### **ADVERTENCIA/ALARMA 12, Límite de par**

El par es más elevado que el valor en el *parámetro 4-16 Modo motor límite de par* o en el *parámetro 4-17 Modo generador límite de par*. El *Parámetro 14-25 Retardo descon. con lím. de par* puede cambiar esta advertencia, de forma que en vez de ser solo una advertencia sea una advertencia seguida de una alarma.

#### **Resolución de problemas**

- **•** Si el límite de par del motor se supera durante una aceleración de rampa, amplíe el tiempo de aceleración de rampa.
- **•** Si el límite de par del generador se supera durante una deceleración de rampa, amplíe el tiempo de deceleración de rampa.
- **•** Si se alcanza el límite de par durante el funcionamiento, amplíe dicho límite. Asegúrese de que el sistema puede funcionar de manera segura con un par mayor.
- **•** Compruebe la aplicación para asegurarse de que no haya una intensidad excesiva en el motor.

#### **ADVERTENCIA/ALARMA 13, Sobrecorriente**

Se ha sobrepasado el límite de intensidad máxima del inversor (aproximadamente, el 200 % de la intensidad nominal). La advertencia dura unos 1,5 s y entonces el convertidor de frecuencia se desconecta y emite una alarma. Este fallo puede deberse a una carga brusca o una aceleración rápida con cargas de alta inercia. Si se acelera de forma rápida durante la rampa, el fallo también puede aparecer después de la energía regenerativa.

Si se selecciona el control ampliado de freno mecánico, es posible reiniciar la desconexión externamente.

#### **Resolución de problemas**

- **•** Desconecte la alimentación y compruebe si se puede girar el eje del motor.
- **•** Compruebe que el tamaño del motor coincide con el convertidor de frecuencia.
- **•** Compruebe que los datos del motor sean correctos en los *parámetros del 1-20* al *1-25.*

#### **ALARMA 14, Fallo tierra**

Hay corriente procedente de la fase de salida a tierra, ya sea en el cable entre el convertidor de frecuencia y el motor o en el propio motor. El fallo a tierra es detectado por los transductores de corriente que miden la corriente saliente del convertidor de frecuencia y la corriente entrante en convertidor de frecuencia desde el motor. Se emite un fallo a tierra si el desvío entre las dos corrientes es demasiado grande (la corriente entrante en el convertidor de frecuencia deberá ser igual a la corriente saliente).

#### **Resolución de problemas**

- **•** Desconecte la alimentación del convertidor de frecuencia y solucione el fallo a tierra.
- **•** Compruebe que no haya fallos a tierra en el motor midiendo la resistencia de conexión a tierra de los cables de motor y el motor con un megaohmímetro.
- **•** Reinicie cualquier compensación individual potencial de los tres transductores de corriente en el FC 302: realice la inicialización manual o ejecute un AMA completo. Este método es más importante tras modificar la tarjeta de potencia.

#### **ALARMA 15, HW incomp.**

Una de las opciones instaladas no puede funcionar con el hardware o el software de la placa de control actual.

Anote el valor de los siguientes parámetros y póngase en contacto con Danfoss:

- **•** *Parámetro 15-40 Tipo FC*.
- **•** *Parámetro 15-41 Sección de potencia*.
- **•** *Parámetro 15-42 Tensión*.
- **•** *Parámetro 15-43 Versión de software*.
- **•** *Parámetro 15-45 Cadena de código*.
- **•** *Parámetro 15-49 Tarjeta control id SW*.
- **•** *Parámetro 15-50 Tarjeta potencia id SW*.
- **•** *Parámetro 15-60 Opción instalada*.
- **•** *Parámetro 15-61 Versión SW opción* (por cada ranura de opción).

#### **ALARMA 16, Cortocircuito**

Hay un cortocircuito en el motor o en su cableado.

#### **Resolución de problemas**

**•** Desconecte la alimentación del convertidor de frecuencia y repare el cortocircuito.

#### **ADVERTENCIA/ALARMA 17, Cód. ctrl TO**

No hay comunicación con el convertidor de frecuencia. La advertencia solo se activará si *parámetro 8-04 Función tiempo límite cód. ctrl.* NO está en *[0] Desactivado*. Si *parámetro 8-04 Función tiempo límite cód. ctrl.* se ajusta en *[5] Parada y desconexión*, aparece una advertencia y el convertidor de frecuencia se desacelera hasta

desconectarse y, a continuación, se emite una alarma.

#### **Resolución de problemas**

- **•** Compruebe las conexiones del cable de comunicación serie.
- **•** Incremente el *parámetro 8-03 Valor de tiempo límite cód. ctrl.*.
- **•** Compruebe el funcionamiento del equipo de comunicaciones.
- Verifique que la instalación es adecuada conforme a los requisitos de CEM.

#### **ADVERTENCIA/ALARMA 20, Error entrada temp.**

El sensor de temperatura no está conectado.

#### **ADVERTENCIA/ALARMA 21, Error de par.**

El parámetro está fuera de intervalo. El número de parámetro se muestra en el display.

#### **Resolución de problemas**

**•** Ajuste el parámetro afectado a un valor válido.

#### **ADVERTENCIA/ALARMA 22, Freno mecánico para elevador**

El valor obtenido muestra de qué tipo es.

0 = El par de referencia no se ha alcanzado antes de nalizar el tiempo límite (*parámetro 2-27 Tiempo de rampa de par*).

1 = No se ha recibido la realimentación de freno esperada antes de concluir el tiempo límite (*parámetro 2-23 Activar retardo de freno*, *parámetro 2-25 Tiempo liberación de freno*).

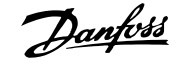

#### **ADVERTENCIA 23, Vent. internos**

La función de advertencia del ventilador es una protección adicional que comprueba si el ventilador está funcionando/ montado. La advertencia del ventilador puede desactivarse en *parámetro 14-53 Monitor del ventilador ([0] Desactivado)*.

En el caso de convertidores de frecuencia que incluyen ventiladores de CC, hay un sensor de realimentación montado en el ventilador. Esta alarma aparece cuando el ventilador recibe la orden de funcionar y no hay realimentación del sensor. En los convertidores de frecuencia con ventiladores de CA, se supervisa la tensión dirigida al ventilador.

#### **Resolución de problemas**

**7 7**

- **•** Compruebe que el ventilador funciona correctamente.
- **•** Apague y vuelva a encender el convertidor de frecuencia y compruebe que el ventilador se activa al arrancar.
- **•** Compruebe los sensores del disipador y la tarjeta de control.

#### **ADVERTENCIA 24, Vent. externos**

La función de advertencia del ventilador es una protección adicional que comprueba si el ventilador está funcionando/ montado. La advertencia del ventilador puede desactivarse en *parámetro 14-53 Monitor del ventilador ([0] Desactivado)*.

En el caso de convertidores de frecuencia que incluyen ventiladores de CC, hay un sensor de realimentación montado en el ventilador. Esta alarma aparece cuando el ventilador recibe la orden de funcionar y no hay realimentación del sensor. En los convertidores de frecuencia con ventiladores de CA, se supervisa la tensión dirigida al ventilador.

#### **Resolución de problemas**

- **•** Compruebe que el ventilador funciona correctamente.
- **•** Apague y vuelva a encender el convertidor de frecuencia y compruebe que el ventilador se activa al arrancar.
- **•** Compruebe los sensores del disipador y la tarjeta de control.

#### **ADVERTENCIA 25, Resist. freno cortocircuitada**

La resistencia de freno se controla durante el funcionamiento. Si se produce un cortocircuito, la función de freno se desactiva y aparece la advertencia. El convertidor de frecuencia sigue estando operativo, pero sin la función de freno.

#### **Resolución de problemas**

**•** Desconecte la alimentación del convertidor de frecuencia y sustituya la resistencia de freno (consulte *parámetro 2-15 Comprobación freno*).

**ADVERTENCIA/ALARMA 26, Lím. potenc. resist. freno**

La potencia transmitida a la resistencia de freno se calcula como un valor medio durante los últimos 120 s de tiempo de funcionamiento. El cálculo se basa en la tensión del enlace de CC y el valor de la resistencia de freno configurado en *parámetro 2-16 Intensidad máx. de frenado de CA*. La advertencia se activa cuando la potencia de frenado disipada sea superior al 90 % de la potencia de resistencia de freno. Si se ha seleccionado la opción *[2] Desconexión* en *parámetro 2-13 Ctrol. Potencia freno*, el convertidor de frecuencia se desconectará cuando la potencia de frenado disipada alcance el 100 %.

#### **ADVERTENCIA/ALARMA 27, Fallo chopper freno**

El transistor de freno se supervisa durante el funcionamiento y, si se produce un cortocircuito, se desactiva la función de freno y aparece una advertencia. El convertidor de frecuencia puede seguir funcionando, pero como se ha cortocircuitado el transistor de freno, se transmite una energía significativa a la resistencia de freno, aunque esté desactivada.

#### **Resolución de problemas**

**•** Desconecte la alimentación del convertidor de frecuencia y retire la resistencia de freno.

#### **ADVERTENCIA/ALARMA 28, Fallo comprob. freno**

La resistencia de freno no está conectada o no funciona. Compruebe *parámetro 2-15 Comprobación freno*.

#### **ALARMA 30, Falta la fase U del motor**

Falta la fase U del motor entre el convertidor de frecuencia y el motor.

#### **Resolución de problemas**

**•** Desconecte la alimentación del convertidor de frecuencia y compruebe la fase U del motor.

#### **ALARMA 31, Falta la fase V del motor**

Falta la fase V del motor entre el convertidor de frecuencia y el motor.

#### **Resolución de problemas**

**•** Apague la alimentación del convertidor de frecuencia y compruebe la fase V del motor.

#### **ALARMA 32, Falta la fase W del motor**

Falta la fase W del motor entre el convertidor de frecuencia y el motor.

#### **Resolución de problemas**

**•** Desconecte la alimentación del convertidor de frecuencia y compruebe la fase W del motor.

#### **ALARMA 33, Fa. entr. corri.**

Se han efectuado demasiados arranques en poco tiempo.

#### **Resolución de problemas**

**•** Deje que la unidad se enfríe hasta la temperatura de funcionamiento.

#### **ADVERTENCIA/ALARMA 34, Fallo comunic. Fieldbus**

El bus de campo de la tarjeta de opción de comunicación no funciona.

# Danfoss

#### **ADVERTENCIA/ALARMA 35, Fallo de opción**

Se recibe una alarma de opción. La alarma depende de la opción. La causa más probable es un encendido un fallo de comunicación.

#### **ADVERTENCIA/ALARMA 36, Fallo aliment.**

Esta advertencia/alarma solo se activa si la tensión de alimentación al convertidor de frecuencia se pierde y si *parámetro 14-10 Fallo aliment.* no está ajustado en la opción *[0] Sin función*. Compruebe los fusibles del convertidor de frecuencia y la fuente de alimentación de red a la unidad.

#### **ALARMA 37, Desequil. fase**

Hay un desequilibrio entre las unidades de potencia.

#### **ALARMA 38, Fa. corr. carga**

Cuando se produce un fallo interno, se muestra un número de código definido en *Tabla 7.4*.

#### **Resolución de problemas**

- **•** Apague y vuelva a encender.
- **•** Compruebe que la opción está bien instalada.
- **•** Compruebe que no falten cables o que no estén flojos.

En caso necesario, póngase en contacto con su proveedor Danfoss o con el departamento de servicio técnico. Anote el número de código para dar los siguientes pasos para encontrar el problema.

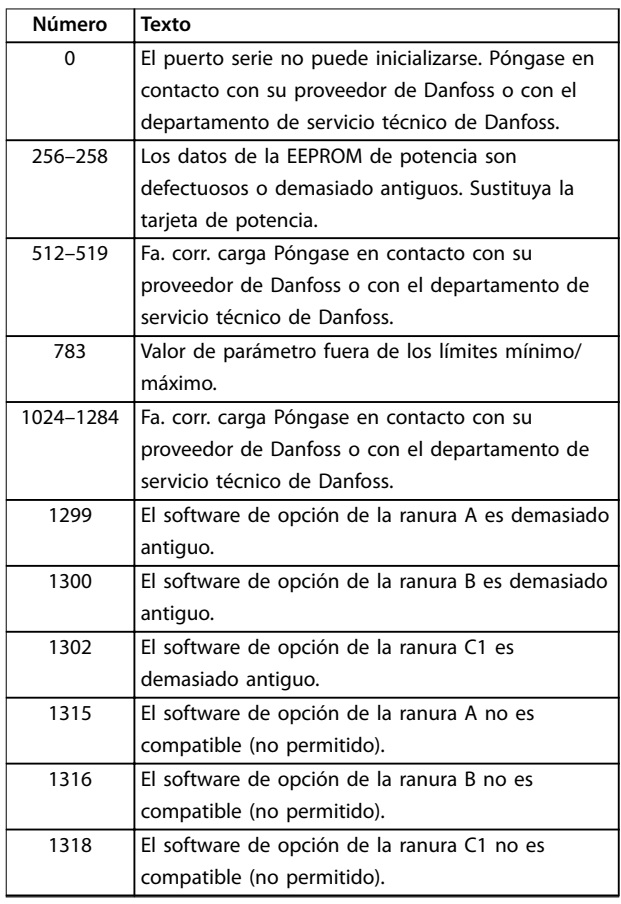

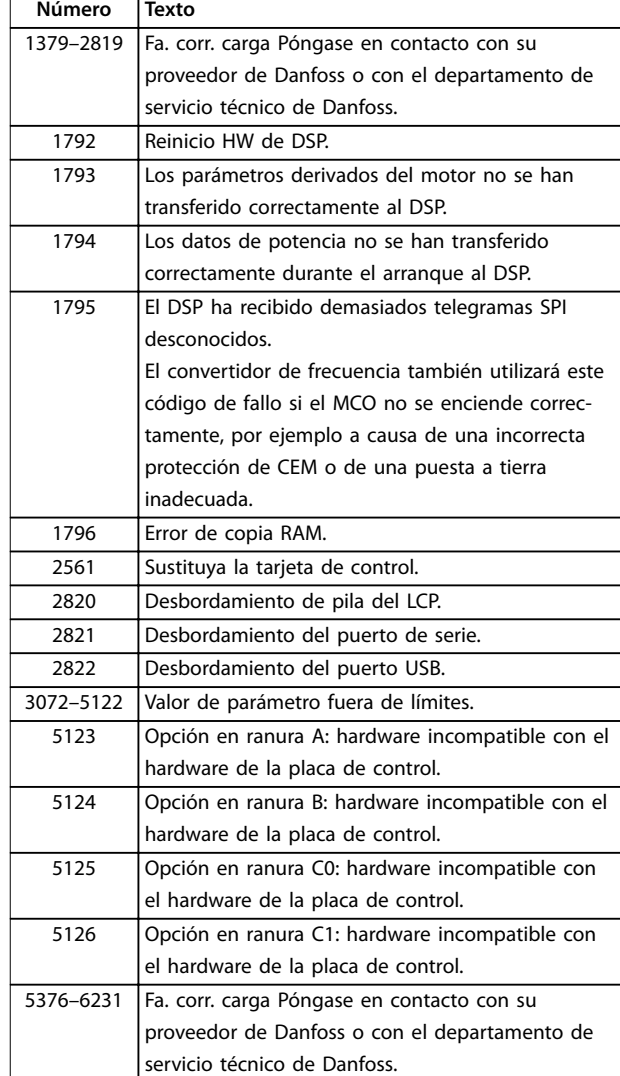

#### **Tabla 7.4 Códigos de fallo interno**

#### **ALARMA 39, Sensor disipad.**

No hay realimentación del sensor de temperatura del disipador.

La señal del sensor térmico del IGBT no está disponible en la tarjeta de potencia. El problema podría estar en la tarjeta de potencia, en la tarjeta de accionamiento de puerta o en el cable plano entre la tarjeta de potencia y la tarjeta de accionamiento de puerta.

#### **ADVERTENCIA 40, Sobrecarga T27**

Compruebe la carga conectada al terminal 27 o elimine la conexión cortocircuitada. Compruebe *parámetro 5-00 Modo E/S digital* y *parámetro 5-01 Terminal 27 modo E/S*.

#### **ADVERTENCIA 41, Sobrecarga T29**

Compruebe la carga conectada al terminal 29 o elimine la conexión cortocircuitada. Compruebe *parámetro 5-00 Modo E/S digital* y *parámetro 5-02 Terminal 29 modo E/S*.

#### **ADVERTENCIA 42, Sobrecarga X30/6-7**

Para la X30/6, compruebe la carga conectada a X30/6 o elimine la conexión cortocircuitada. Compruebe *parámetro 5-32 Term. X30/6 salida dig. (MCB 101)*.

Para la X30/7, compruebe la carga conectada en X30/7 o elimine el cortocircuito de la conexión. Compruebe *parámetro 5-33 Term. X30/7 salida dig. (MCB 101)*.

#### **ALARMA 43, Alim. ext.**

VLT® Extended Relay Option MCB 113 se ha montado sin suministro externo de 24 V CC. Conecte un suministro externo de 24 V CC o especifique que no se utilizará alimentación externa a través del *parámetro 14-80 Opción sumin. por 24 V CC ext. [0] No*. Un cambio en el *parámetro 14-80 Opción sumin. por 24 V CC ext.* requiere un ciclo de potencia.

#### **ALARMA 45, Fallo con. tierra 2**

Fallo de conexión a tierra.

#### **Resolución de problemas**

- **•** Compruebe que la conexión a tierra es correcta y revise las posibles conexiones sueltas.
- **•** Compruebe que el tamaño de los cables es el adecuado.
- **•** Compruebe que los cables del motor no presentan cortocircuitos ni corrientes de fuga.

#### **ALARMA 46, Alim. tarj. alim.**

La fuente de alimentación de la tarjeta de potencia está fuera del intervalo.

Hay tres fuentes de alimentación generadas por la fuente de alimentación de modo conmutado (SMPS) de la tarjeta de potencia:

**•** 24 V

**7 7**

- **•** 5 V
- **•** <sup>±</sup>18 V

Cuando se aplican 24 V CC mediante VLT® 24V DC Supply MCB 107, solo se controlan las fuentes de alimentación de 24 V y 5 V. Cuando se utiliza la tensión de red trifásica, se controlan las tres fuentes de alimentación.

#### **Resolución de problemas**

- **•** Compruebe si la tarjeta de potencia está defectuosa.
- **•** Compruebe si la tarjeta de control está defectuosa.
- **•** Compruebe si la tarjeta de opción está defectuosa.
- **•** Si se utiliza un suministro externo de 24 V CC, compruebe que el suministro sea correcto.

#### **ADVERTENCIA 47, Alim. baja 24 V**

La fuente de alimentación de la tarjeta de potencia está fuera del intervalo.

Hay tres fuentes de alimentación generadas por la fuente de alimentación de modo conmutado (SMPS) de la tarjeta de potencia:

- **•** 24 V.
- **•** 5 V.

**•** <sup>±</sup>18 V.

#### **Resolución de problemas**

**•** Compruebe si la tarjeta de potencia está defectuosa.

Danfoss

#### **ADVERTENCIA 48, Alim. baja 1.8 V**

El suministro de 1,8 V CC utilizado en la tarjeta de control está fuera de los límites admisibles. La fuente de alimentación se mide en la tarjeta de control. Compruebe si la tarjeta de control está defectuosa. Si hay una tarjeta de opción, compruebe si existe sobretensión.

#### **ADVERTENCIA 49, Límite de veloc.**

Cuando la velocidad no está comprendida dentro del intervalo especificado en el *parámetro 4-11 Límite bajo veloc. motor [RPM]* y el *parámetro 4-13 Límite alto veloc. motor [RPM]*, el convertidor de frecuencia emite una advertencia. Cuando la velocidad sea inferior al límite especificado en el *parámetro 1-86 Velocidad baja desconexión [RPM]* (excepto en arranque y parada), el convertidor de frecuencia se desconecta.

#### **ALARMA 50, Fallo de calibración AMA**

Póngase en contacto con su proveedor de Danfoss o con servicio técnico de Danfoss.

#### **ALARMA 51, Unom e Inom de la comprobación de AMA**

Es posible que los ajustes de tensión del motor, intensidad del motor y potencia del motor sean erróneos. Compruebe los ajustes de los *parámetros del 1-20* al *1-25.*

#### **ALARMA 52, Inom bajo de AMA**

La intensidad del motor es demasiado baja. Compruebe los ajustes en el *parámetro 4-18 Límite intensidad*.

#### **ALARMA 53, Motor AMA demasiado grande**

El motor es demasiado grande para que funcione AMA.

#### **ALARMA 54, Motor AMA demasiado pequeño**

El motor es demasiado pequeño para que funcione AMA.

#### **ALARMA 55, Parámetro del AMA fuera de rango** Los valores de parámetros del motor están fuera del

intervalo aceptable. El AMA no funcionará.

**ALARMA 56, AMA interrumpido por usuario** Se interrumpe manualmente el AMA.

#### **ALARMA 57, Fallo interno del AMA**

Pruebe a reiniciar el AMA. Los reinicios repetidos pueden recalentar el motor.

#### **ALARMA 58, Fallo interno del AMA**

Póngase en contacto con el distribuidor Danfoss.

#### **ADVERTENCIA 59, Límite de intensidad**

La intensidad es superior al valor del *parámetro 4-18 Límite intensidad*. Asegúrese de que los datos del motor en los *parámetros* de *1-20* a *1-25* estén ajustados correctamente. Si fuese necesario, aumente el límite de intensidad. Asegúrese de que el sistema puede funcionar de manera segura con un límite superior.

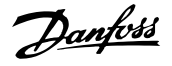

#### **ADVERTENCIA 60, Parada externa**

Una señal de entrada digital indica una situación de fallo fuera del convertidor de frecuencia. Una parada externa ha ordenado la desconexión del convertidor de frecuencia. Elimine la situación de fallo externa. Para reanudar el funcionamiento normal, aplique 24 V CC al terminal programado para la parada externa. Reinicie el convertidor de frecuencia.

#### **ADVERTENCIA/ALARMA 61, Error seguim.**

Error entre la velocidad calculada y la velocidad medida desde el dispositivo de realimentación.

#### **Resolución de problemas**

- **•** Compruebe los ajustes de advertencia/alarma/ desactivación en el *parámetro 4-30 Función de pérdida de realim. del motor*.
- **•** Ajuste el error tolerable en el *parámetro 4-31 Error de velocidad en realim. del motor*.
- **•** Ajuste el tiempo de pérdida de realimentación tolerable en el *parámetro 4-32 Tiempo lím. pérdida realim. del motor*.

Esta función puede ser útil durante el procedimiento de puesta en marcha.

#### **ADVERTENCIA 62, Lím. frec. salida**

La frecuencia de salida ha alcanzado el valor ajustado en *parámetro 4-19 Frecuencia salida máx.*. Compruebe las posibles causas en la aplicación. Es posible aumentar el límite de la frecuencia de salida. Asegúrese de que el sistema puede funcionar de manera segura con una frecuencia de salida mayor. La advertencia se elimina cuando la salida disminuye por debajo del límite máximo.

#### **ALARMA 63, Fr. mecán. bajo**

La intensidad del motor no ha sobrepasado el valor de intensidad de liberación del freno dentro de la ventana de tiempo de retardo de arranque.

#### **ADVERTENCIA 64. Límite tensión**

La combinación de carga y velocidad demanda una tensión del motor superior a la tensión del enlace de CC real.

#### **ADVERTENCIA/ALARMA 65, Sobretemp. tarj. control**

la temperatura de desconexión de la tarjeta de control es de 80 °C.

#### **Resolución de problemas**

- **•** Compruebe que la temperatura ambiente de funcionamiento está dentro de los límites.
- Compruebe que los filtros no estén obstruidos.
- **•** Compruebe el funcionamiento del ventilador.
- **•** Compruebe la tarjeta de control.

#### **ADVERTENCIA 66, Temp. disipador baja**

El convertidor de frecuencia está demasiado frío para funcionar. Esta advertencia se basa en el sensor de temperatura del módulo IGBT.

Aumente la temperatura ambiente de la unidad. También puede suministrarse una cantidad reducida de intensidad al convertidor de frecuencia cuando el motor se detiene ajustando *parámetro 2-00 Intensidad CC mantenida/ precalent.* al 5 % y *parámetro 1-80 Función de parada*.

#### ALARMA 67, La configuración del módulo de opción ha **cambiado**

Se han añadido o eliminado una o varias opciones desde la última desconexión del equipo. Compruebe que el cambio de configuración es intencionado y reinicie la unidad.

#### **ALARMA 68, Parada segura activada**

Se ha activado el STO. Para reanudar el funcionamiento normal, aplique 24 V CC al terminal 37 y envíe una señal de reinicio (vía bus, E/S digital o pulsando [Reset]).

#### **ALARMA 69, Temp. tarj. alim.**

El sensor de temperatura de la tarjeta de potencia está demasiado caliente o demasiado frío.

#### **Resolución de problemas**

- **•** Compruebe que la temperatura ambiente de funcionamiento está dentro de los límites.
- Compruebe que los filtros no estén obstruidos.
- **•** Compruebe el funcionamiento del ventilador.
- **•** Compruebe la tarjeta de potencia.

#### **ALARMA 70, Conf. FC incor.**

La tarjeta de control y la tarjeta de potencia son incompatibles. Para comprobar la compatibilidad, póngase en contacto con el proveedor de Danfoss con el código descriptivo de la unidad indicado en la placa de características y las referencias de las tarjetas.

#### **ALARMA 71, PTC 1 Par.seg.**

Se ha activado el STO desde VLT® PTC Thermistor Card MCB 112 (motor demasiado caliente). Puede reanudarse el funcionamiento normal cuando la MCB 112 aplique de nuevo 24 V CC al terminal 37 (cuando la temperatura del motor descienda hasta un nivel aceptable) y cuando se desactive la entrada digital desde la MCB 112. Cuando esto suceda, envíe una señal de reinicio (a través de bus, E/S digital o pulsando [Reset]).

#### **ALARMA 72, Fallo peligroso**

STO con bloqueo por alarma. Se ha producido una combinación imprevista de comandos de STO:

- **•** La VLT® PTC Thermistor Card MCB 112 activa el X44/10, pero la STO no se activa.
- **•** La MCB 112 es el único dispositivo que utiliza STO (se especifica mediante la selección [4] *Alarma PTC 1 o [5] Advertencia PTC 1* del *parámetro 5-19 Terminal 37 parada segura*), se activa la STO sin que se active el X44/10.

#### **ADVERTENCIA 73, R.aut. Par.seg.**

Safe Torque Off activada. Con el rearranque automático activado, el motor puede arrancar cuando se solucione el fallo.

## Danfoss

#### **ALARMA 74, Termistor PTC**

Alarma relativa a VLT® PTC Thermistor Card MCB 112. El PTC no funciona.

#### **ALARMA 75. Illegal Profile Sel.**

No introduzca el valor del parámetro con el motor en marcha. Detenga el motor antes de introducir el perfil MCO en el *parámetro 8-10 Trama Cód. Control*.

#### **ADVERTENCIA 76, Conf. unid. pot.**

El número requerido de unidades de potencia no coincide con el número detectado de unidades de potencia activas.

#### **Resolución de problemas**

Al sustituir un módulo de bastidor F, se produce una advertencia si los datos específicos de potencia de la tarjeta de potencia del módulo no coinciden con el resto del convertidor de frecuencia. Confirme que la pieza de recambio y su tarjeta de potencia tienen la referencia correcta.

#### **ADVERTENCIA 77, Modo de ahorro de energía**

El convertidor de frecuencia está funcionando en modo de potencia reducida (con menos del número permitido de secciones de inversor). Esta advertencia se genera en el ciclo de potencia cuando el convertidor de frecuencia está configurado para funcionar con menos inversores y permanecerá activada.

#### **ALARMA 78, Error seguim.**

La diferencia entre el valor de consigna y el valor real ha superado el valor indicado en el *parámetro 4-35 Error de seguimiento*. Desactive la función o seleccione una alarma/ advertencia en *parámetro 4-34 Func. error de seguimiento*. Investigue la parte mecánica alrededor de la carga y el motor. Compruebe las conexiones de realimentación desde el encoder del motor hasta el convertidor de frecuencia. Seleccione la función de realimentación del motor en *parámetro 4-30 Función de pérdida de realim. del motor*. Ajuste la banda de error de seguimiento en *parámetro 4-35 Error de seguimiento* y *parámetro 4-37 Error de seguimiento rampa*.

#### **ALARMA 79, Conf. PS no vál.**

La tarjeta de escalado tiene una referencia incorrecta o no está instalada. El conector MK102 de la tarjeta de potencia no pudo instalarse.

#### **ALARMA 80, Equ. inicializado**

Los ajustes de parámetros se han inicializado con los ajustes predeterminados tras un reinicio manual. Para eliminar la alarma, reinicie la unidad.

#### **ALARMA 81, CSIV corrupto**

El archivo CSIV contiene errores de sintaxis.

### **ALARMA 82, Error p. CSIV**

CSIV no pudo iniciar un parámetro.

### **ALARMA 83, Illegal option combination**

Las opciones montadas no son compatibles.

#### **ALARMA 84, No safety option**

La opción de seguridad fue eliminada sin realizar un reinicio general. Conecte de nuevo la opción de seguridad.

#### **ALARMA 88, Option detection**

Se ha detectado un cambio en la configuración de opciones. *Parámetro 14-89 Option Detection* está ajustado a [0] Protect Option Config. y la configuración de opciones se ha modificado.

- Para aplicar el cambio, active las modificaciones de la configuración de opciones en *parámetro 14-89 Option Detection*.
- De lo contrario, restablezca la configuración de opciones correcta.

#### **ADVERTENCIA 89, Mechanical brake sliding**

El monitor de freno de elevación detecta una velocidad del motor superior a 10 r/min.

#### **ALARMA 90, Control encoder**

Compruebe la conexión a la opción de resolver/encoder y, si fuese necesario, sustituya VLT® Encoder Input MCB 102 o VLT® Resolver Input MCB 103.

#### **ALARMA 91, AI54 Aj. errón.**

Ajuste el conmutador S202 en posición OFF (entrada de tensión) cuando haya un sensor KTY conectado al terminal de entrada analógica 54.

#### **ALARMA 99: Rotor bloqueado**

El rotor está bloqueado.

#### **ADVERTENCIA/ALARMA 104, Fallo del ventilador mezclador**

El ventilador no funciona. El monitor del ventilador comprueba que el ventilador gira cuando se conecta la alimentación o siempre que se enciende el ventilador mezclador. El fallo del ventilador mezclador se puede configurar como advertencia o como desconexión de alarma en *parámetro 14-53 Monitor del ventilador*.

#### **Resolución de problemas**

**•** Apague y vuelva a encender el convertidor de frecuencia para determinar si vuelve la advertencia/alarma.

#### **ADVERTENCIA/ALARMA 122, Mot. rotat. unexp.**

El convertidor de frecuencia ejecuta una función que requiere que el motor esté parado; por ejemplo, CC mantenida para motores PM.

#### **ADVERTENCIA 163, ATEX ETR cur.lim.warning**

El convertidor de frecuencia ha funcionado por encima de la curva característica durante más de 50 s. La advertencia se activa al 83 % y se desactiva al 65 % de la sobrecarga térmica permitida.

#### **ALARMA 164, ATEX ETR cur.lim.alarm**

Funcionar por encima de la curva característica durante más de

60 s en un periodo de 600 s activa la alarma y el convertidor de frecuencia se desconecta.

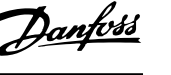

#### <span id="page-64-0"></span>**ADVERTENCIA 165, ATEX ETR freq.lim.warning**

El convertidor de frecuencia funciona durante más de 50 segundos por debajo de la frecuencia mínima permitida (*parámetro 1-98 ATEX ETR interpol. points freq.*).

#### **ALARMA 166, ATEX ETR freq.lim.alarm**

El convertidor de frecuencia ha funcionado durante más de 60 s (en un periodo de 600 s) por debajo de la frecuencia mínima permitida (*parámetro 1-98 ATEX ETR interpol. points freq.*).

#### **ALARMA 244, Temp. disipador**

Esta alarma es únicamente para convertidores de frecuencia con alojamiento de tipo F. Es equivalente a la Alarma 29. El valor de informe en el registro de alarmas indica qué módulo de potencia ha generado la alarma:

> 1 = módulo del inversor situado más a la izquierda.

2 = módulo del inversor central en alojamientos de tamaño F12 o F13.

2 = módulo del inversor derecho en alojamientos de tamaño F10 o F11.

2 = segundo convertidor de frecuencia desde el módulo del inversor izquierdo en alojamientos de tamaño F14 o F15.

3 = módulo del inversor derecho en alojamientos de tamaño F12 o F13.

3 = tercer módulo del inversor por la izquierda en alojamientos de tamaño F14 o F15.

4 = módulo del inversor situado más a la derecha en alojamientos de tamaño F14 o F15.

- $5 =$  módulo rectificador.
- $6$  = módulo rectificador derecho en alojamientos de tamaño F14 o F15.

#### **ADVERTENCIA 251, Nuevo. cód. tipo**

Se ha sustituido la tarjeta de potencia u otros

componentes y se ha cambiado el código descriptivo.

#### **Resolución de problemas**

**•** Reinicie para eliminar la advertencia y reanudar el funcionamiento normal.

#### **ADVERTENCIA 250, Nva. pieza rec.**

Se ha sustituido un componente del convertidor de frecuencia.

#### **Resolución de problemas**

**•** Reinicie el convertidor de frecuencia para que funcione con normalidad.

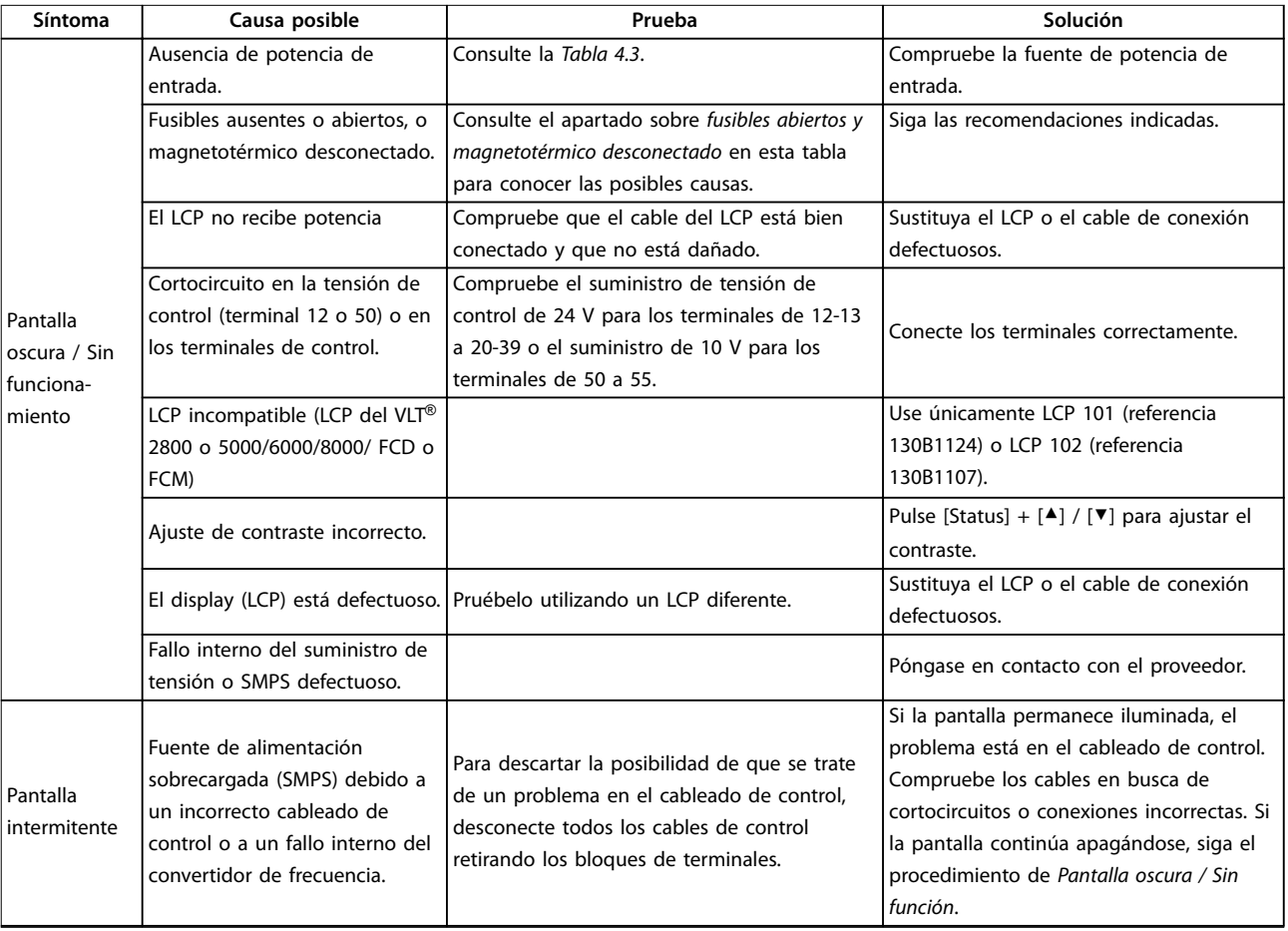

#### 7.6 Resolución de problemas

### **Mantenimiento, diagnóstico ... VLT**® **AutomationDrive FC 302**

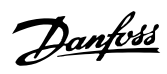

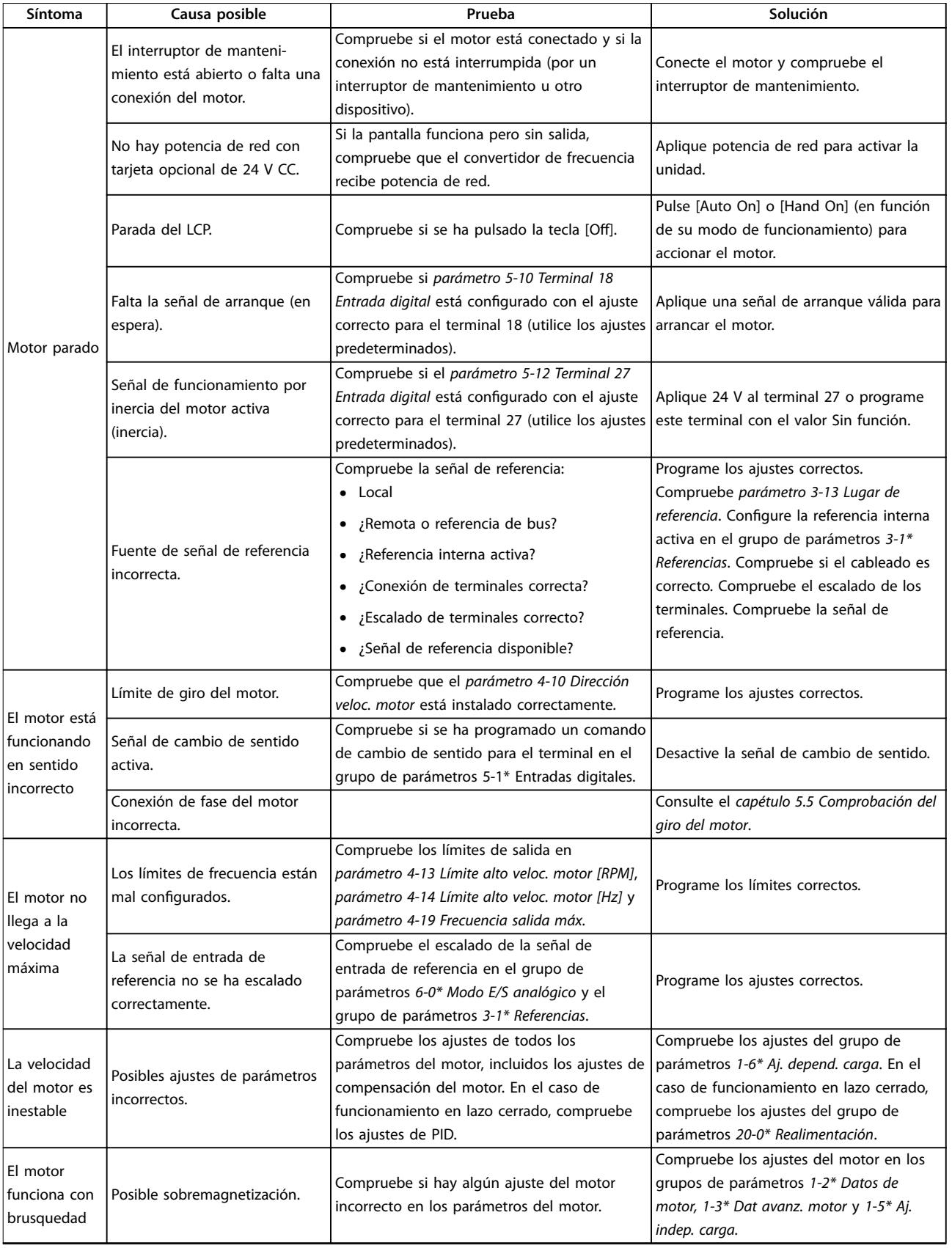

# Danfoss

### **Mantenimiento, diagnóstico ... Manual de funcionamiento**

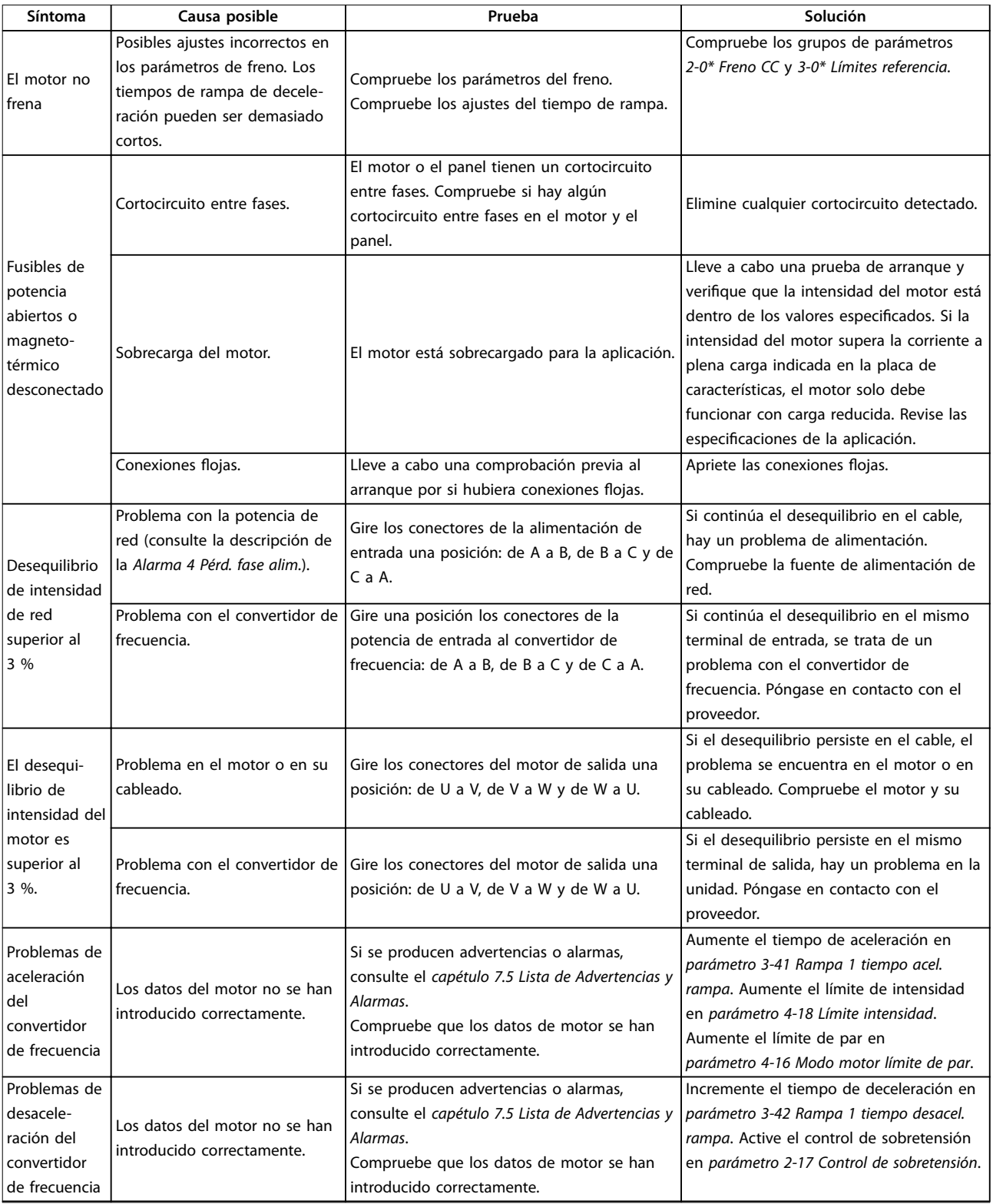

**Tabla 7.5 Resolución de problemas**

Danfoss

## <span id="page-67-0"></span>8 Especificaciones

### 8.1 Datos eléctricos

### 8.1.1 Fuente de alimentación de red 3 × 380-500 V CA

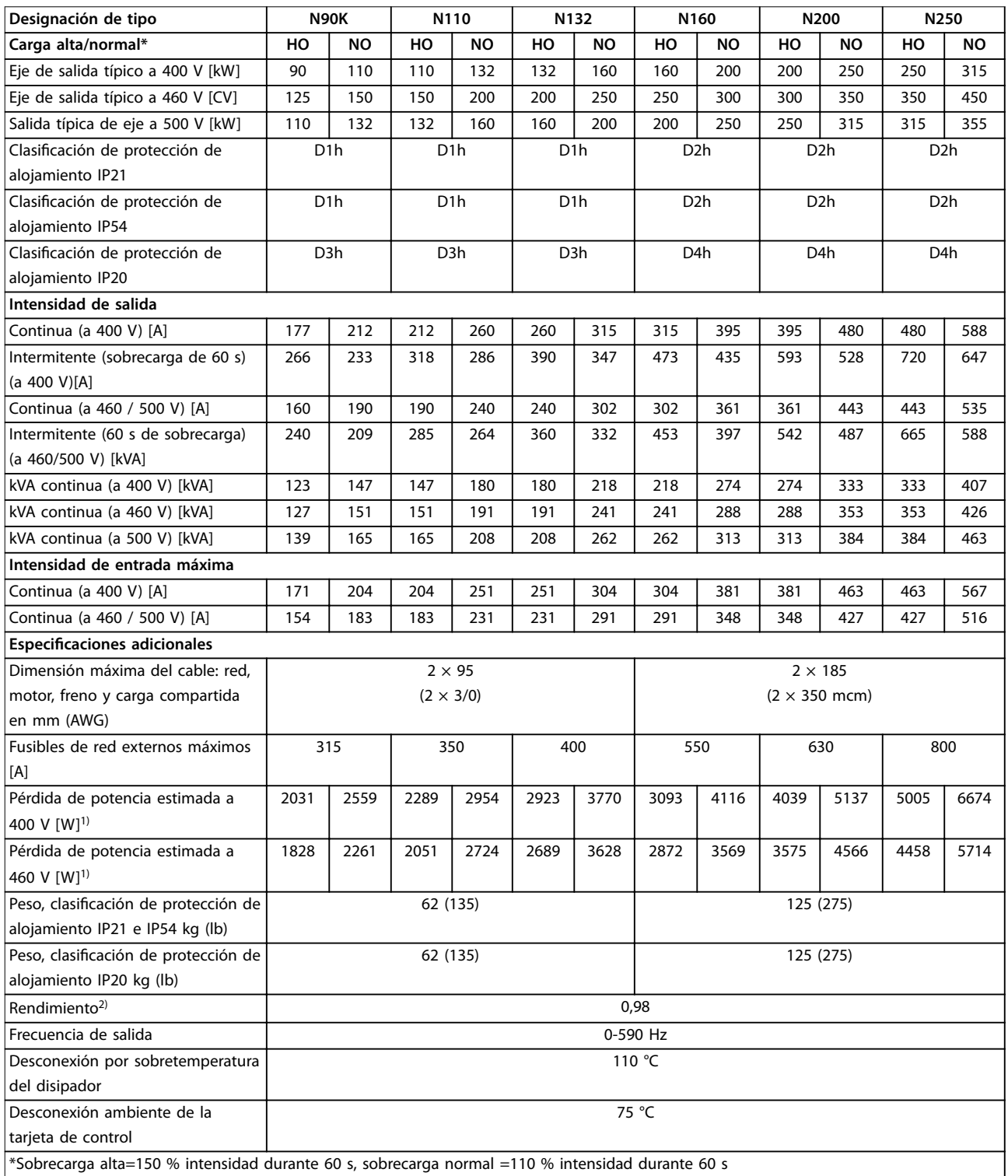

**Tabla 8.1 Fuente de alimentación de red 3 × 380-500 V CA**

### 8.1.2 Fuente de alimentación de red 3 × 525-690 V CA

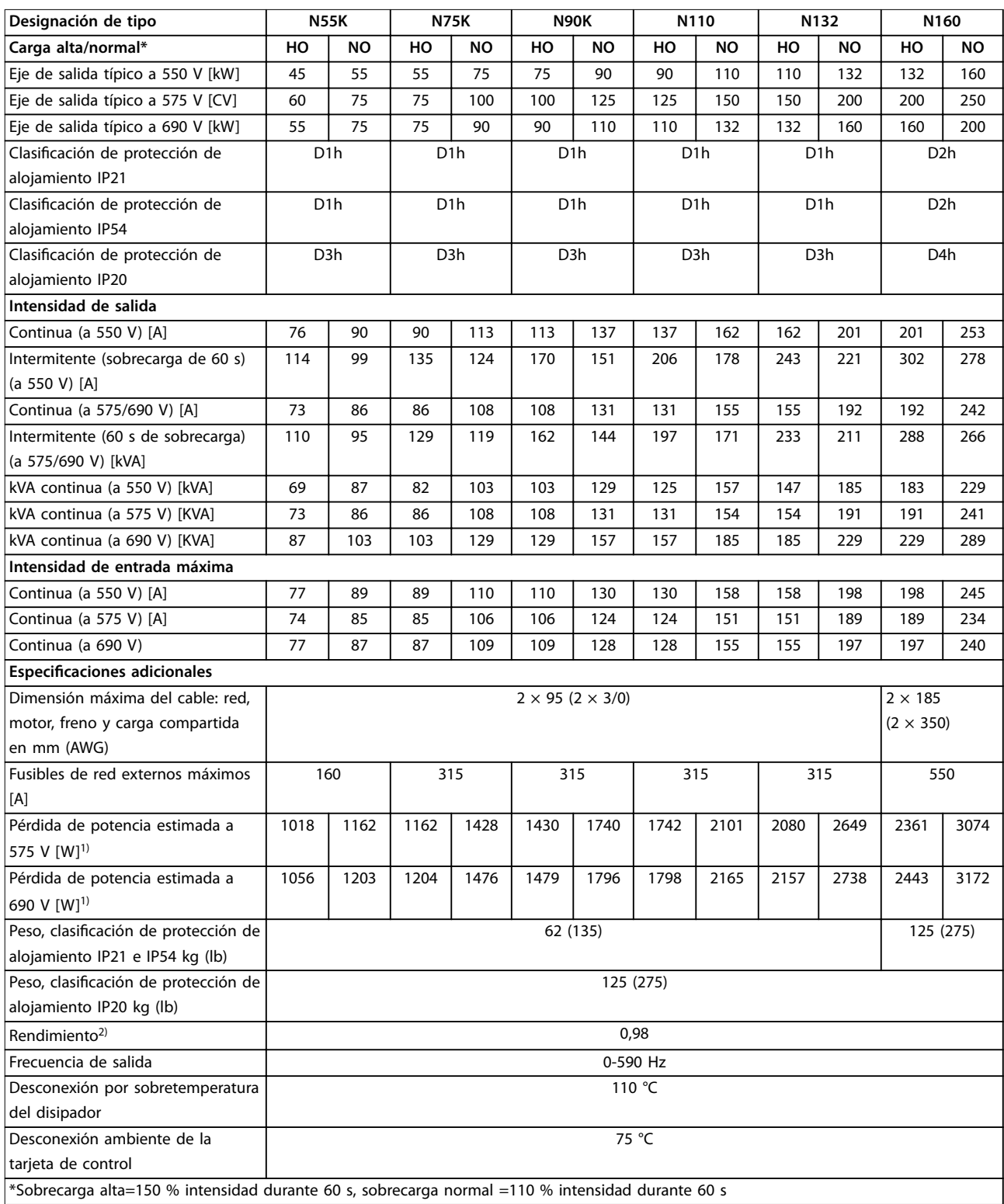

**Tabla 8.2 Fuente de alimentación de red 3 × 525-690 V CA**

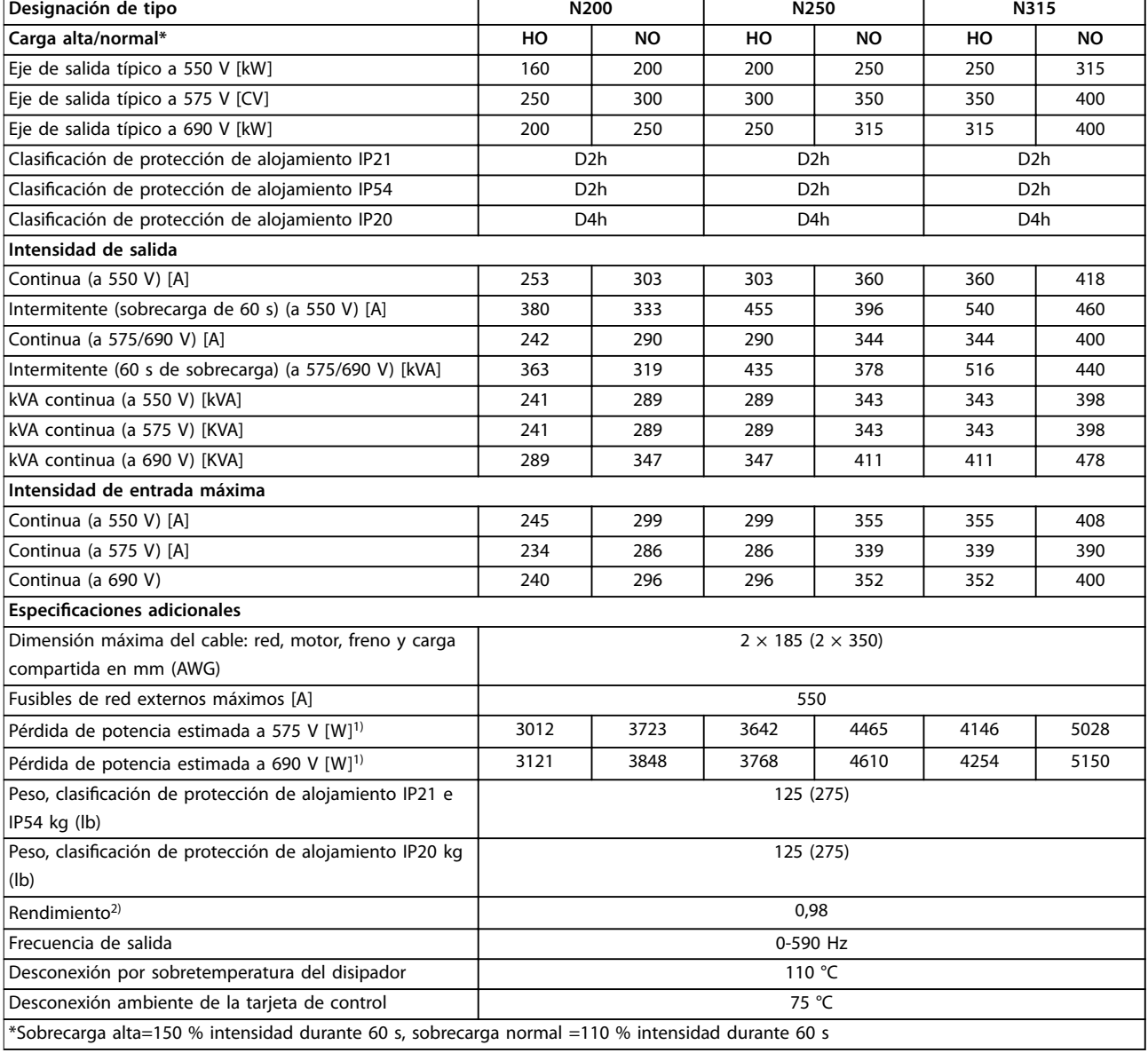

#### **Tabla 8.3 Fuente de alimentación de red 3 × 525-690 V CA**

*1) Se aplica para seleccionar las dimensiones de la refrigeración del convertidor de frecuencia. Si la frecuencia de conmutación es superior a los ajustes predeterminados, las pérdidas de potencia pueden aumentar. Se incluyen los consumos de energía habituales del LCP y de la tarjeta de* control. Para conocer los datos de pérdida de potencia conforme a la norma EN 50598-2, consulte www.danfoss.com/vltenergyefficiency. *2) Rendimiento medido en intensidad nominal. Para conocer la clase de rendimiento energético, consulte el [capétulo 8.4 Condiciones ambientales](#page-70-0).* Para conocer las pérdidas a carga parcial, consulte www.danfoss.com/vltenergyefficiency.

La pérdida de potencia típica es en condiciones de carga nominal y se espera que esté dentro del ±15 % (la tolerancia está relacionada con la variedad en las condiciones de cable y tensión).

Las pérdidas se basan en la frecuencia de conmutación predeterminada. Estas aumentan de manera significativa en frecuencias de conmutación superiores.

El armario de opciones añade peso al convertidor de frecuencia. El peso máximo de los bastidores D5h-D8h se muestra en *[Tabla 8.4](#page-70-0)*

Danfoss

Danfoss

380-500 V ±10 %, 525-690 V ±10 %

<span id="page-70-0"></span>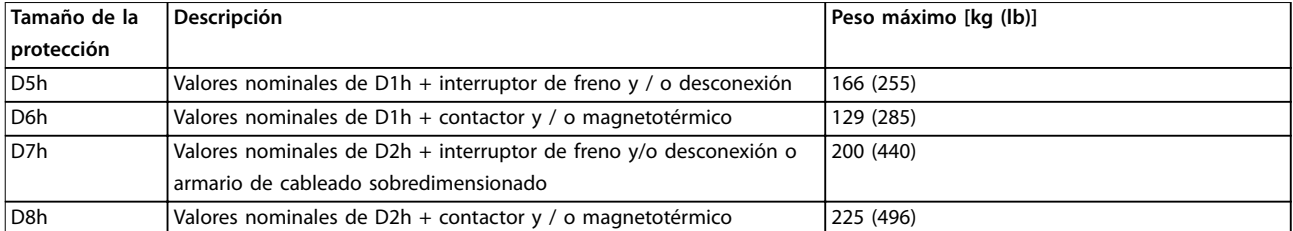

**Tabla 8.4 Pesos de D5h-D8h**

### 8.2 Fuente de alimentación de red

#### Fuente de alimentación de red (L1, L2 y L3)

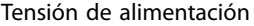

#### *Tensión de red baja / corte de tensión de red:*

*durante un episodio de tensión de red baja o un corte de red, el convertidor de frecuencia sigue funcionando hasta que la tensión del enlace de CC desciende por debajo del nivel de parada mínimo, que generalmente es un 15 % inferior a la tensión de alimentación nominal más baja del convertidor de frecuencia. No se puede esperar un arranque y un par completo con una tensión de red inferior al 10 % por debajo de la tensión de alimentación nominal más baja del convertidor de frecuencia.*

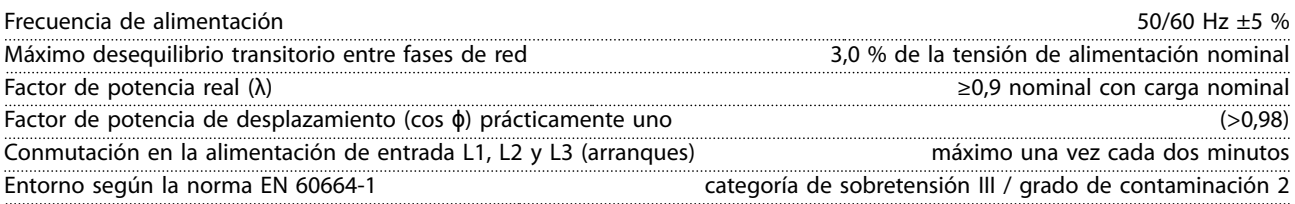

*La unidad es adecuada para utilizarse en un circuito capaz de proporcionar no más de 100 000 amperios simétricos RMS, 480/600 V.*

### 8.3 Salida del motor y datos del motor

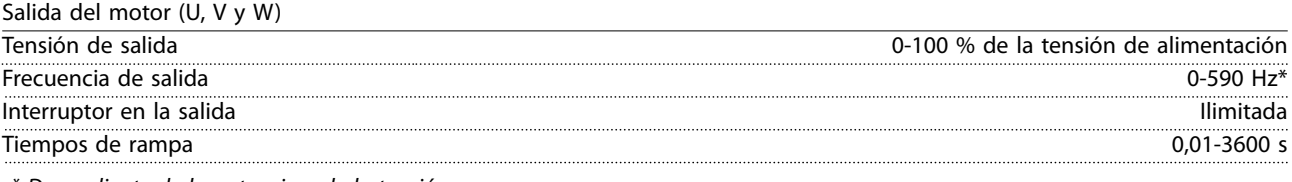

*\* Dependiente de la potencia y de la tensión*

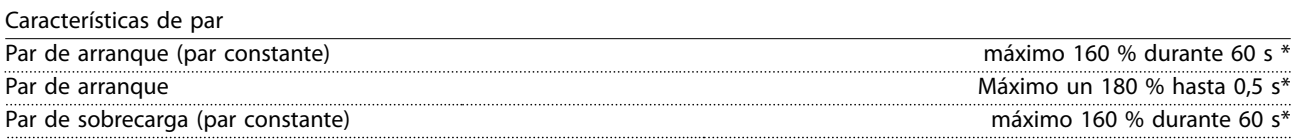

*Porcentaje relativo al par nominal del convertidor de frecuencia.*

### 8.4 Condiciones ambientales

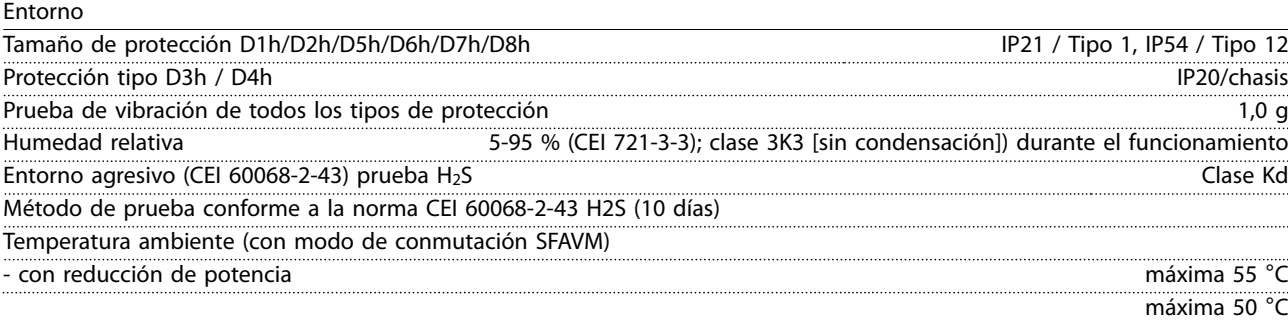

Danfoss

- con potencia de salida completa de motores EFF2 típicos (hasta un 90 % de la intensidad de salida)

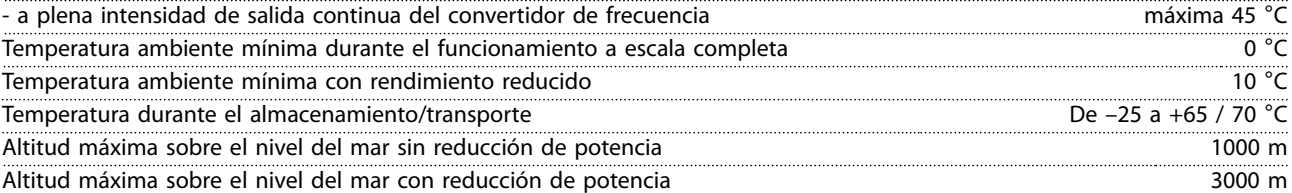

*1) Para obtener más información sobre la reducción de potencia, consulte el apartado sobre condiciones especiales de la guía de diseño.*

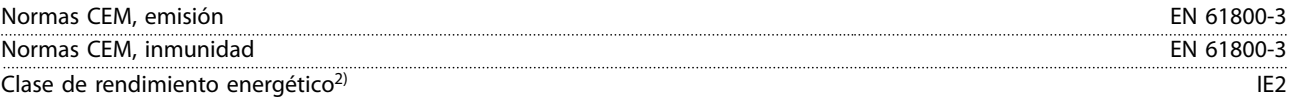

*2) Determinada conforme a la norma EN50598-2 en:*

- *• Carga nominal.*
- *• 90 % de la frecuencia nominal.*
- *• Ajustes de fábrica de la frecuencia de conmutación.*
- *• Ajustes de fábrica del patrón de conmutación.*

### 8.5 Especificaciones del cable

Longitudes de cable y secciones transversales para cables de control<sup>1)</sup>

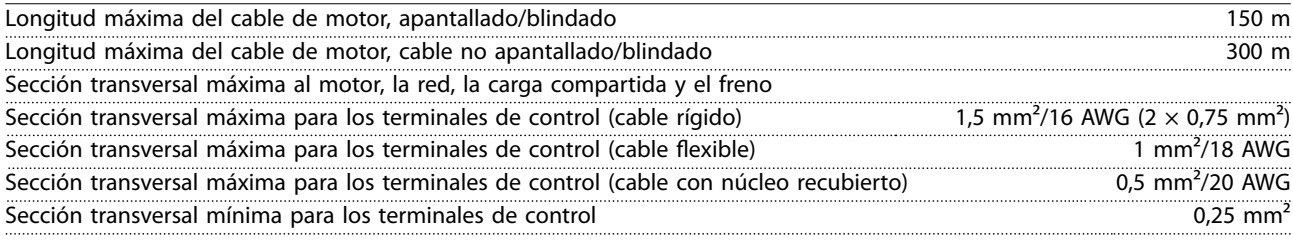

*1) Para cables de alimentación, consulte las tablas de datos eléctricos del [capétulo 8.1 Datos eléctricos](#page-67-0).*

### 8.6 Entrada/salida de control y datos de control

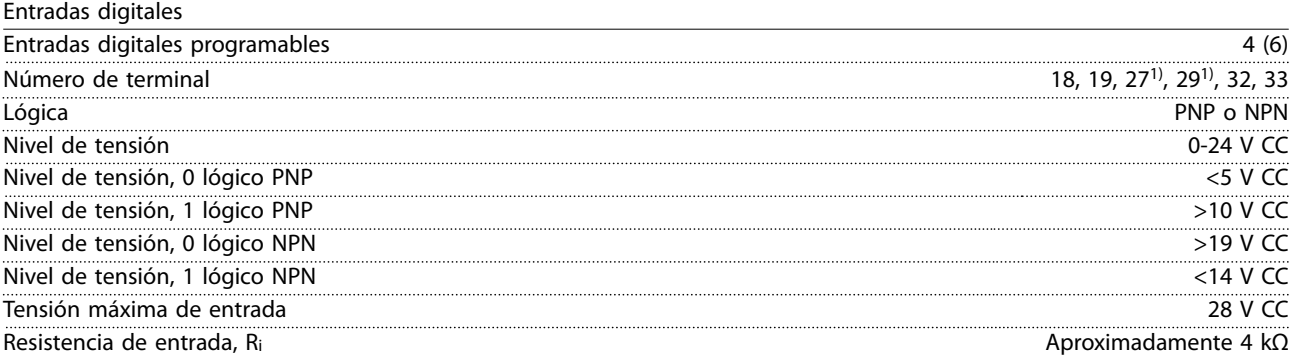

*Todas las entradas digitales están galvánicamente aisladas de la tensión de alimentación (PELV) y de otros terminales de tensión alta.*

*1) Los terminales 27 y 29 también pueden programarse como salidas.*

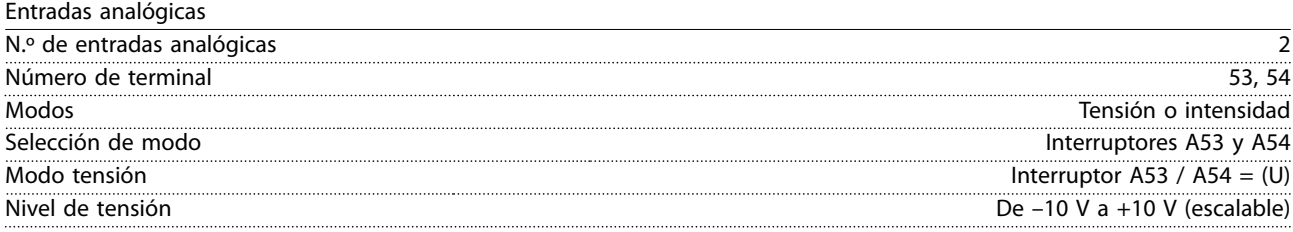
Danfoss

<span id="page-72-0"></span>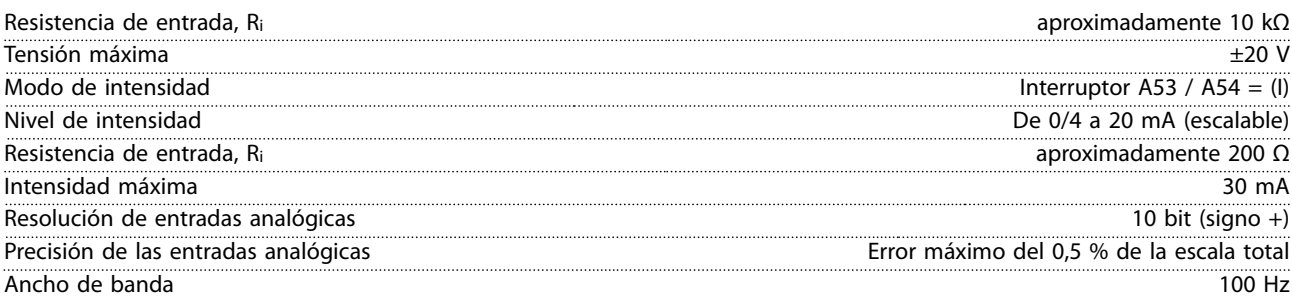

*Las entradas analógicas están galvánicamente aisladas de la tensión de alimentación (PELV) y de los demás terminales de tensión alta.*

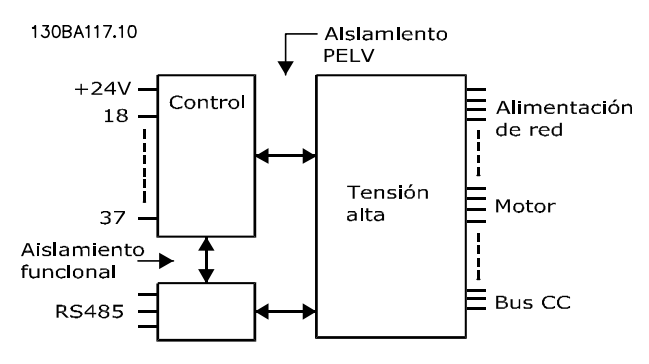

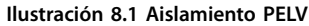

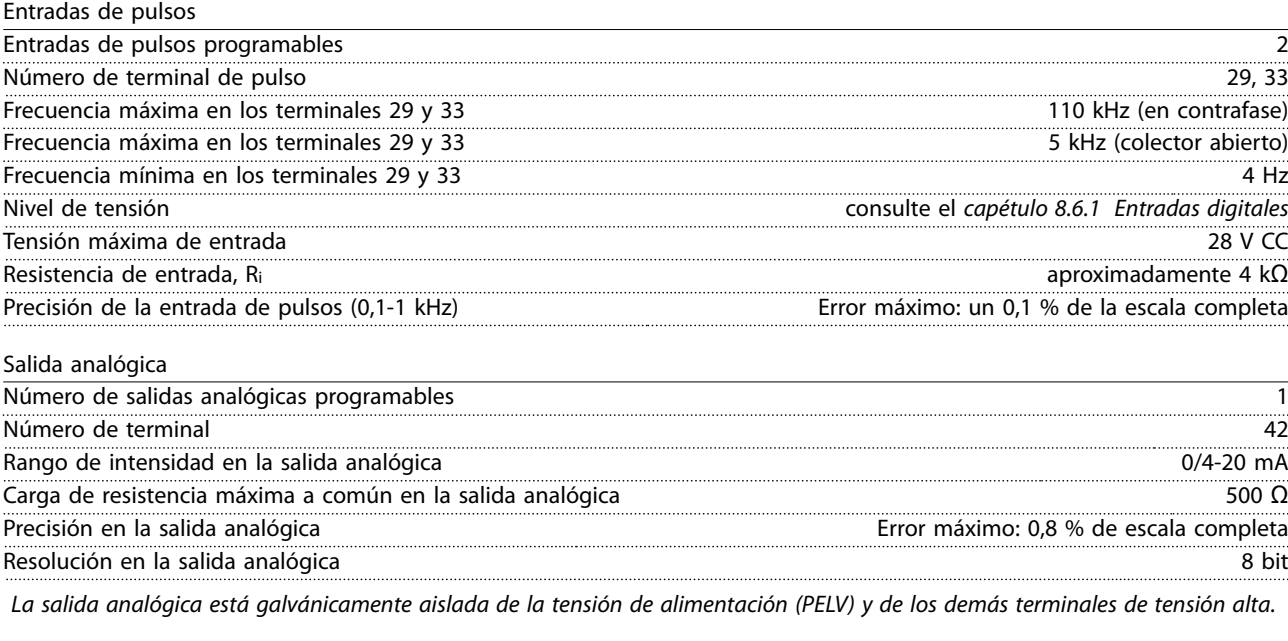

Tarjeta de control, comunicación serie RS485

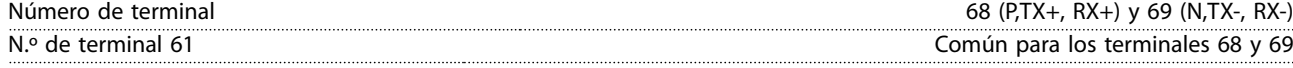

*El circuito de comunicación serie RS485 se encuentra separado funcionalmente de otros circuitos centrales y galvánicamente aislado de la tensión de alimentación (PELV).*

Salidas digitales

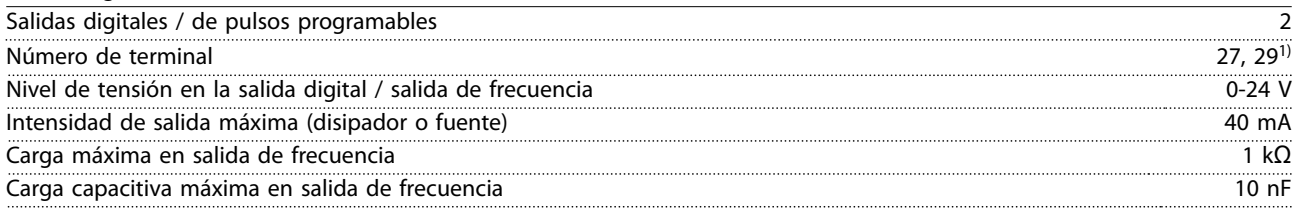

Danfoss

#### <span id="page-73-0"></span>**Especificaciones VLT<sup>®</sup> AutomationDrive FC 302**

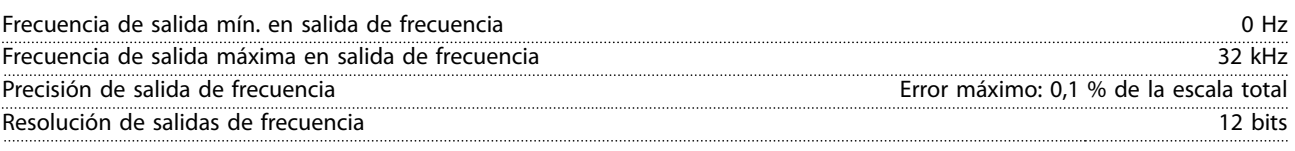

*1) Los terminales 27 y 29 también pueden programarse como entradas.*

*La salida digital está galvánicamente aislada de la tensión de alimentación (PELV) y de los demás terminales de tensión alta.*

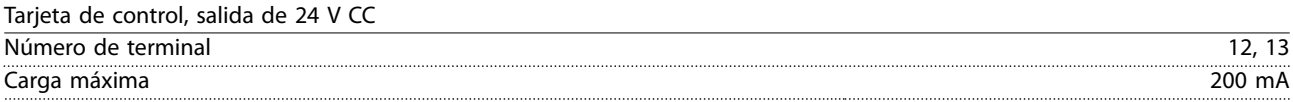

*El suministro externo de 24 V CC está galvánicamente aislado de la tensión de alimentación (PELV), aunque tiene el mismo potencial que las entradas y salidas analógicas y digitales.*

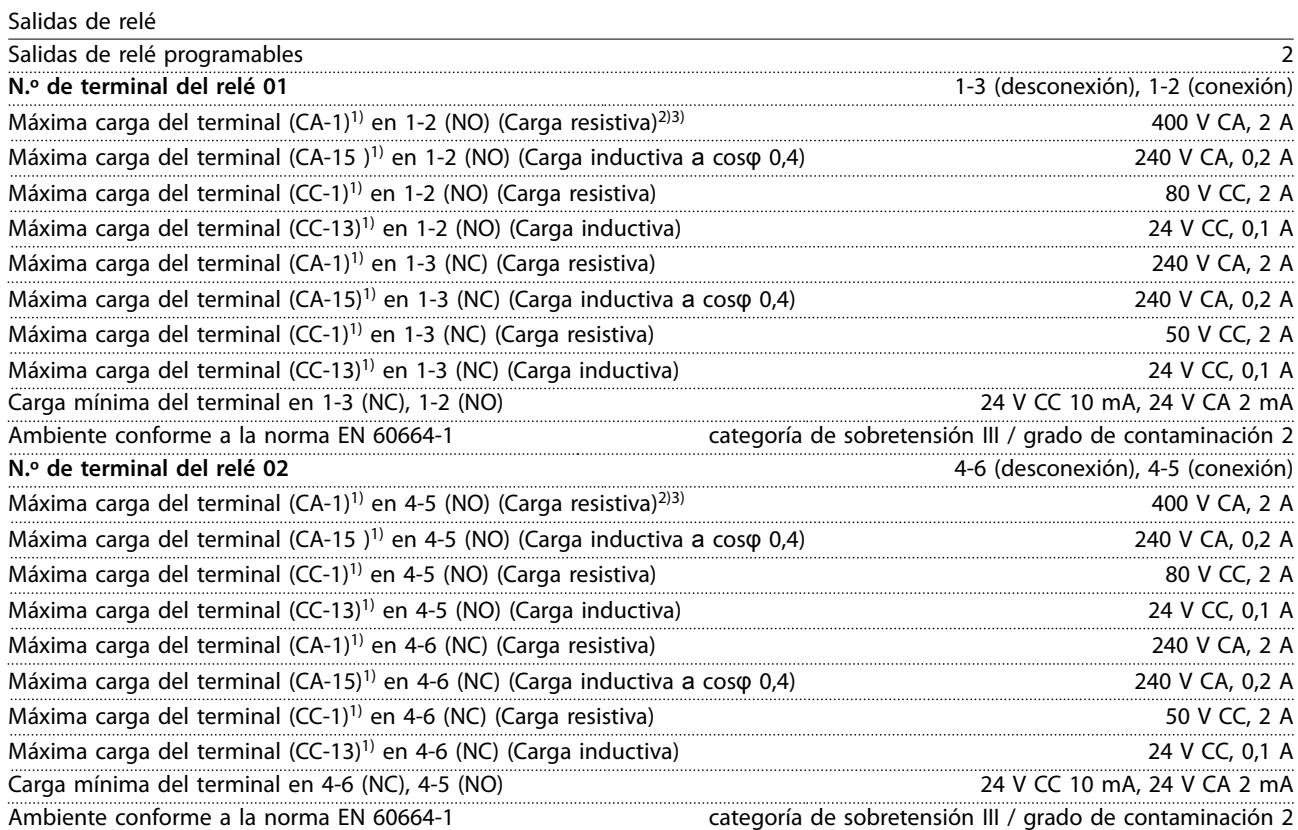

*1) CEI 60947 partes 4 y 5*

*Los contactos del relé están galvánicamente aislados con respecto al resto del circuito con un aislamiento reforzado (PELV).*

*2) Categoría de sobretensión II*

*3) Aplicaciones UL 300 V CA 2 A*

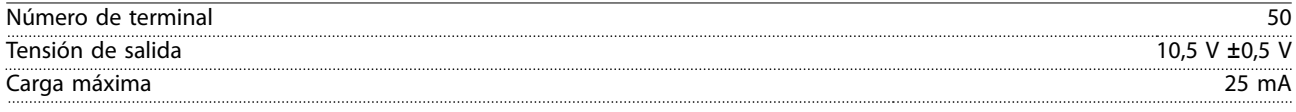

*El suministro de 10 V CC está galvánicamente aislado de la tensión de alimentación (PELV) y de los demás terminales de tensión alta.*

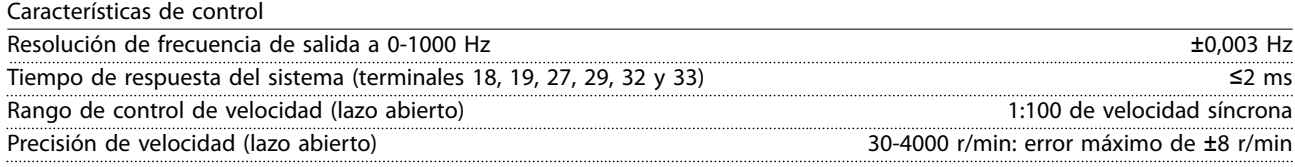

*Todas las características de control se basan en un motor asíncrono de 4 polos*

**8 8**

<u> Danfoss</u>

<span id="page-74-0"></span>**Especificaciones Manual de funcionamiento** 

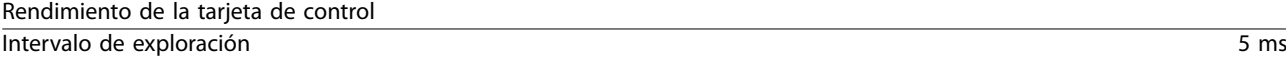

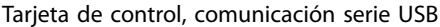

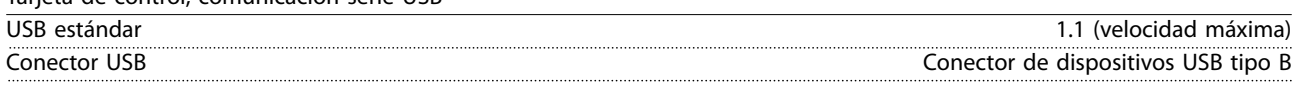

## **APRECAUCIÓN**

**La conexión al PC se realiza por medio de un cable USB de dispositivo o host estándar.**

**La conexión USB se encuentra galvánicamente aislada de la tensión de alimentación (PELV) y del resto de los terminales de tensión alta.**

**La conexión USB no se encuentra galvánicamente aislada de la conexión a toma de tierra de protección. Utilice únicamente un ordenador portátil / PC aislado para la conexión USB con el convertidor de frecuencia o un convertidor de frecuencia / cable USB aislado.**

#### 8.7 Fusibles

#### 8.7.1 Selección de fusibles

Se recomienda utilizar fusibles y/o magnetotérmicos en el lateral de la fuente de alimentación a modo de protección en caso de avería de componentes internos del convertidor de frecuencia (primer fallo).

#### *AVISO!*

**El uso de fusibles en el lateral de la fuente de alimentación es obligatorio para garantizar que las instalaciones cumplan las normas CEI 60364 (CE) o NEC 2009 (UL).**

Utilice los fusibles recomendados para garantizar la conformidad con la norma EN 50178. El uso de los fusibles y magnetotérmicos recomendados garantiza que los posibles daños en el convertidor de frecuencia se reduzcan a daños en el interior de la unidad. Para obtener más información, consulte la *Nota sobre la aplicación Fusibles y magnetotérmicos.*

Los siguientes fusibles son adecuados para su uso en un circuito capaz de proporcionar 100 000 Arms (simétricos), en función de la clasificación de tensión del convertidor de frecuencia. Con los fusibles adecuados, la intensidad nominal de cortocircuito (SCCR) del convertidor de frecuencia es de 100 000 Arms.

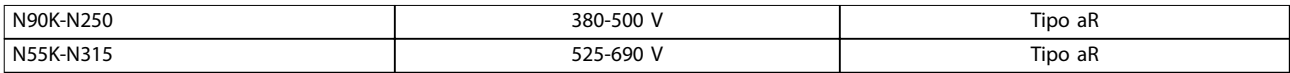

#### **Tabla 8.5 Fusibles recomendados**

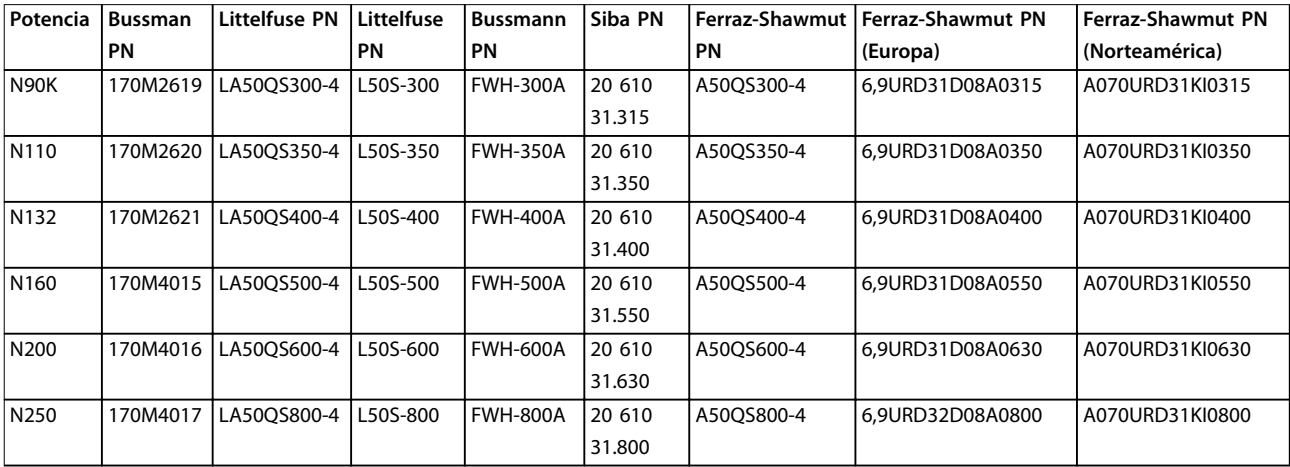

**Tabla 8.6 Opciones de fusibles para convertidores de frecuencia de 380-500 V**

#### <span id="page-75-0"></span>**Especificaciones VLT<sup>®</sup> AutomationDrive FC 302**

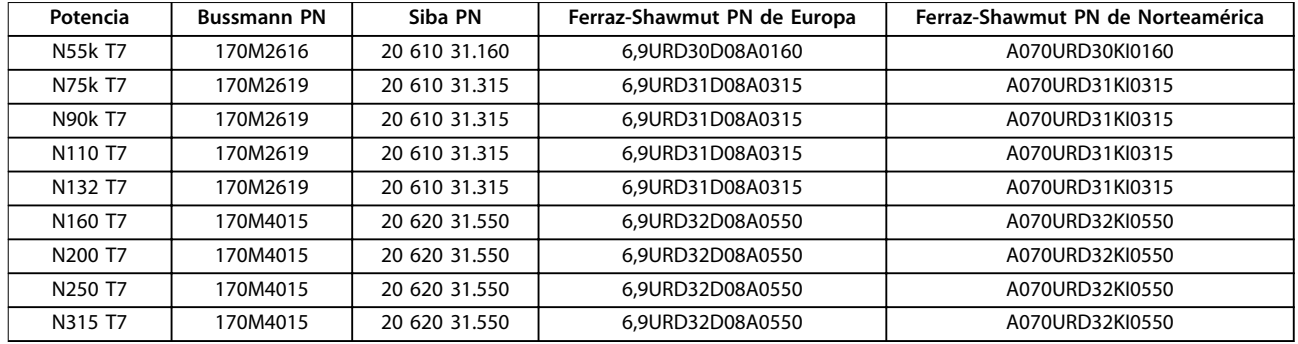

#### **Tabla 8.7 Opciones de fusibles para convertidores de frecuencia de 525-690 V**

Para cumplir la conformidad con UL, utilice los fusibles de la serie Bussmann 170M en las unidades suministradas sin opción de solo contactor. Consulte *Tabla 8.9* para la clasificación SCCR y los criterios UL en caso de que se suministre una opción de solo contactor en el convertidor de frecuencia.

#### 8.7.2 Intensidad nominal de cortocircuito (SCCR)

Si el convertidor de frecuencia no se suministra con una desconexión de red, contactor o magnetotérmico, la intensidad nominal de cortocircuito (SCCR) de los convertidores será de 100 000 amperios en todas las tensiones (380-690 V).

Si el convertidor de frecuencia se suministra con una desconexión de red, la intensidad nominal de cortocircuito (SCCR) del convertidor será de 100 000 amperios en todas las tensiones (380-690 V).

Si el convertidor de frecuencia se suministra con un magnetotérmico, la Clasificación SCCR dependerá de la tensión. Consulte *Tabla 8.8*:

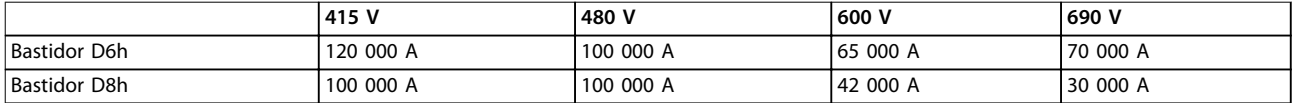

#### **Tabla 8.8 Convertidor de frecuencia suministrado con magnetotérmico**

Si el convertidor de frecuencia se suministra con una opción de solo contactor y se activa de acuerdo con *Tabla 8.9*, la Clasificación de SCCR del convertidor será la siguiente:

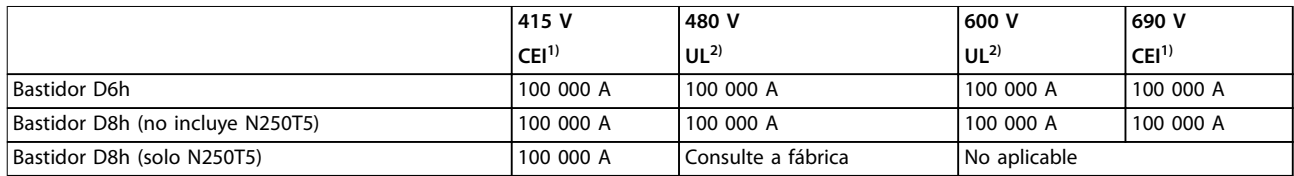

#### **Tabla 8.9 Convertidor de frecuencia suministrado con un contactor**

*1) Con un fusible Bussmann tipo LPJ-SP o Gould Shawmut tipo AJT. Tamaño máx. de fusible: 450 A para D6h y 900 A para D8h.*

*2) Se deben utilizar fusibles para circuitos derivados de clase J o L para recibir la aprobación UL. Tamaño máx. de fusible: 450 A para D6h y 600 A para D8h.*

## Danfoss

#### <span id="page-76-0"></span>8.8 Pares de apriete de conexión

Cuando apriete cualquier conexión eléctrica, hágalo con el par correcto. Un par demasiado alto o demasiado bajo es causa de una mala conexión eléctrica. Para asegurarse de que el par de apriete sea el correcto, utilice una llave dinamométrica.

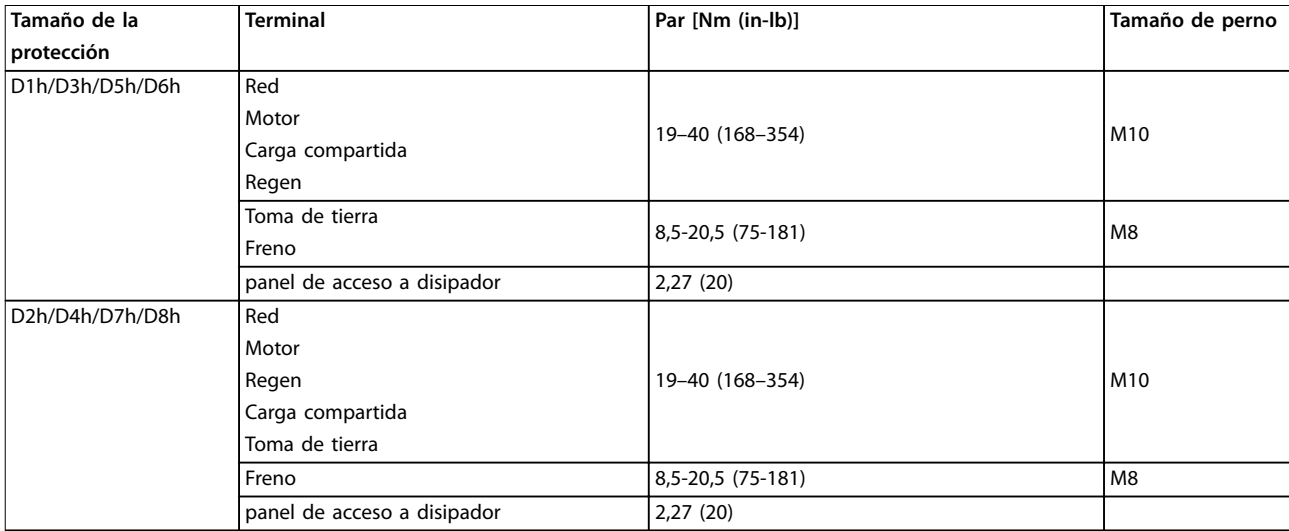

**Tabla 8.10 Par para los terminales**

## 8.9 Potencias de salida, peso y dimensiones

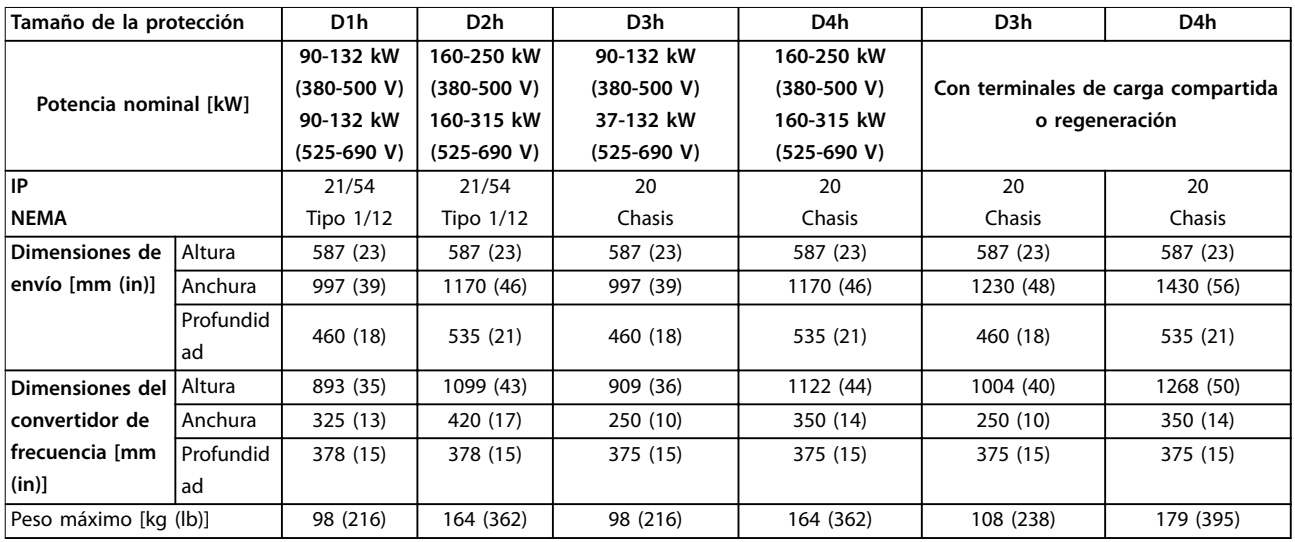

**Tabla 8.11 Potencias de salida, peso y dimensiones, tamaño de protección D1h-D4h**

# Danfoss

#### <span id="page-77-0"></span>**Especificaciones VLT<sup>®</sup> AutomationDrive FC 302**

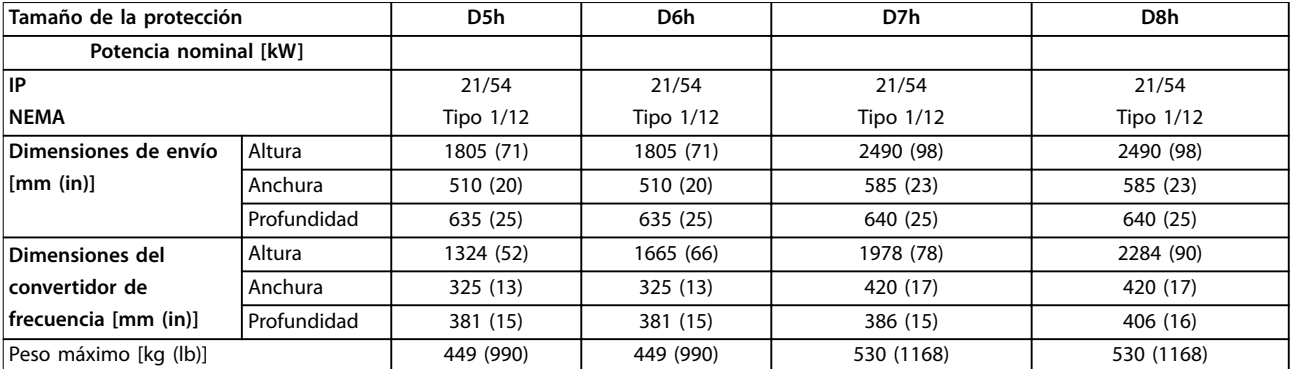

**Tabla 8.12 Potencias de salida, peso y dimensiones, tamaño de protección D5h-D8h**

## <span id="page-78-0"></span>9 Anexo

#### 9.1 Símbolos, abreviaturas y convenciones

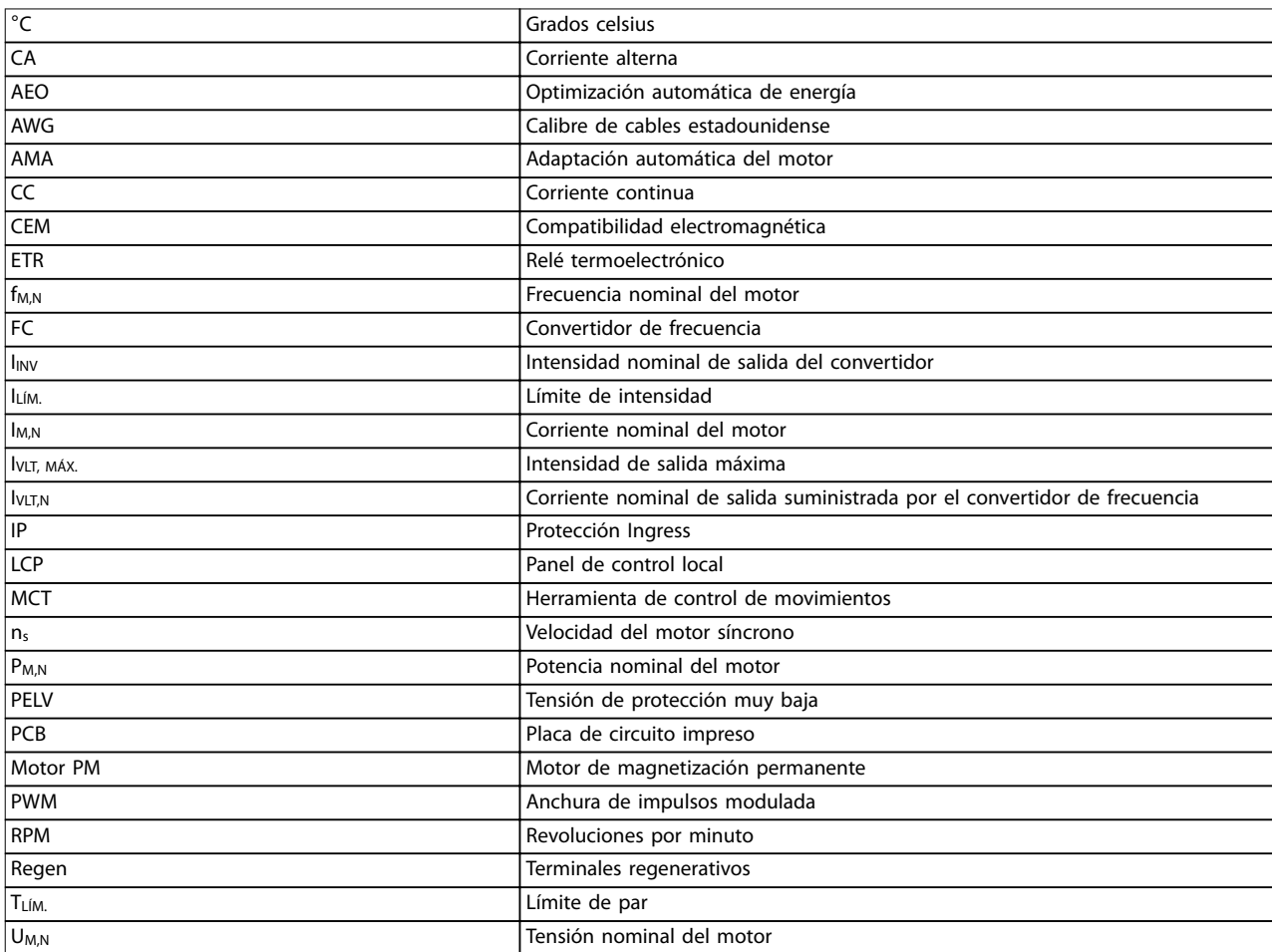

**Tabla 9.1 Símbolos y abreviaturas**

#### **Convenciones**

Las listas numeradas indican procedimientos. Las listas de viñetas indican otra información. El texto en cursiva indica:

- **•** Referencia cruzada
- **•** Vínculo
- **•** Nombre del parámetro

Todas las dimensiones se indican en [mm].

## 9.2 Estructura de menú de parámetros

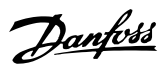

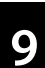

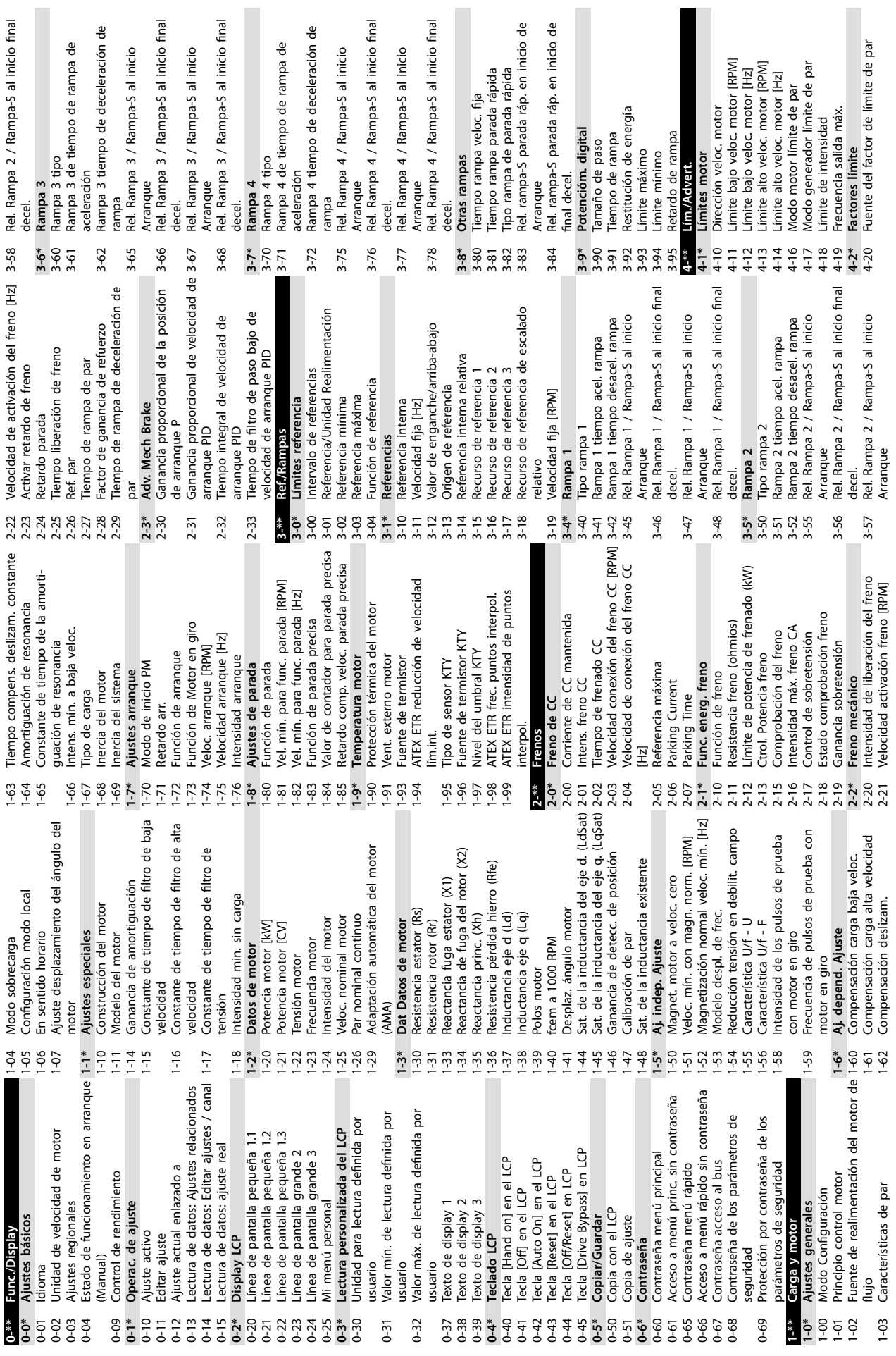

**9 9**

<span id="page-79-0"></span>**Anexo VLT**® **AutomationDrive FC 302**

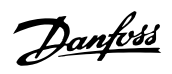

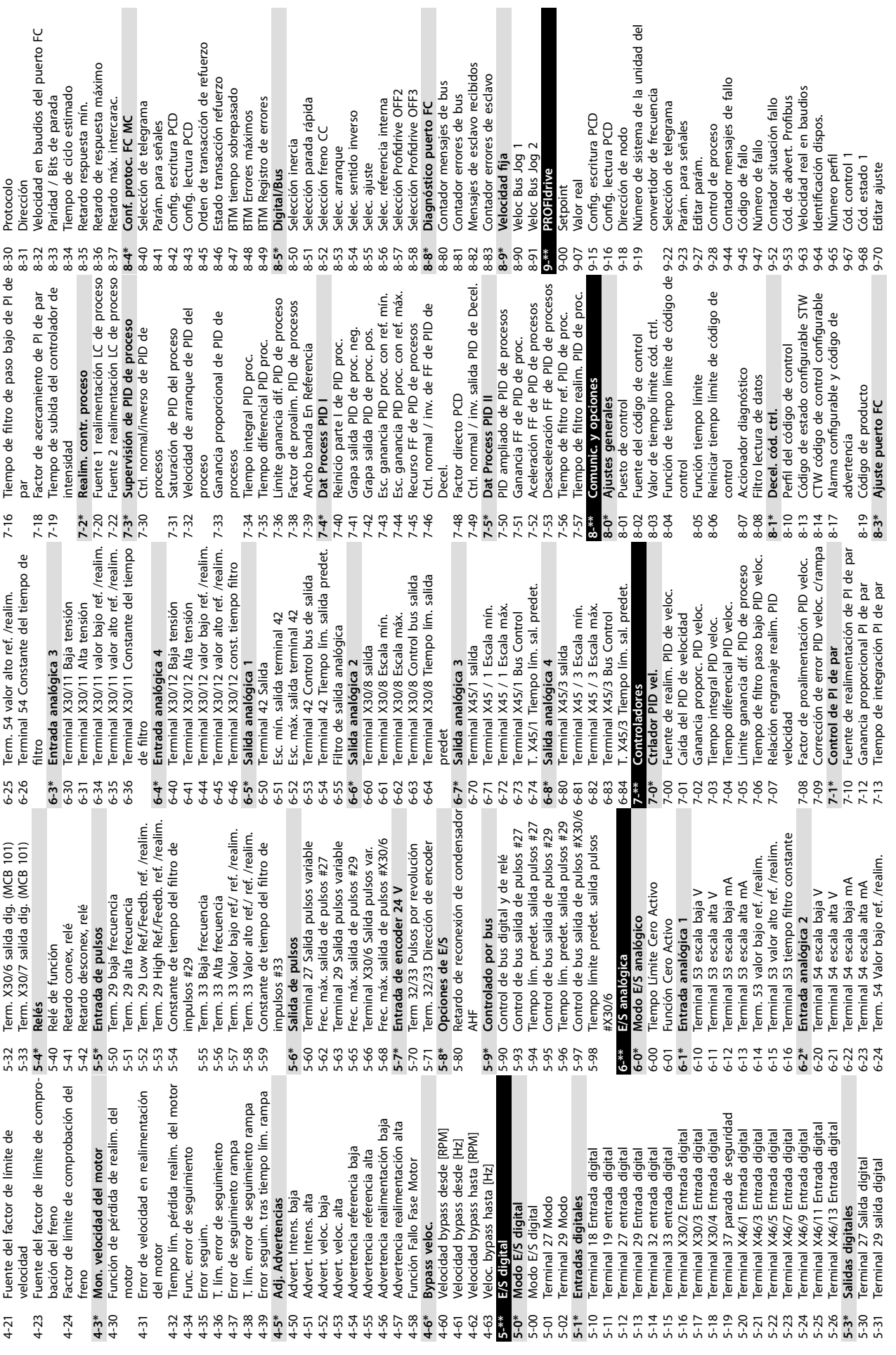

**Anexo Manual de funcionamiento**

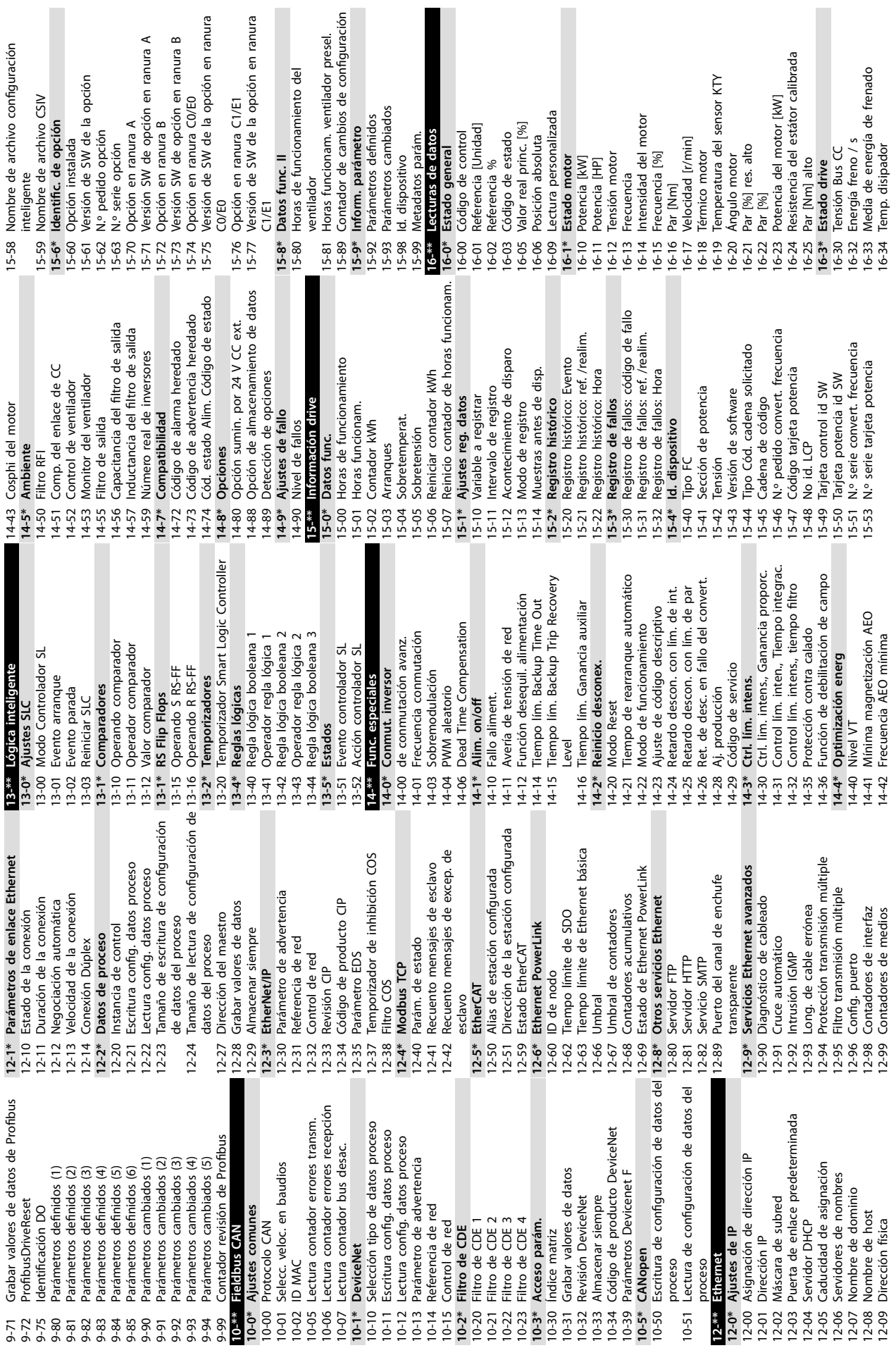

 $\blacksquare$ 

**9 9**

Danfoss

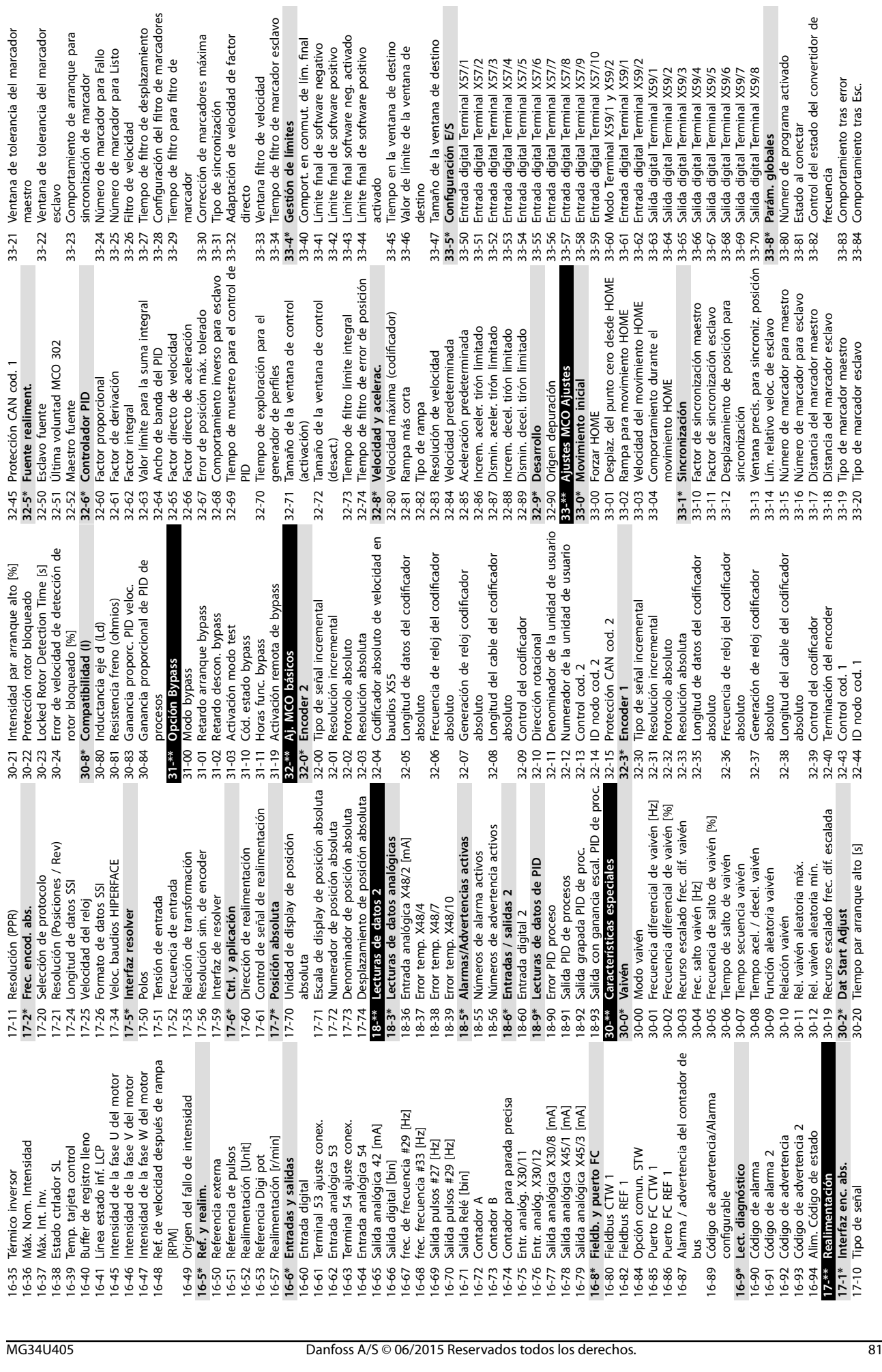

**Anexo Manual de funcionamiento**

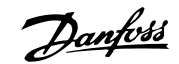

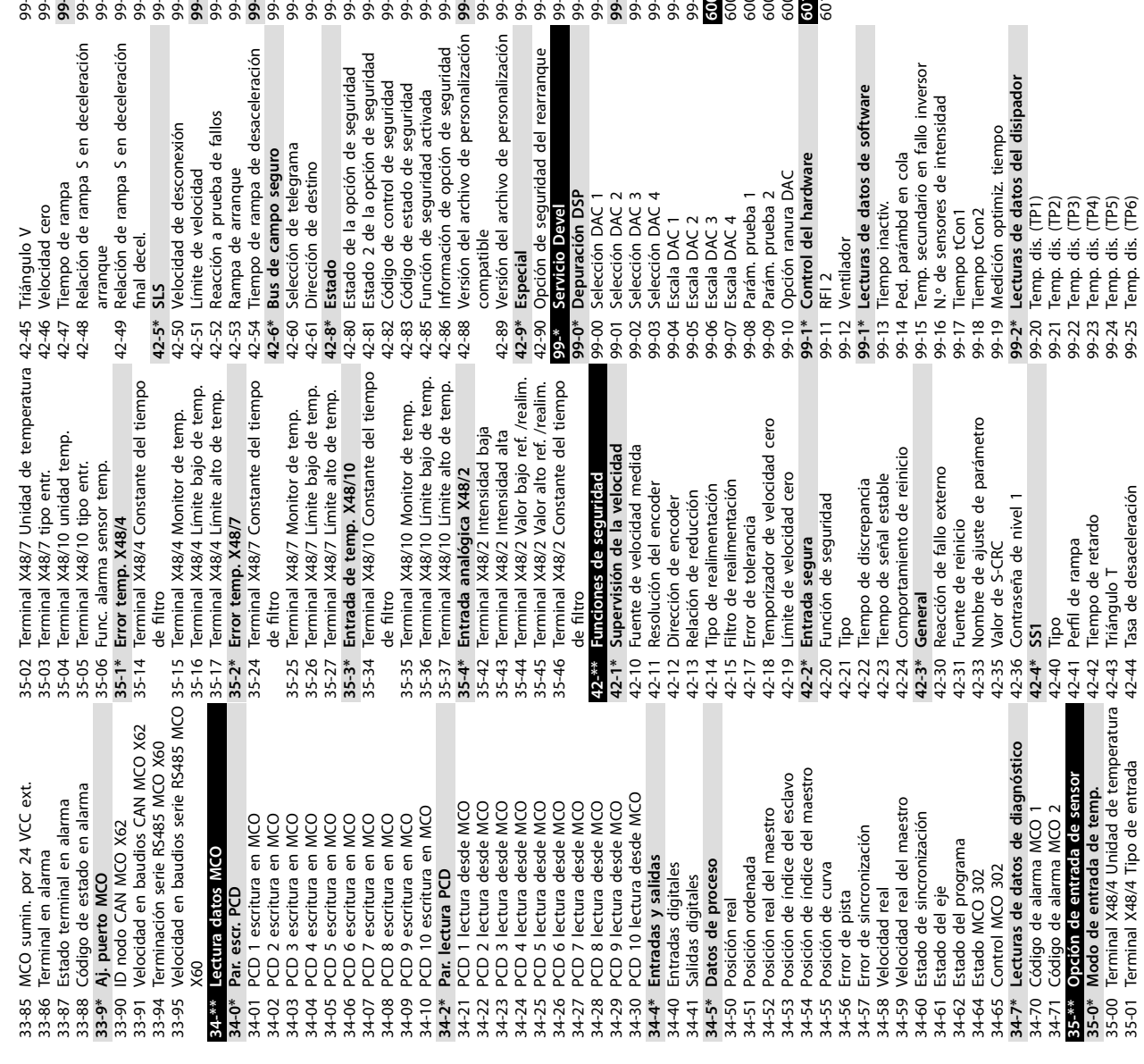

99-26 Temp. dis. (TP)<br>99-27 Temp. dis. (TP)<br>99-37 Temp. dis. (TP)<br>99-37 Temp. dis. (TP)<br>99-37 Perf Spartendance<br>99-38 Perf fileThread AOC<br>99-37 Perf SpartendieThread AOC<br>99-37 Perf SpartendieThread AOC<br>99-37 Perf Spartendi 99-39 Contador de intervalo de rendimiento 5-52 Contador situación fallo<br>F<sup>849</sup> PROFIdrive 2<br>-22 N.º de tel, del canal de seguridad de<br>PROFIdrive 601-22 N.º de tel. del canal de seguridad de **99-3\* Lecturas de datos de rendimiento** 99-90 Opdones presentes<br>99-91 Potencia interna del motor<br>99-92 Tensión interna del motor<br>99-93 Frecuencia interna del motor<br>000-22 PROFldfive/safe Tel. Seleccionado<br>000-44 Contador mensajes de fallo 600-22 PROFIdrive/safe Tel. Seleccionado 99-57 Realimentación del ventilador 2 99-50 Selección de depuración de PC 99-56 Realimentación del ventilador 1 99-93 Frecuencia interna del motor 99-59 Temp. de tarjeta de potencia 99-41 Mediciones de rendimiento 600-44 Contador mensajes de fallo 99-37 Perf SystemIdleThread AOC 99-91 Potencia interna del motor 99-92 Tensión interna del motor 99-84 Operando comp. disparo 99-82 Selección comp. disparo 99-83 Operador comp. disparo 600-52 Contador situación fallo 99-38 Perf CPU uso AOC (%) 99-35 Perf SlowThread AOC 99-34 Perf FastThread AOC **99-4\* Control de software** 99-58 Temp. auxiliar de TP 99-36 Perf IdleThread AOC 99-90 Opciones presentes 99-40 StartupWizardState **99-5\* Depuración de PC** 99-85 Arranque disparo -47 Número de fallo **99-9\* Valores internos** 600-47 Número de fallo 99-26 Temp. dis. (TP7) 99-27 Temp. dis. (TP8) 99-81 Selección tCon2 99-80 Selección tCon1 **601-\*\* PROFIdrive 2** 99-86 Disparo prev. 99-51 PC Debug 0 99-53 PC Debug 2 99-54 PC Debug 3 99-55 PC Debug 4 99-52 PC Debug 1 **600-\*\* PROFIsafe**

## **Anexo VLT**® **AutomationDrive FC 302**

Danfoss

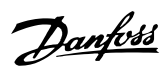

## Índice

## $\overline{A}$

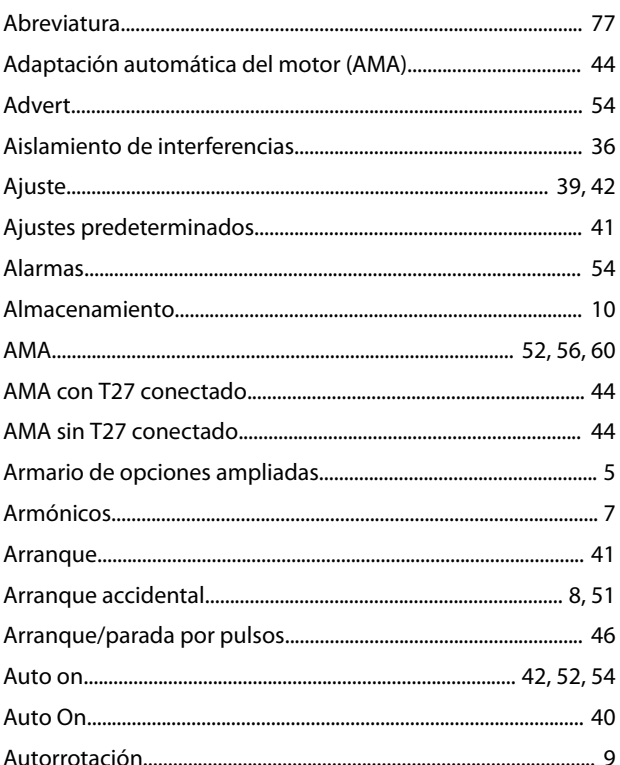

## $\overline{B}$

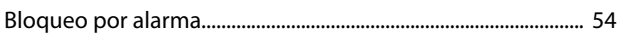

## $\mathsf C$

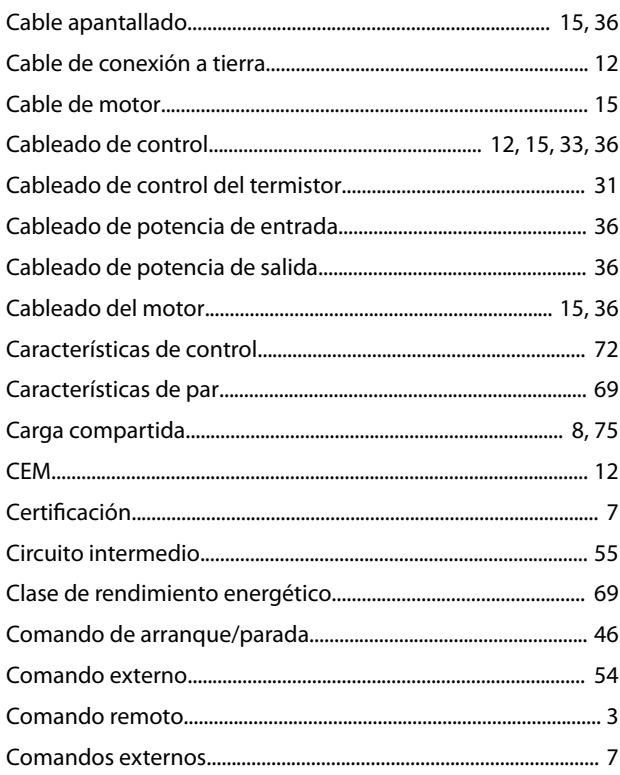

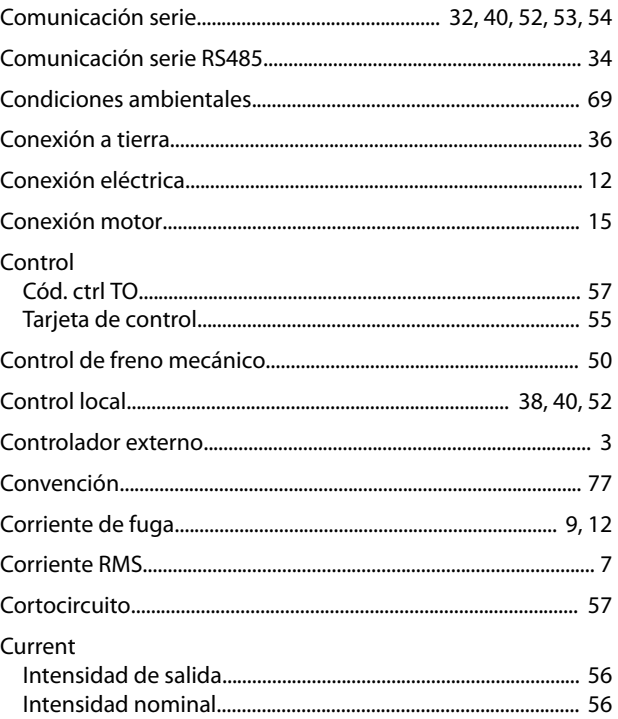

#### $\mathsf D$

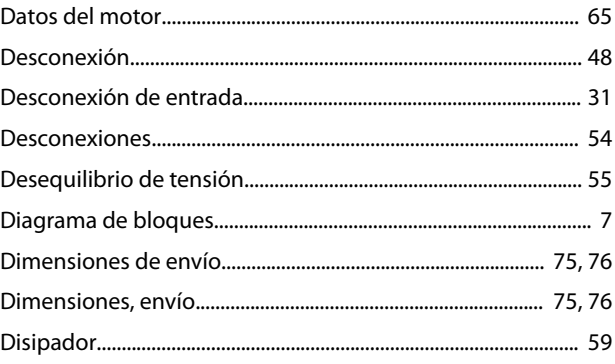

## $\mathsf{E}% _{0}\left( \mathsf{E}\right)$

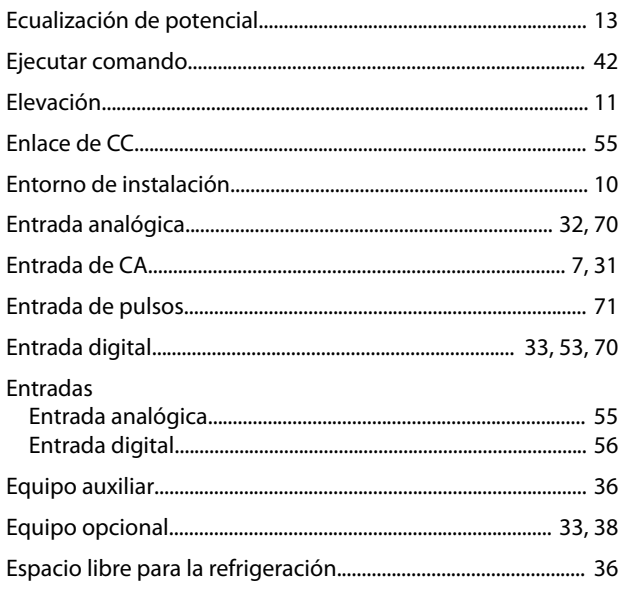

#### Índice

#### **VLT<sup>®</sup>** AutomationDrive FC 302

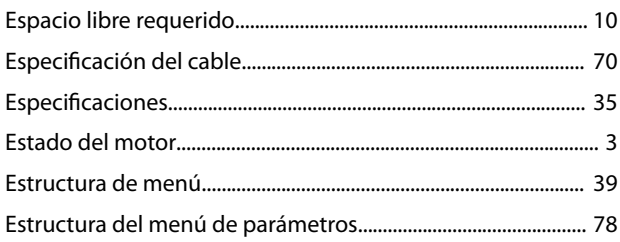

#### $\mathsf F$

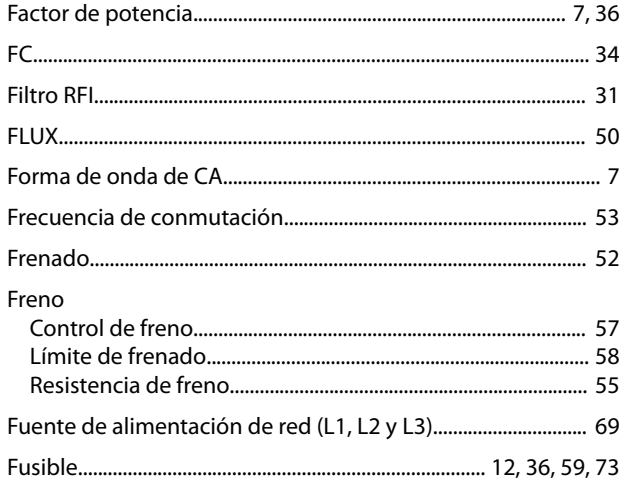

#### G

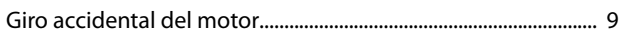

#### $H$

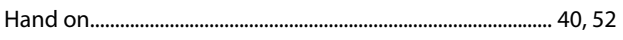

### $\overline{\phantom{a}}$

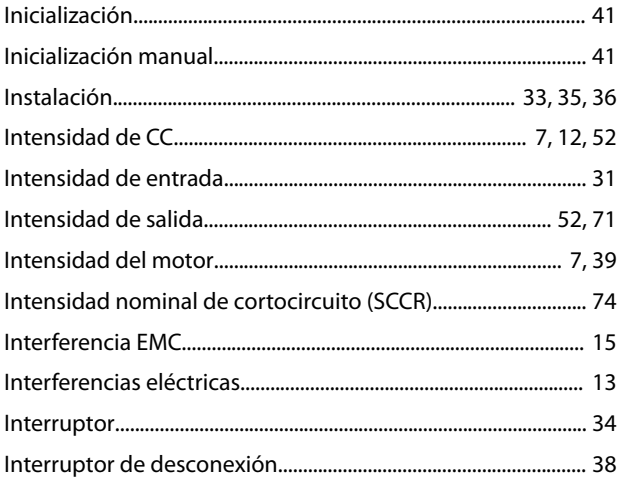

## $\mathsf{L}$

## 

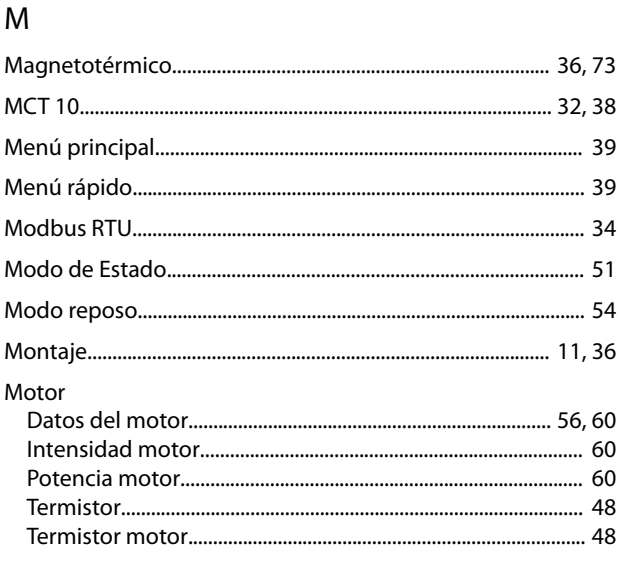

#### $\overline{O}$

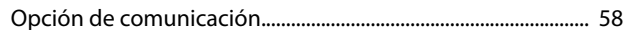

#### $\overline{P}$

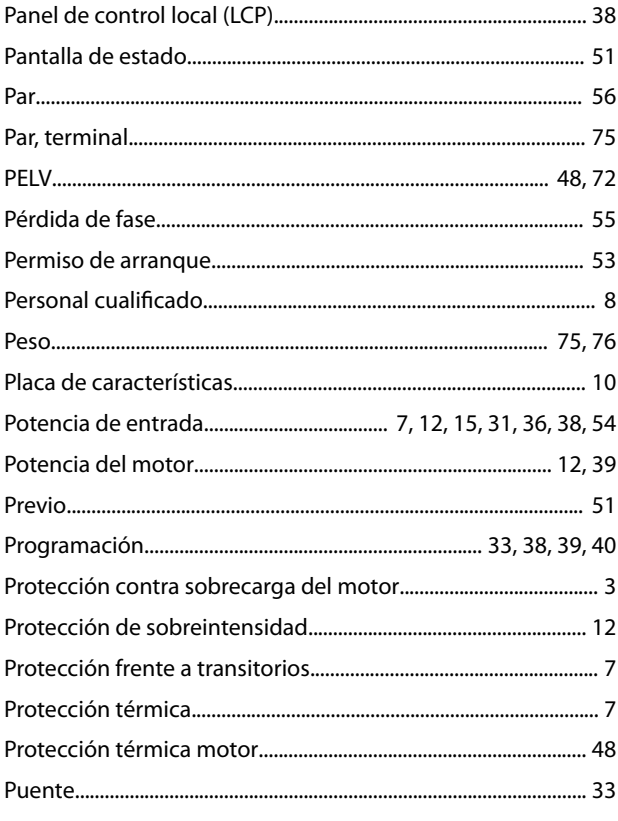

#### $\mathsf R$

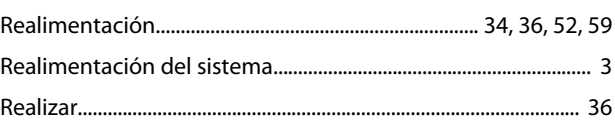

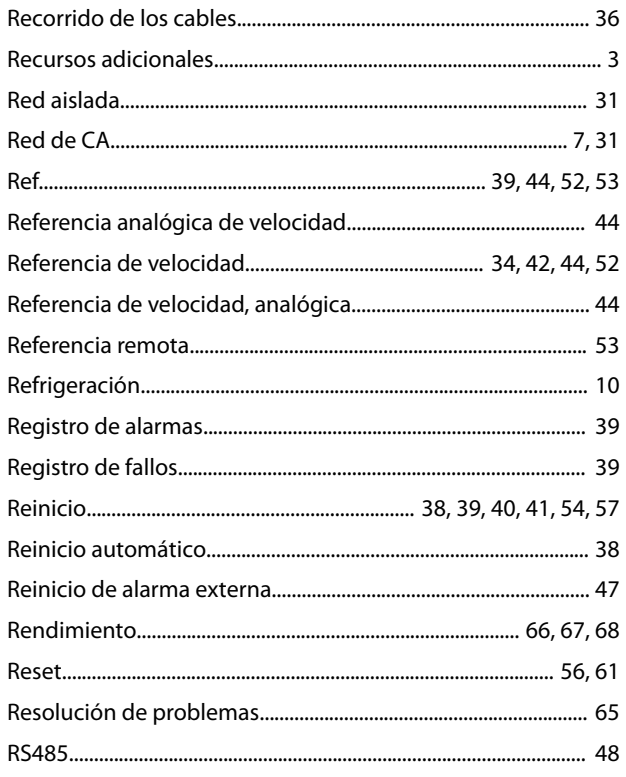

## $\mathsf{S}$

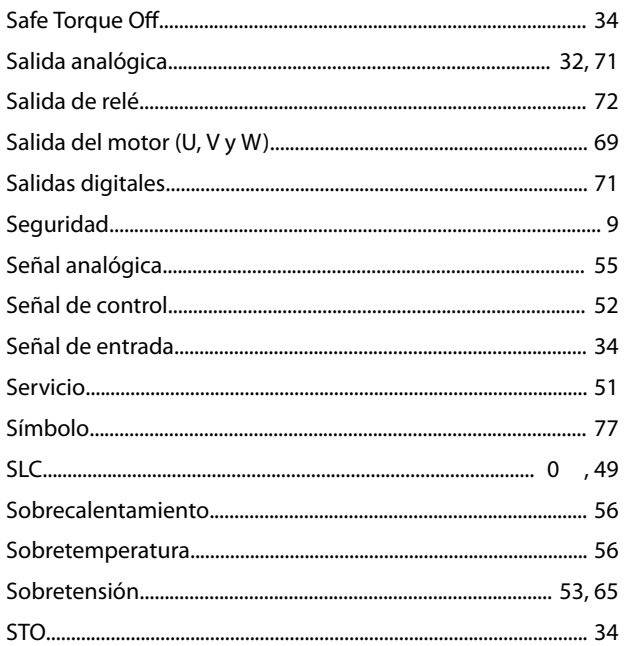

### $\mathsf{T}$

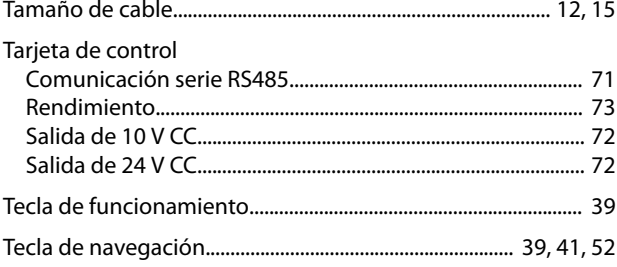

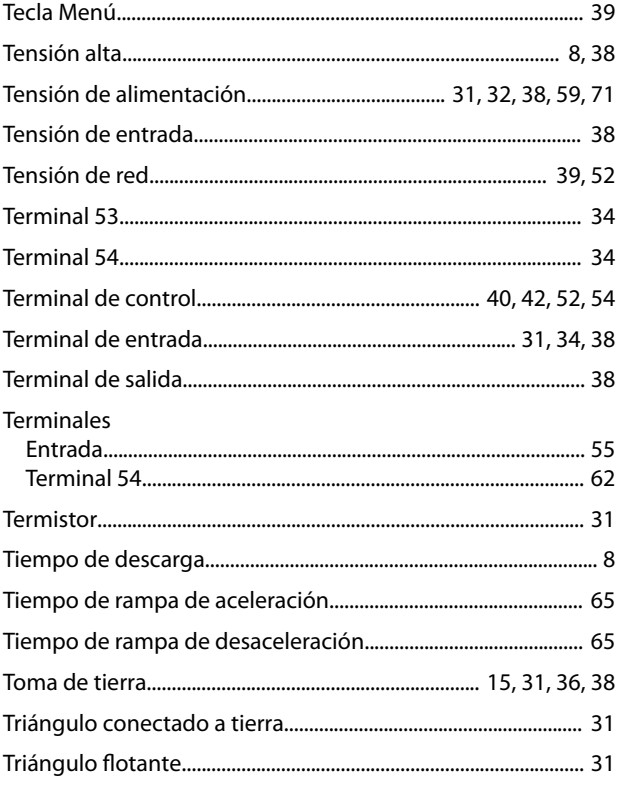

Danfoss

### $\cup$

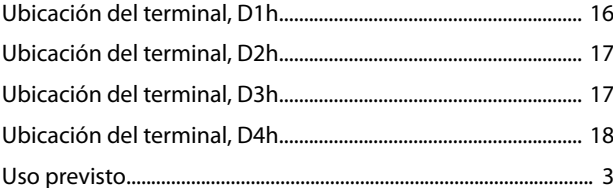

#### $\vee$

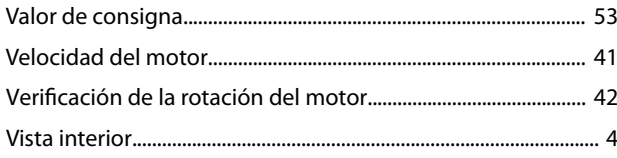

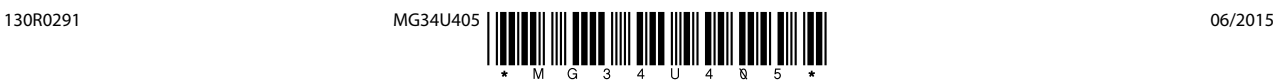

Danfoss A/S Ulsnaes 1 DK-6300 Graasten [vlt-drives.danfoss.com](http://vlt-drives.danfoss.com)

Danfoss no acepta ninguna responsabilidad por posibles errores que pudieran aparecer en sus catálogos, folletos o cualquier otro material impreso y se reserva el derecho de alterar sus productos<br>sin previo aviso, incluidos las respectivas compañías. Danfoss y el logotipo Danfoss son marcas comerciales de Danfoss A/S. Reservados todos los derechos.

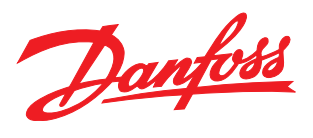